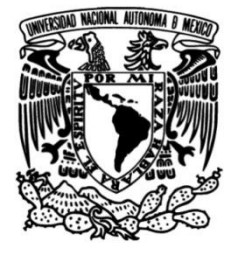

**UNIVERSIDAD NACIONAL AUTÓNOMA DE MÉXICO**

# **FACULTAD DE INGENIERÍA**

# **SISTEMA AUXILIAR PARA NEUROREHABILITACIÓN DE EXTREMIDADES SUPERIORES**

Que para obtener el título de **TESIS INGENIERO MECATRÓNICO**

**P R E S E N T A** GARCÍA BALLHAUS PABLO

**DIRECTOR DE TESIS** M.I. JUAN MANUEL GÓMEZ GONZÁLEZ

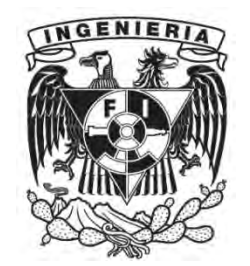

**Ciudad Universitaria, Cd. Mx., 2017**

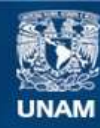

Universidad Nacional Autónoma de México

**UNAM – Dirección General de Bibliotecas Tesis Digitales Restricciones de uso**

#### **DERECHOS RESERVADOS © PROHIBIDA SU REPRODUCCIÓN TOTAL O PARCIAL**

Todo el material contenido en esta tesis esta protegido por la Ley Federal del Derecho de Autor (LFDA) de los Estados Unidos Mexicanos (México).

**Biblioteca Central** 

Dirección General de Bibliotecas de la UNAM

El uso de imágenes, fragmentos de videos, y demás material que sea objeto de protección de los derechos de autor, será exclusivamente para fines educativos e informativos y deberá citar la fuente donde la obtuvo mencionando el autor o autores. Cualquier uso distinto como el lucro, reproducción, edición o modificación, será perseguido y sancionado por el respectivo titular de los Derechos de Autor.

# **DEDICARTORIA**

A mis padres:

Pablo García

 $\mathscr{Y}$ 

Nieve Eloísa Ballhaus

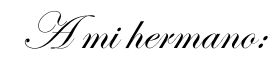

Johannes Hannaneel

A mi alma máter, la Universidad Nacional Autónoma de México

## **AGRADECIMINETOS**

Antes que nada, quiero agradecer a Dios por darme la vida y por permitirme concluir una meta más. A mis padres, por su apoyo, amor, guía y comprensión. Por enseñarme todo lo que ahora soy.

A mi hermano por ser mi mejor amigo, por confiar siempre en mí y por ser fuente de mi inspiración. A mi gran familia (tíos, primos, abuelos).

A mis compañeros de carrera, con quienes compartí la dicha de vivir como estudiante de Ingeniería Mecatrónica y quienes me motivaron a seguir adelante, a superarme y no rendirme jamás, sin importar las adversidades que pudiesen seguir en el camino.

A mis amigos de toda la vida, quienes me han apoyado desde siempre y me acompañaron durante mis éxitos y me ayudaron a sobrellevar mis fracasos.

A mi director de tesis Juan Manuel Gómez González, por ser un gran guía académico. Gracias por los consejos durante la realización de este trabajo, por el tiempo dedicado al proyecto y en su labor como profesor de la facultad, asesor y compañero.

A mis sinodales, por sus valiosos consejos durante la realización de la tesis.

A mis profesores de carrera. Especialmente a aquellos cuya pasión es trasmitir sus conocimientos y se preocupan por el aprendizaje de sus alumnos.

A la Universidad Nacional Autónoma de México y a mi facultad, por darme la oportunidad de una vida y contribuir a mi formación humana y profesional.

Sin su apoyo nada de esto hubiera sido posible…

 *¡Por mi raza hablará el espíritu!*

## **Resumen**

En este trabajo se presenta el diseño de un sistema auxiliar que podría ser utilizado en neurorehabilitación y en el estudio de la plasticidad cerebral.

El objetivo del sistema es estimular la plasticidad cerebral de la corteza motora por medio de un juego cuyo control se basa en los movimientos de pronosupinación y flexoextensión de codo y muñeca.

El Sistema principal se divide en tres partes, el sistema de medición de movimientos, una aplicación que interpreta los datos medidos y un Videojuego en el que se realizan las pruebas y se adquieren los datos de progreso.

En el sistema de medición se utilizan acelerómetros y giroscopios para medir los movimientos del brazo y se complementa con un módulo bluetooth para la comunicación inalámbrica con el computador.

Para la aplicación se diseñaron dos filtros digitales para mejorar el funcionamiento, el primero, que es un filtro IIR, sirve para atenuar la señal de los acelerómetros y el segundo, un filtro complementario, para calcular el ángulo medido con la ayuda del giroscopio y de los datos del acelerómetro, además se implementan eventos que permiten controlar el movimiento del cursor y ejecutar el evento click, lo que permite en gran parte una navegación libre por el computador.

El videojuego cuenta con dos pistas diseñadas para realizar los movimientos de pronosupinación y flexoextensión en codo y muñeca en diferentes amplitudes, además permite obtener la trayectoria seguida durante la prueba y el tiempo en la que se logró completar dicha trayectoria.

# Índice General

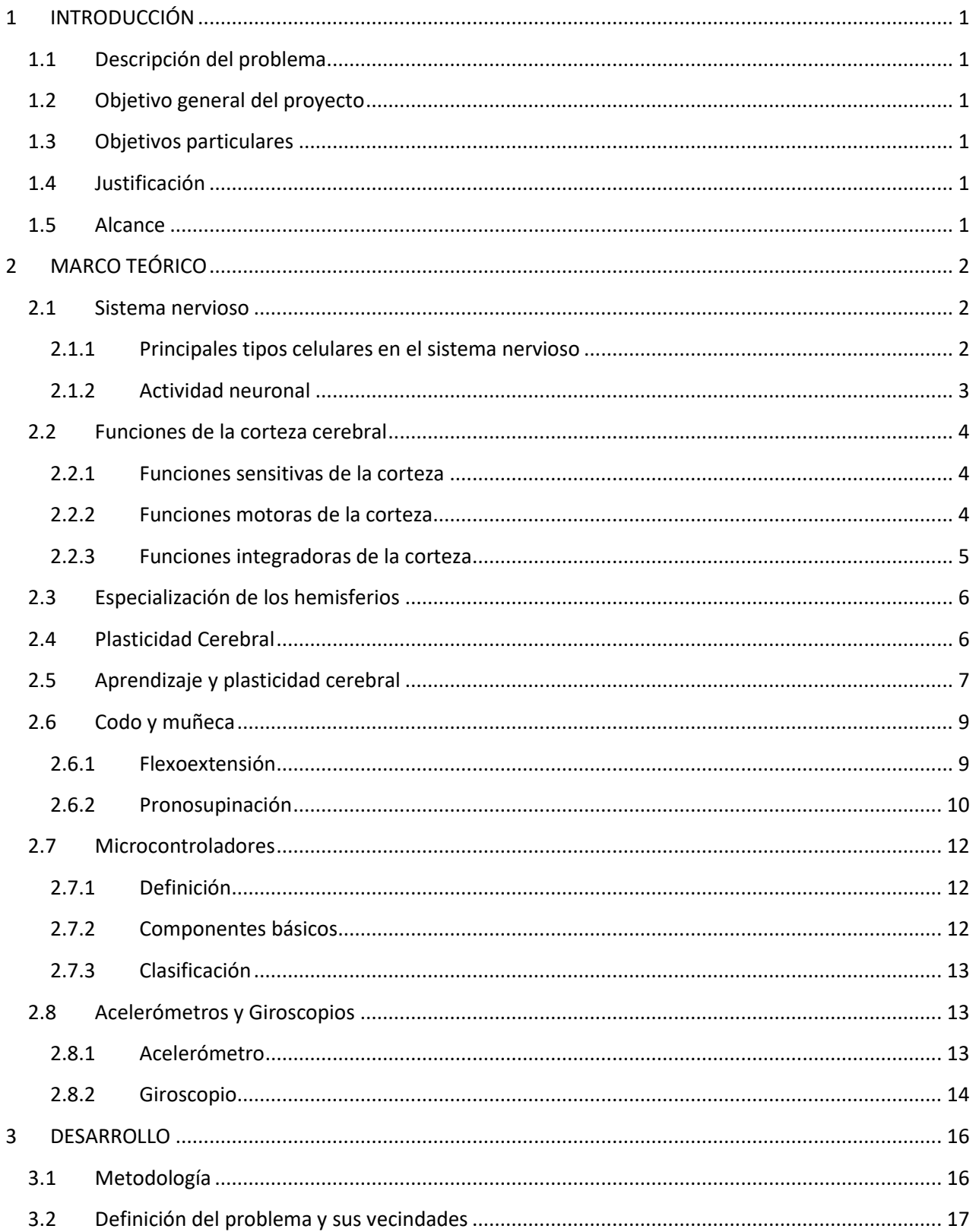

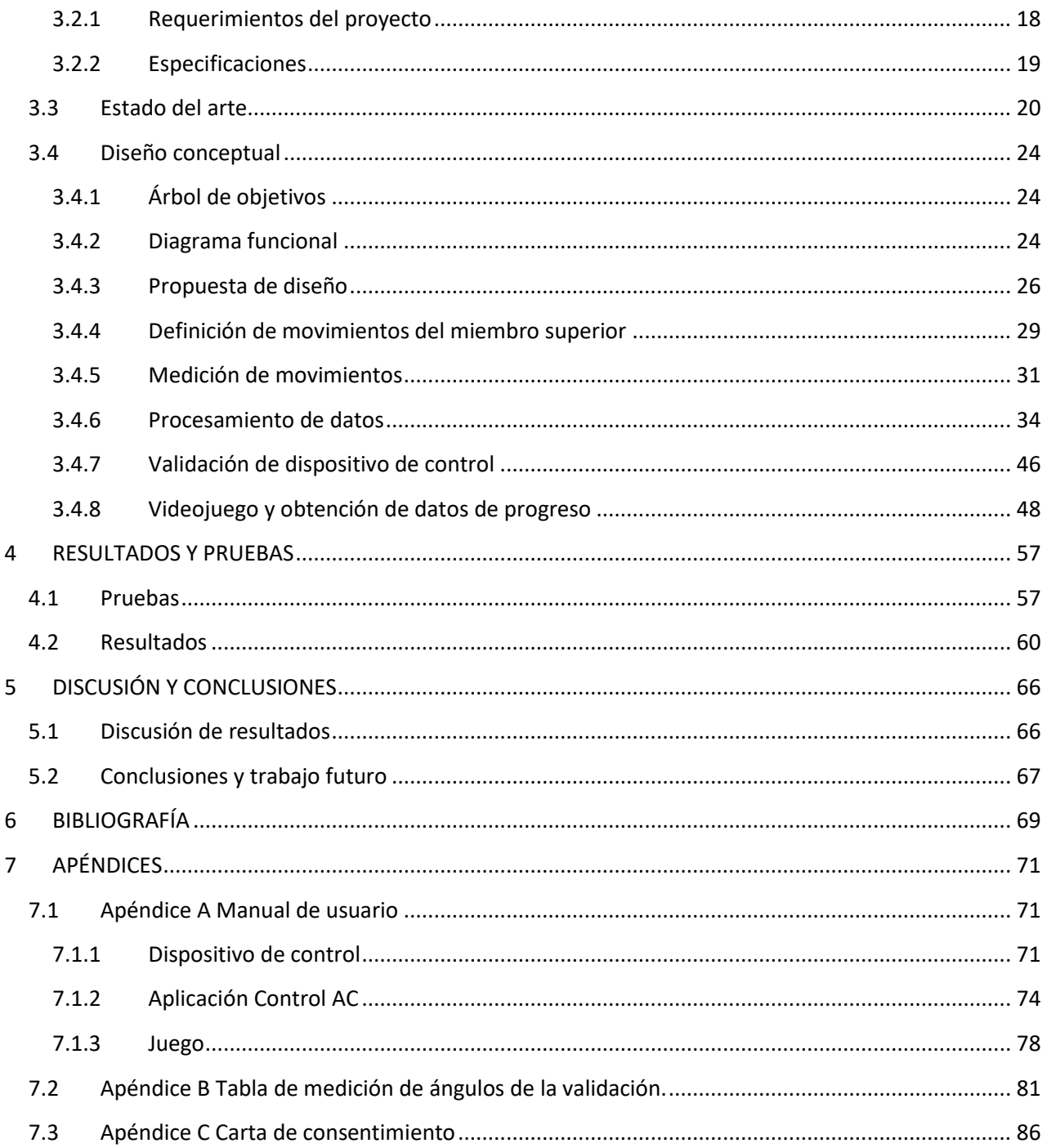

# <span id="page-7-0"></span>**1 INTRODUCCIÓN**

## **Resumen:**

En este capítulo se describe la problemática a abordar en este trabajo, además se tratan los objetivos y el alcance del proyecto.

# <span id="page-7-1"></span>**1.1 Descripción del problema**

En la actualidad se observa que el campo de la neurociencia ha tenido un avance significativo en el ámbito de plasticidad cerebral, actualmente se realizan diferentes pruebas para analizarla y entenderla, estas suelen ser costosas y requieren de un lugar acondicionado con sistemas complejos. Por ello en este trabajo se presenta el diseño de un sistema portátil y sencillo con el que se espera ayudar en él estudio de la plasticidad cerebral en la neurorehabilitación.

## <span id="page-7-2"></span>**1.2 Objetivo general del proyecto**

Diseñar un sistema que permita estimular la plasticidad cerebral en la región de la corteza motora, a través del uso de articulaciones de codo y muñeca.

# <span id="page-7-3"></span>**1.3 Objetivos particulares**

- Diseñar un sistema electrónico que permita medir y seguir los movimientos de pronosupinación y flexoextensión de codo y muñeca.
- Realizar un programa que interprete los datos obtenidos de los acelerómetros para el seguimiento de trayectoria.
- Desarrollar un videojuego en el que se implementen movimientos naturales de los miembros superiores y a la vez obtener datos de rendimiento.

# <span id="page-7-4"></span>**1.4 Justificación**

El sistema diseñado será portátil, sencillo y permitirá obtener datos de progreso, los cuales se espera, que ayuden en el área de neurorehabilitación sin someter al individuo a estudios complejos.

# <span id="page-7-5"></span>**1.5 Alcance**

Diseñar y construir un prototipo funcional del sistema propuesto, el cual permita obtener datos de rendimiento del usuario al realizar movimientos naturales de codo y muñeca.

# <span id="page-8-0"></span>**2 MARCO TEÓRICO**

#### **Resumen:**

Este capítulo tiene como función el situar al lector dentro del tema a tratar exponiendo los apartados más significativos para el desarrollo del trabajo.

### <span id="page-8-1"></span>**2.1 Sistema nervioso**

El sistema nervioso, compuesto de encéfalo, medula espinal y nervios, es probablemente el sistema más complejo del cuerpo [1]. Este sistema permite al organismo interactuar de forma adecuada con el entorno. En este entorno se incluye tanto el externo (mundo exterior del cuerpo) como el interno (los componentes y cavidades del organismo).

Las funciones generales del sistema nervioso incluyen la detección sensitiva, el procesamiento de la información y la expresión de la conducta. [2]

#### <span id="page-8-2"></span>**2.1.1 Principales tipos celulares en el sistema nervioso**

Los principales tipos celulares son las neuronas (células nerviosas) y la neuroglía (pegamento nervioso).

La neuroglía, también denominada glía está formada por células de soporte que dan apoyo metabólico y físico a las neuronas, al tiempo que aíslan unas neuronas de otras y ayudan a mantener el medio interno del sistema nervioso.

Las neuronas están especializadas a nivel anatómico y fisiológico para la comunicación y transmisión de señales, y estas propiedades resultan esenciales para la función del sistema nerviosos.

La neurona comprende un cuerpo celular o soma, un número variable de dendritas a modo de ramas y otra prolongación que se extiende desde el soma, denominada axón, como se muestra en la figura 1. [2]

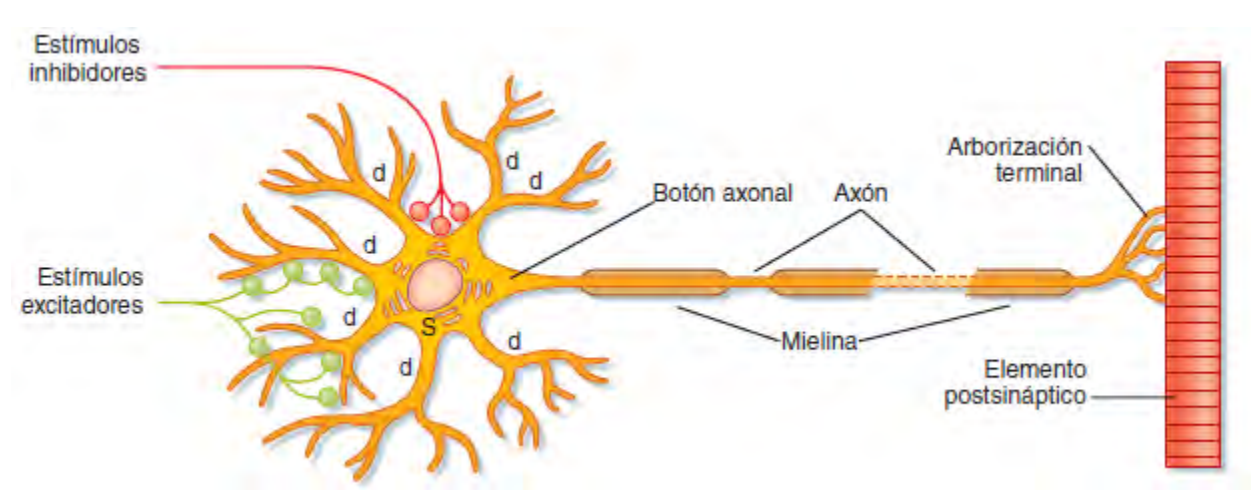

*Figura 1 Diagrama esquemático de una neurona idealizada con sus componentes principales, Ref. [2]*

### <span id="page-9-0"></span>**2.1.2 Actividad neuronal**

La actividad neuronal se codifica en general mediante secuencias de potenciales de acción que se propagan a lo largo de los axones en los circuitos. La información codificada se transmite de una neurona a la siguiente mediante la transmisión sináptica [2].

La sinapsis es el lugar donde se trasmiten los impulsos de una neurona, denominada neurona presináptica, a otra conocida como neurona postsináptica.

Existen dos tipos de sinapsis: sinapsis eléctricas y sinapsis químicas*.*

En las sinapsis eléctricas, como se muestra en la figura 2 A, intervienen uniones de hendidura que permiten que los potenciales de acción pasen de una célula a otra directamente al dejar que la corriente eléctrica se trasmita entre las células.

En las sinapsis químicas, como se muestra en la figura 2 B intervienen sustancias químicas trasmisoras (neurotransmisores) que trasmiten una señal a las células postsinápticas, induciendo posiblemente un potencial de acción

En esta transmisión, los potenciales de acción que llegan a una terminación presináptica suelen estimular la liberación de un neurotransmisor químico.

Este neurotransmisor puede entonces excitar a la célula postsináptica (posiblemente para descargar uno o más potenciales de acción), inhibir su actividad o condicionar la acción de otras terminaciones axonales [1].

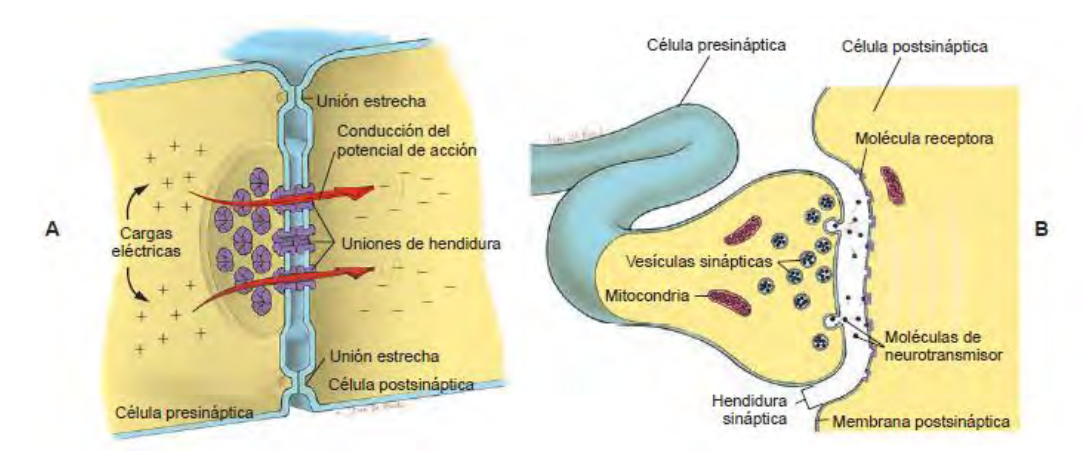

*Figura 2 Sinapsis eléctrica A y sinapsis química B, Ref. [1]*

# <span id="page-10-0"></span>**2.2 Funciones de la corteza cerebral**

Se sabe que ciertas áreas de la corteza de cada hemisferio cerebral se ocupan predominantemente de una determinada función, al menos en promedio. La función de cada región de la corteza cerebral depende de las estructuras con las que comunica [1].

En la figura 3 se pueden observar las áreas funcionales de la corteza cerebral.

#### <span id="page-10-1"></span>**2.2.1 Funciones sensitivas de la corteza**

Diversas áreas de la corteza cerebral son esenciales para el normal funcionamiento de los sentidos somáticos (generales) y de los llamados sentidos especiales.

Los sentidos somáticos comprenden las sensaciones de tacto, presión, temperatura, posición corporal (propiocepción) y percepciones semejantes que no necesitan órganos sensoriales complejos. Los sentidos especiales incluyen la vista, el oído y otros tipos de percepción que requieren órganos sensoriales complejos [1].

#### <span id="page-10-2"></span>**2.2.2 Funciones motoras de la corteza**

Se sabe que para que tengan lugar los movimientos normales deben funcionar muchas partes del sistema nervioso, entre ellas ciertas áreas de la corteza cerebral.

La circunvolución frontal ascendente, es decir, la más posterior del lóbulo frontal, constituye el área motora somática primaria*.* Un área motora secundaria está en la circunvolución inmediatamente anterior a la frontal ascendente. Se afirma que las neuronas de la circunvolución frontal ascendente controlan músculos individuales, sobre todo los que producen movimientos de articulaciones distales (movimientos del carpo, mano, dedos de la mano, tarso, pie y dedos de los pies).

Las neuronas del área premotora inmediatamente anterior a la circunvolución frontal ascendente se cree que activan varios grupos de músculos simultáneamente [1].

#### <span id="page-11-0"></span>**2.2.3 Funciones integradoras de la corteza**

Se trata de todos los acontecimientos que tienen lugar en el cerebro entre su recepción de impulsos sensitivos y su envío de impulsos motores. Las funciones integradoras del cerebro comprenden consciencia, uso del lenguaje, emociones, memoria y actividades mentales de todas clases [1].

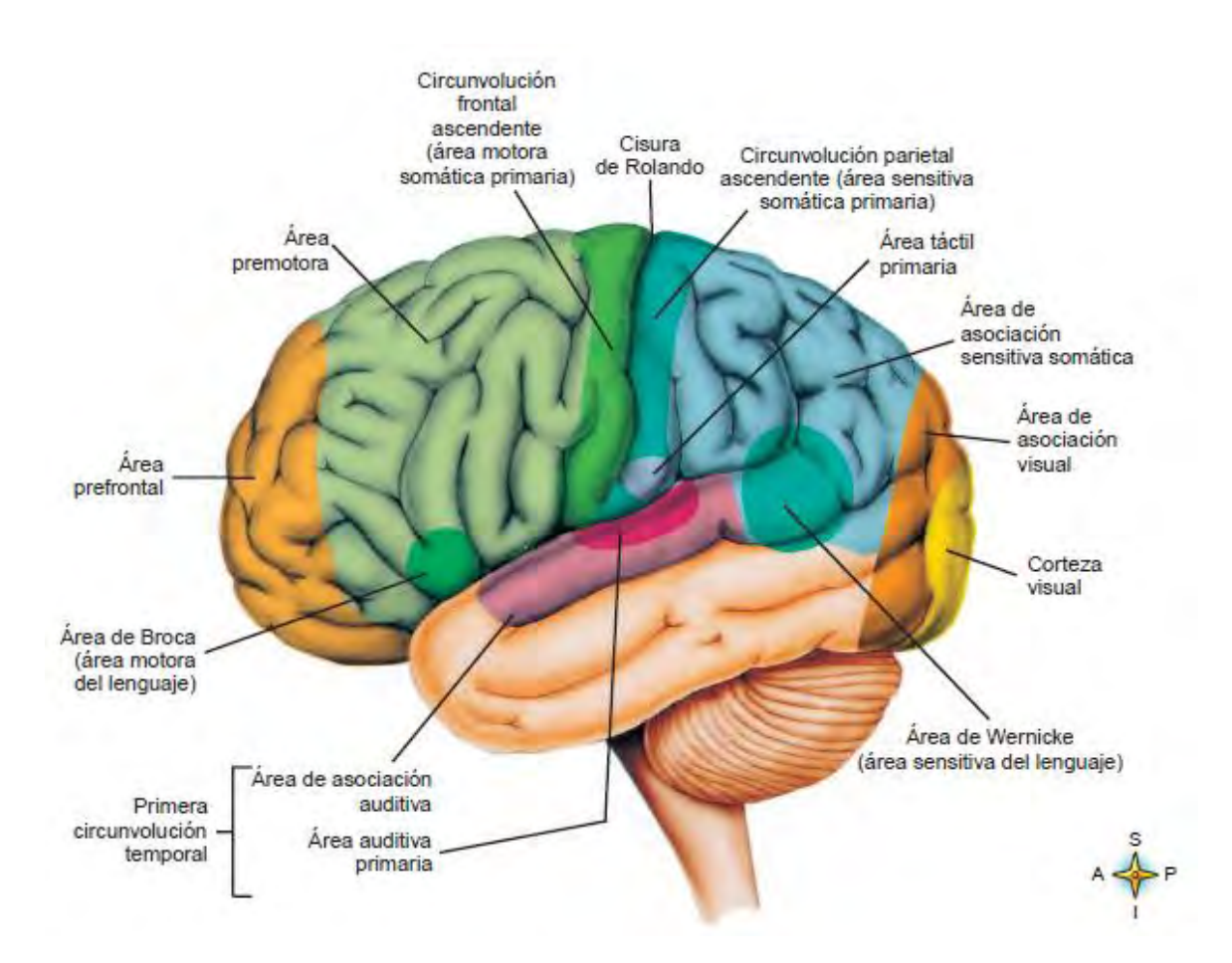

*Figura 3 Áreas funcionales de la corteza cerebral, Ref. [1]*

# <span id="page-12-0"></span>**2.3 Especialización de los hemisferios**

Los hemisferios izquierdo y derecho del cerebro se especializan en diferentes funciones, un concepto denominado hemisfericidad.

El hemisferio izquierdo domina el control del lado derecho de cuerpo, de ciertas clases de movimientos de las manos, movimientos hábiles y gesticulación.

El hemisferio derecho del cerebro controla el lado Izquierdo del cuerpo, además se especializa en determinadas funciones, como lo es la percepción de ciertas clases de estímulos auditivos [1].

En la figura 4 se presenta las partes del cuerpo que controla el hemisferio izquierdo.

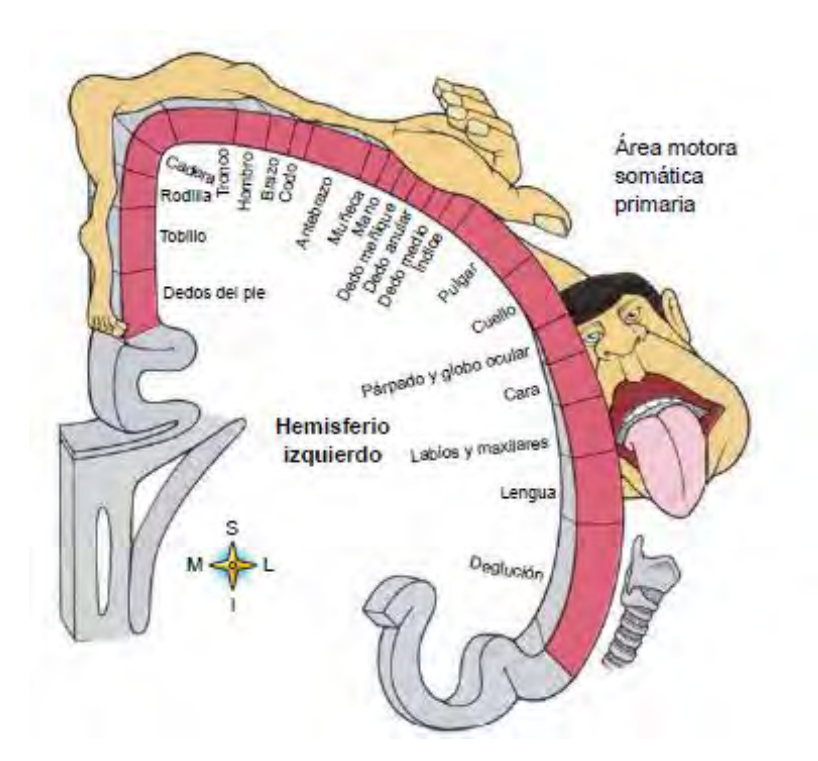

*Figura 4 Control del lado derecho del hemisferio Izquierdo, Ref. [1]*

## <span id="page-12-1"></span>**2.4 Plasticidad Cerebral**

Modificación de carácter plástico o Plasticidad cerebral es la adaptación funcional del sistema nerviosos central frente a estimulaciones externas o internas.

La capacidad del cerebro para adaptarse al entorno es mayor en un cerebro inmaduro que en el de un adulto [3], según se demuestra por estudios realizados en el campo de la neurociencia.

La plasticidad que tiene lugar durante el desarrollo puede modificar algunos sistemas neurales en la fase denominada período crítico.

Cuando se presenta una nueva estimulación se produce la propagación de axones nuevos creando nuevas conexiones en respuesta al entorno, es decir, si una persona que nunca ha pescado, se ve en la necesidad de pescar, sus neuronas crearán nuevas conexiones cuando él empiece a conocer esta actividad y con el tiempo, si sigue practicando, estas conexiones se irán fortaleciendo al tal grado de llegar a dominar la pesca.

Las modificaciones de carácter plástico también tienen lugar después de una lesión cerebral en el adulto.

En las zonas lesionadas del sistema nervioso central se produce la propagación de axones. Sin embargo, este fenómeno de propagación no necesariamente restablece la función normal, y muchas de las vías neurales no parecen presentar propagación [2].

#### **Tipos de plasticidad cerebral**

Se pueden clasificar varios tipos de plasticidad cerebral basándose en los parámetros de edad del paciente, enfermedades y sistemas afectados [3].

Los principales tipos son:

- Por edades: a) Plasticidad del cerebro en desarrollo. b) plasticidad del cerebro en periodo de aprendizaje. c) Plasticidad del cerebro adulto.
- Por patologías: a) Plasticidad del cerebro mal formado. b) Plasticidad del cerebro con enfermedad adquirida. c) Plasticidad neuronal en las enfermedades metabólicas.
- Por sistemas afectados: a) Plasticidad en las lesiones motrices. b) Plasticidad en las lesiones que afectan a cualquiera de los sistemas sensitivos. c) Plasticidad en la afectación del lenguaje. d) Plasticidad en las lesiones que alteran la inteligencia.

## <span id="page-13-0"></span>**2.5 Aprendizaje y plasticidad cerebral**

Aprendizaje: son los procesos en virtud de los cuales se modifica la conducta a lo largo del tiempo adaptándose a los cambios que se producen en el entorno, como tal, es siempre un proceso de adquisición de información y, por lo tanto, una modificación del estado de la memoria

El aprendizaje es una capacidad que en mayor o menor medida es poseída por todas las especies animales, ya que constituye un mecanismo fundamental de adaptación al medio ambiente.

Memoria: es una función del cerebro que permite al organismo codificar, almacenar y recuperar información adquirida.

El estudio experimental del aprendizaje y la memoria puede abordarse desde tres niveles distintos, que no son excluyentes, sino que se refieren a distintos aspectos [4].

- Nivel conductual: se ocupa de descubrir relaciones entre variables ambientales y cambios observables en la conducta.
- Nivel cognitivo: considera el cerebro como un sistema de procesamiento de información y trata, por lo tanto, de indagar en las actividades de procesamiento que tienen lugar durante el curso del aprendizaje y del modo en que la información queda representada en la memoria.
- Nivel neural: tiene como objetivo final el descubrimiento de los procesos físico-químicos que suceden en el cerebro y que permiten a éste desarrollar las funciones de aprendizaje y memoria. Este nivel es el que se toma como base para el desarrollo de este proyecto.

El nivel neural pretende desvelar los mecanismos mediante los cuales el cerebro es capaz de almacenar información. Para esto es importante el concepto de plasticidad neuronal, que en el sentido que interesa en este proyecto, se refiere a la capacidad de las neuronas para modificar sus propiedades funcionales en respuesta a ciertas pautas de estimulación ambiental.

Francois Asermet describe que, tanto el aprendizaje que pueda efectuar el más primitivo de los organismos vivos como el más desarrollado y complejo que es el ser humano. En todos los casos la red sináptica es susceptible de quedar marcada por una huella y los mecanismos de plasticidad son los responsables de esta huella sináptica [5].

Por lo tanto, si se da el aprendizaje, necesariamente se debió dar una estimulación de plasticidad cerebral.

## <span id="page-15-0"></span>**2.6 Codo y muñeca**

Anatómicamente el codo no contiene más que una sola articulación: de hecho, solo hay una cavidad articular. Sin embargo, la fisiología permite distinguir dos funciones distintas: [6]

- La flexoextensión, que precisa de la actuación de dos articulaciones: la articulación humerocubital; la articulación humerorradial.
- La pronosupinación, que afecta a la articulación radiocubital proximal

## <span id="page-15-1"></span>**2.6.1 Flexoextensión**

La flexoextensión involucra los movimientos de flexión y extensión del codo, con los cuales una persona puede llevarse los alimentos a la boca, como se observa en la figura 5.

La posición anatómica para la medición de las amplitudes se define cuando el eje del antebrazo se localiza en la prolongación del eje del brazo.

La extensión es el movimiento que dirige el antebrazo hacia atrás. La posición anatómica corresponde a la extensión completa, por definición esta posición se tomaría como amplitud cero, a excepción de algunos sujetos que poseen una gran laxitud ligamentosa.

La flexión es el movimiento que dirige el antebrazo hacia delante, de tal forma que la cara anterior del antebrazo contacta con la cara anterior del brazo.

La amplitud de flexión activa es de 140-145°

La amplitud de flexión pasiva es de 160°. Puede obtenerse cuando el evaluador empuja la muñeca hacia el hombro [6].

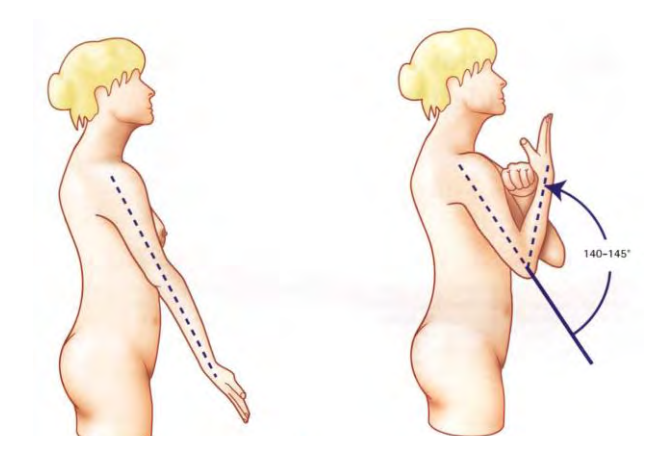

*Figura 5 Movimiento de flexión y extensión de codo Ref. [6]*

## <span id="page-16-0"></span>**2.6.2 Pronosupinación**

La pronosupinación es el movimiento de rotación del antebrazo en torno a su eje longitudinal.

Este movimiento necesita la intervención de dos articulaciones mecánicamente unidas: La articulación radiocubital proximal y la articulación radiocubital distal.

Esta rotación longitudinal del antebrazo introduce un tercer grado de libertad en el complejo articular de la muñeca.

De este modo, la mano, como extremo efector del miembro superior, puede situarse en cualquier ángulo para poder coger o sostener un objeto.

La pronosupinación sólo puede analizarse con el codo flexionado a 90° y pegado al cuerpo [6].

Con el codo en flexión de 90°:

- La posición anatómica (figura 6 A) o posición intermedia o también posición cero, determinada por la dirección del pulgar hacia arriba y de la palma de la mano hacia adentro, no es ni pronación ni supinación. A partir de esta posición cero se mide la amplitud.
- La posición de supinación (figura 6 B) se realiza cuando la palma de la mano se dirige hacia arriba con el pulgar hacia afuera. Si se sitúa en un plano la amplitud de movimiento de supinación es de 90°
- La posición de pronación (figura 6 C) se realiza cuando la palma de la mano "mira" hacia abajo y el pulgar hacia adentro. Si se sitúa en un plano la amplitud de movimiento de pronación es de 85°.

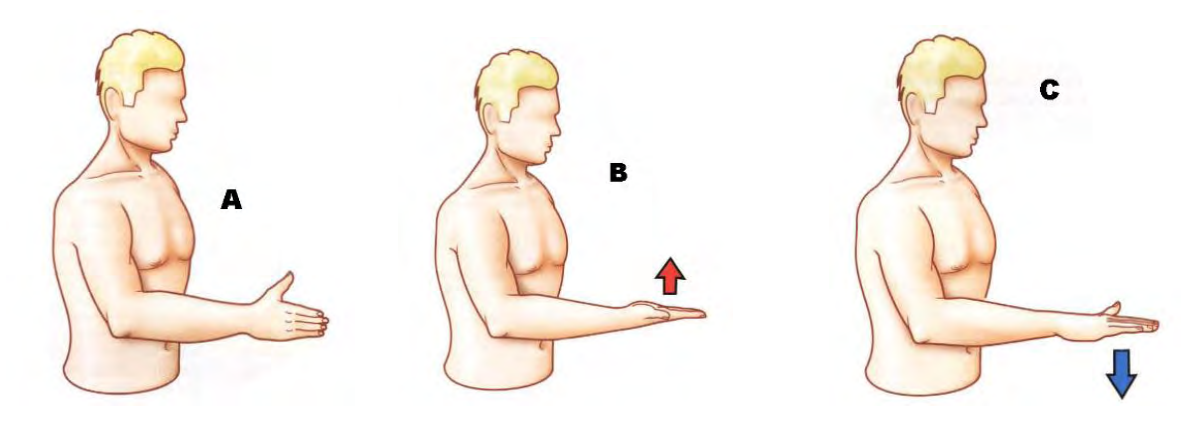

*Figura 6 Posiciones de Pronosupinación: A: posición cero, B: posición de supinación posición de pronación Ref. [6]*

La suma total de las amplitudes en supinación y pronación nos da como resultado una amplitud total de 175° muy próximo a 180°.

En la figura 7 muestran los ángulos de cada posición.

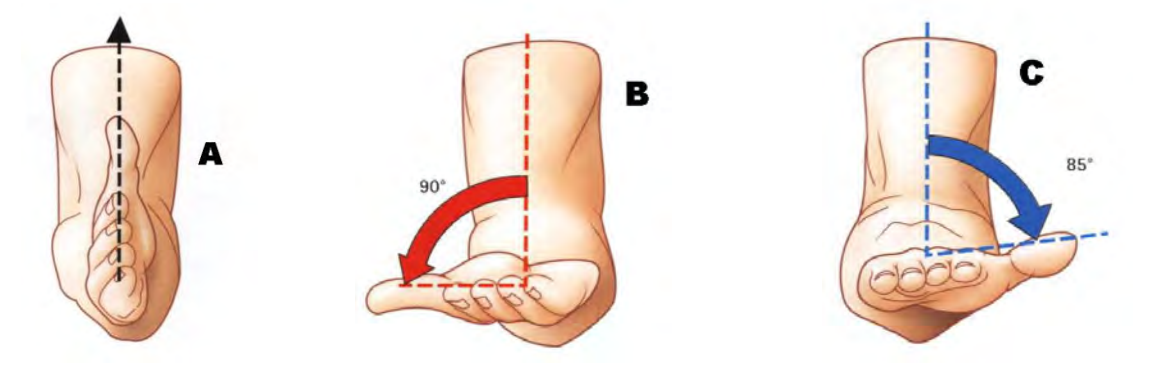

*Figura 7 Ángulos de las posiciones de pronosupinación, Ref. [6]*

Cuando se asocian los movimientos de rotación de la articulación del hombro, el codo estando totalmente extendido, esta amplitud total alcanza:

- 360° cuando el miembro superior está vertical, a lo largo del tronco;
- 270° cuando el miembro superior está en abducción de 90°;
- 270° en flexión de 90;
- Apenas sobrepasa los 180° cuando el miembro superior está vertical, en máxima abducción, por lo tanto, la rotación axial de la articulación del hombro es casi nula.

Entre los siete grados de libertad que comporta la cadena articular del miembro superior, del hombro a la mano, la pronosupinación es uno de los más importantes ya que es indispensable para el control de la actitud de la mano. De hecho, este control permite la colocación óptima de la mano para alcanzar un objeto en un sector esférico de espacio centrado en el hombro y llevarlo a la boca: la pronosupinación es por lo tanto indispensable para la función de alimentación [6].

También permite que la mano alcance cualquier punto del cuerpo con una finalidad de protección o de higiene.

# <span id="page-18-0"></span>**2.7 Microcontroladores**

## <span id="page-18-1"></span>**2.7.1 Definición**

Un microcontrolador es un circuito integrado, en cuyo interior posee toda la arquitectura de un computador, esto quiere decir que se compone de CPU, memorias RAM, EEPROM y circuitos de entrada y de salida (figura 8).

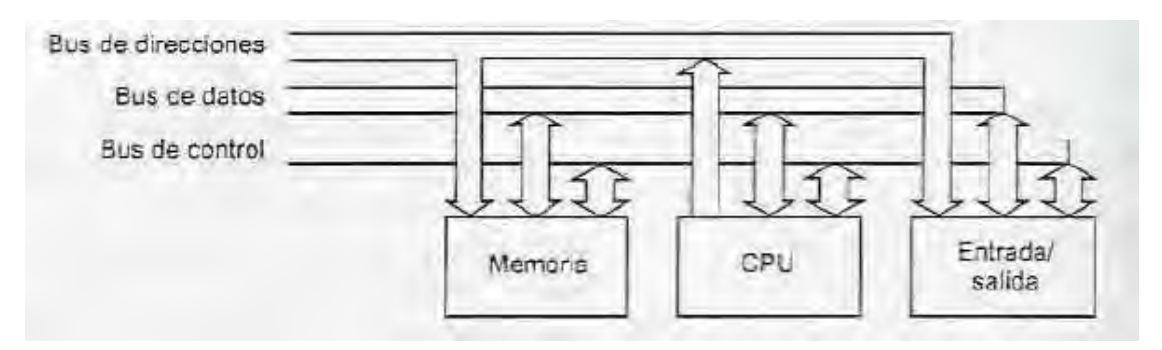

*Figura 8 Configuración general de una computadora Ref. [8]*

Un microcontrolador de fábrica no realiza tarea alguna, este debe ser programado para realizar desde un simple parpadeo de led hasta controlar un robot.

Un microcontrolador es capaz de realizar la tarea de muchos circuitos lógicos como pueden ser compuertas AND, OR, NAND, NOT, conversores A/D, D/A, temporizadores, decodificadores, etc. [7].

Los microcontroladores Simplifican todo el diseño en una placa de reducido tamaño y pocos elementos.

## <span id="page-18-2"></span>**2.7.2 Componentes básicos**

- CPU: Se encarga de direccionar la memoria de instrucciones, recibir el código de la instrucción en curso, su decodificación y ejecución, búsqueda de operandos y el almacenamiento de resultados. Se puede clasificar en tres arquitecturas [9]:
	- 1. CISC: computadores de juego de instrucciones complejo
	- 2. RISC: computadores de juego de instrucciones reducido.
	- 3. SISC: Computadores de juego de instrucciones Específico.
- RAM: Random Access Memory, memoria de tipo volátil.
- EEPROM: Memoria auxiliar no volátil.
- Circuitos E/S: dispositivos de entrada o salida que permiten la comunicación con otros dispositivos.

## <span id="page-19-0"></span>**2.7.3 Clasificación**

Los microcontroladores pueden clasificarse según su arquitectura

 Von Neumann (figura 9), en esta arquitectura el CPU se conecta con una memoria única en donde se almacenan los datos e instrucciones en forma indistinta, compartiendo el mismo bus.

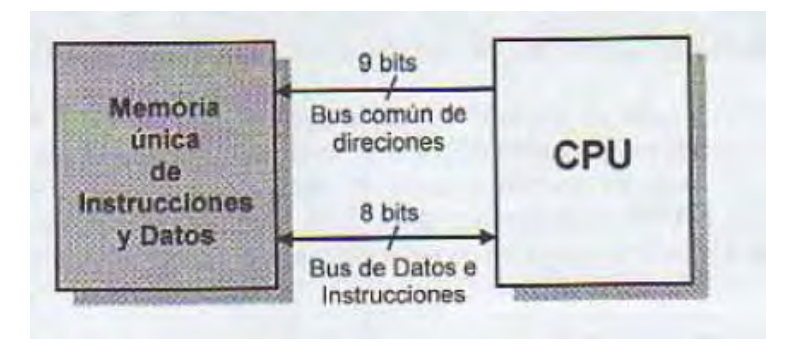

*Figura 9 Arquitectura Von Neuman. Ref. [7]*

 Harvard (figura 10), en esta arquitectura se maneja la memoria de datos y la memoria de instrucciones por separado y con diferentes capacidades.

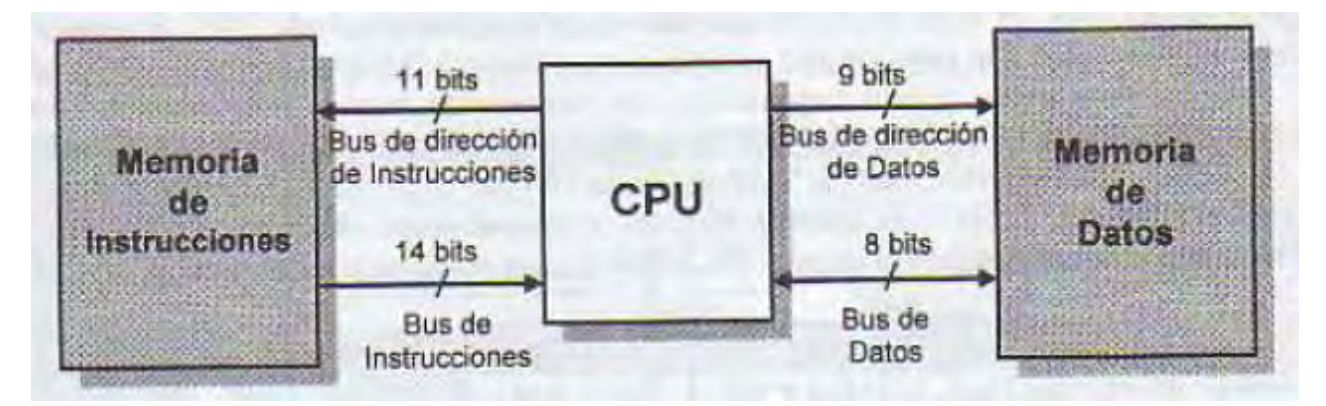

*Figura 10 Arquitectura Harvard, Ref. [7]*

# <span id="page-19-1"></span>**2.8 Acelerómetros y Giroscopios**

## <span id="page-19-2"></span>**2.8.1 Acelerómetro**

El acelerómetro es un instrumento que permite medir la aceleración de un objeto.

Existen varios tipos de acelerómetros clasificados según el método que utilicen para medir la aceleración [10], por ejemplo:

Acelerómetros mecánicos: emplean una masa inerte y resortes elásticos.

- Acelerómetros capacitivos: modifican la posición relativa de las placas de un capacitor cuando está sometido a aceleración.
- Acelerómetros piezoeléctricos: su funcionamiento se basa en el efecto piezoeléctrico.
- Acelerómetros micromecánicos (MEMS): comúnmente miden el desplazamiento de una masa con un circuito de interfaz de medición de posición. Esta medida es convertida en una señal digital a través de un convertido analógico-digital para un procesamiento digital.

#### **Principio de funcionamiento**

El principio de funcionamiento de los acelerómetros se basa en la segunda Ley de Newton.

La segunda ley de Newton establece que "*La aceleración de un objeto es directamente proporcional a la fuerza neta que actúa sobre él e inversamente proporcional a su masa". ec. 1.1*

$$
a = \frac{F}{m} \tag{1.1}
$$

Por lo tanto, un acelerómetro mide la fuerza de inercia generada cuando una masa es afectada por un cambio de velocidad.

#### <span id="page-20-0"></span>**2.8.2 Giroscopio**

Son dispositivos que permiten medir la velocidad angular, se pueden encontrar varios tipos de giroscopios según su principio de funcionamiento como son: Giroscopios mecánicos, giroscopios ópticos y giroscopios electrónicos.

#### Giroscopio Electrónico

Son dispositivos que permiten medir la velocidad angular basándose en el efecto Coriolis o fuerza de Coriolis [11].

La fuerza de Coriolis es una fuerza imaginaria que se toma en cuenta cuando un cuerpo está en movimiento con respecto a un sistema en rotación y se describe su movimiento en ese sistema de referencia.

La fuerza de Coriolis siempre es perpendicular a la dirección del eje de rotación del sistema y a la dirección del movimiento del cuerpo vista desde el sistema en rotación.

La fuerza de Coriolis tiene dos componentes, una componente tangencial, debida a la componente radial del movimiento del cuerpo, y una componente radial, debida a la componente tangencial del movimiento del cuerpo.

El valor de la Fuerza de Coriolis es:

$$
\overrightarrow{Fc} = -2m(\overrightarrow{\omega} \times \overrightarrow{v}) \tag{1.2}
$$

Donde  $m$  es la masa del cuerpo,  $v$  es la velocidad del cuerpo en el sistema de rotación,  $\omega$  es la velocidad angular y  $\boldsymbol{x}$  representa el producto vectorial.

# <span id="page-22-0"></span>**3 DESARROLLO**

#### **Resumen:**

En este apartado se expone la metodología, las bases y fundamentos para la realización del diseño del prototipo, desde el punto de vista conceptual, el cual abarca los parámetros principales que presenta el diseño para el prototipo del sistema auxiliar para neurorehabilitación de miembros superiores

## <span id="page-22-1"></span>**3.1 Metodología**

Actualmente existen diferentes metodologías que sirven como una herramienta de apoyo para el diseño con pequeñas variantes según sea el caso.

El método de diseño está determinado por los fines: responde a problemas determinados y a sus características específicas, por lo que no es suficiente el conocimiento de los métodos, es necesario aplicarlos en situaciones dadas [12].

Según coinciden distintos teóricos se pueden distinguir con claridad cuatro constantes metodológicas del diseño:

- 1. Información e investigación: ordenamiento de la información recopilada sobre el tema en particular.
- 2. Análisis: descomposición del sistema en requerimientos o condiciones.
- 3. Síntesis: consiste en la propuesta o solución al problema.
- 4. Evaluación: se evalúa la propuesta o solución dada.

Para la realización de este trabajo se tomó como base el modelo de French del proceso de diseño.

El modelo de French consta de los siguientes puntos:

- 1. Definición del problema y sus vecindades: se analiza el problema a resolver.
- 2. Estado del arte: investigación y recopilación de información acerca de cómo otros ingenieros han resuelto problemas similares al que se tiene.
- 3. Diseño conceptual: incluye Análisis de funciones, configuración y composición del sistema.
- 4. Prototipos y experimentación: Se experimenta con los prototipos realizados.
- 5. Diseño a detalle: las soluciones al problema se acotan.
- 6. Fabricación: Se realiza la construcción del sistema real habiendo realizado los cálculos pertinentes de material, resistencia, temperatura etc.

Durante el proceso de diseño se realizaron diferentes propuestas, cada una retroalimentándose de los datos obtenidos en la etapa de evaluación.

Cabe mencionar que, en este trabajo, al tratarse de un diseño meramente conceptual, se omite la fase de fabricación y análisis de la misma.

# <span id="page-23-0"></span>**3.2 Definición del problema y sus vecindades**

En un principio el proyecto se comenzó con un prototipo de carro, el cual consistía en recorrer una pista definida, éste se controlaba con los movimientos de muñeca mediante un teléfono móvil con sistema Android utilizando conexión bluetooth.

El recorrido del carro se videogrababa y después se analizaba para poder observar el recorrido realizado por cada voluntario, sin embargo, este procedimiento tomaba mucho tiempo.

Entonces surgió la necesidad de simular este sistema mediante un juego de computadora en el cual el carro se controle por movimientos de miembro superior y permita realizar las pruebas sin tomar mucho tiempo.

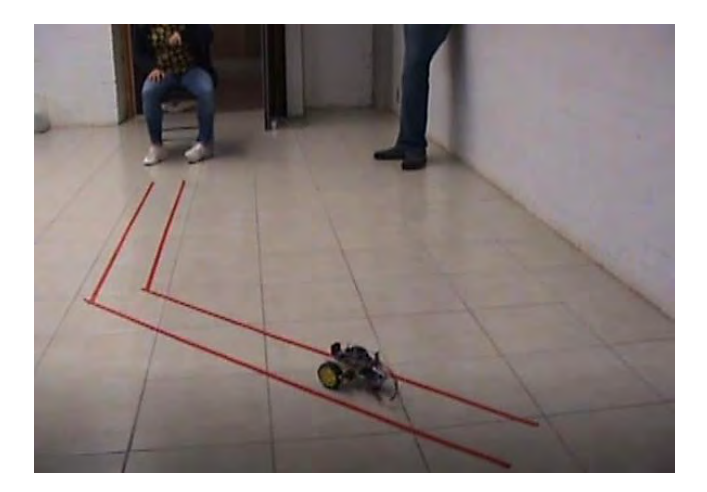

*Figura 11 Trabajo previo*

#### <span id="page-24-0"></span>**3.2.1 Requerimientos del proyecto**

Los requerimientos son las características con las cuales debe cumplir el dispositivo a diseñar.

Estos requerimientos determinan los lineamientos básicos para la generación de objetivos y de qué forma podemos llegar a conseguirlos.

Dentro de éstos, existen algunos cuyo cumplimiento es de suma importancia para la resolución de la necesidad, mientras que otros proporcionan un valor agregado al producto, aunque no es indispensable para el correcto funcionamiento del sistema.

Para conocer cuáles son aquellos en los que debe centrarse el diseño del producto, es necesario realizar una jerarquización de los requerimientos, de acuerdo con la importancia que tiene para cumplir con la necesidad.

Los principales requerimientos para el desarrollo del sistema auxiliar de neurorehabilitación se definieron a partir del sistema que se tenía y con el consejo de un especialista.

Los requerimientos principales se muestran en la tabla 1, enumerando los requerimientos obtenidos y asignándoles una jerarquización que busca calificar el grado de importancia de los requerimientos en el sistema final, siendo 5 el de mayor importancia y por lo tanto un requerimiento que se debe satisfacer, y 1 la de menor importancia.

Cabe mencionar que en este proyecto se definen dos usuarios: El evaluador: que es la persona que se encarga de poner las pruebas, analizarlas, dar instrucciones de uso y colocar el sistema, y el voluntario: que es la persona que realiza la prueba.

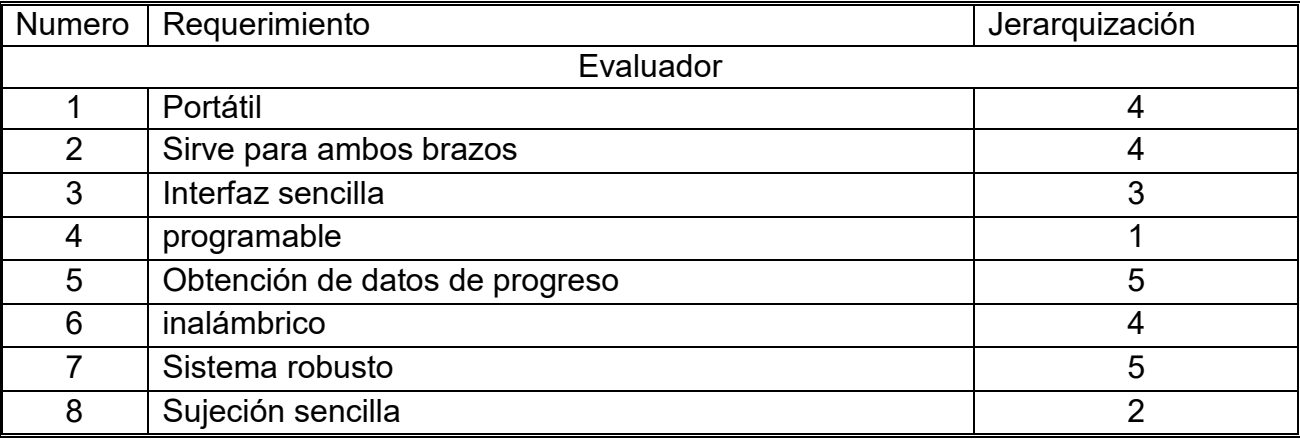

*Tabla 1 Requerimientos del producto*

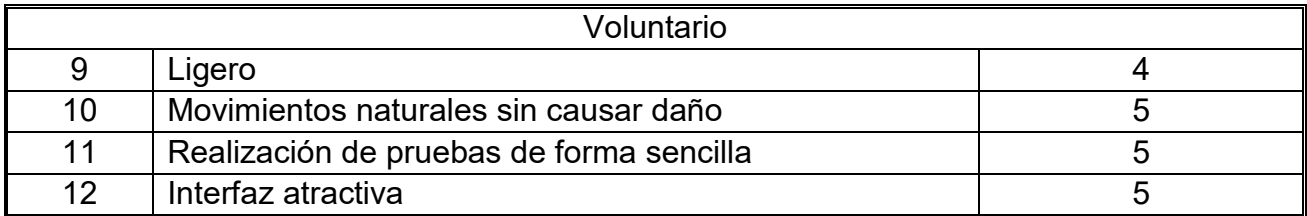

Se puede concluir de la tabla anterior que se busca la portabilidad del dispositivo, así como realizar movimientos de rehabilitación del miembro superior de forma libre y natural.

Esto es importante para poder hacer pruebas en diferentes sitios sin la necesidad de trasladarse a un lugar en específico y que sea una molestia tanto para el evaluador como para los voluntarios, lo que podría alterar los resultados del experimento.

En cuanto a la interfaz con los usuarios, se busca que sea sencilla, atractiva y que tenga la capacidad de almacenar datos recabados, con la finalidad de poder analizar la información obtenida en el futuro.

Finalmente, el sistema debe ser robusto para no fallar mientras se realizan diferentes pruebas.

#### <span id="page-25-0"></span>**3.2.2 Especificaciones**

Como se ha mencionado anteriormente los requerimientos son los atributos y características que debe cumplir un diseño. Sin embargo, éstos se enuncian en cualidades deseadas sin basarse en especificaciones técnicas.

Durante el proceso de diseño es importante conocer en qué medida una propuesta satisface lo requerimientos establecidos. Por esta razón los requerimientos deben ser traducidos a especificaciones técnicas.

Las especificaciones son atributos medibles o verificables de un diseño, a partir de los cuales se busca cumplir con los requerimientos establecidos.

Cabe mencionar que, las especificaciones utilizadas durante el proceso de diseño pueden variar ligeramente respecto a aquellas que posee el producto final debido a factores externos que puede afectar al sistema.

En la siguiente tabla se muestran las especificaciones que se tomaron en cuenta para el diseño del sistema.

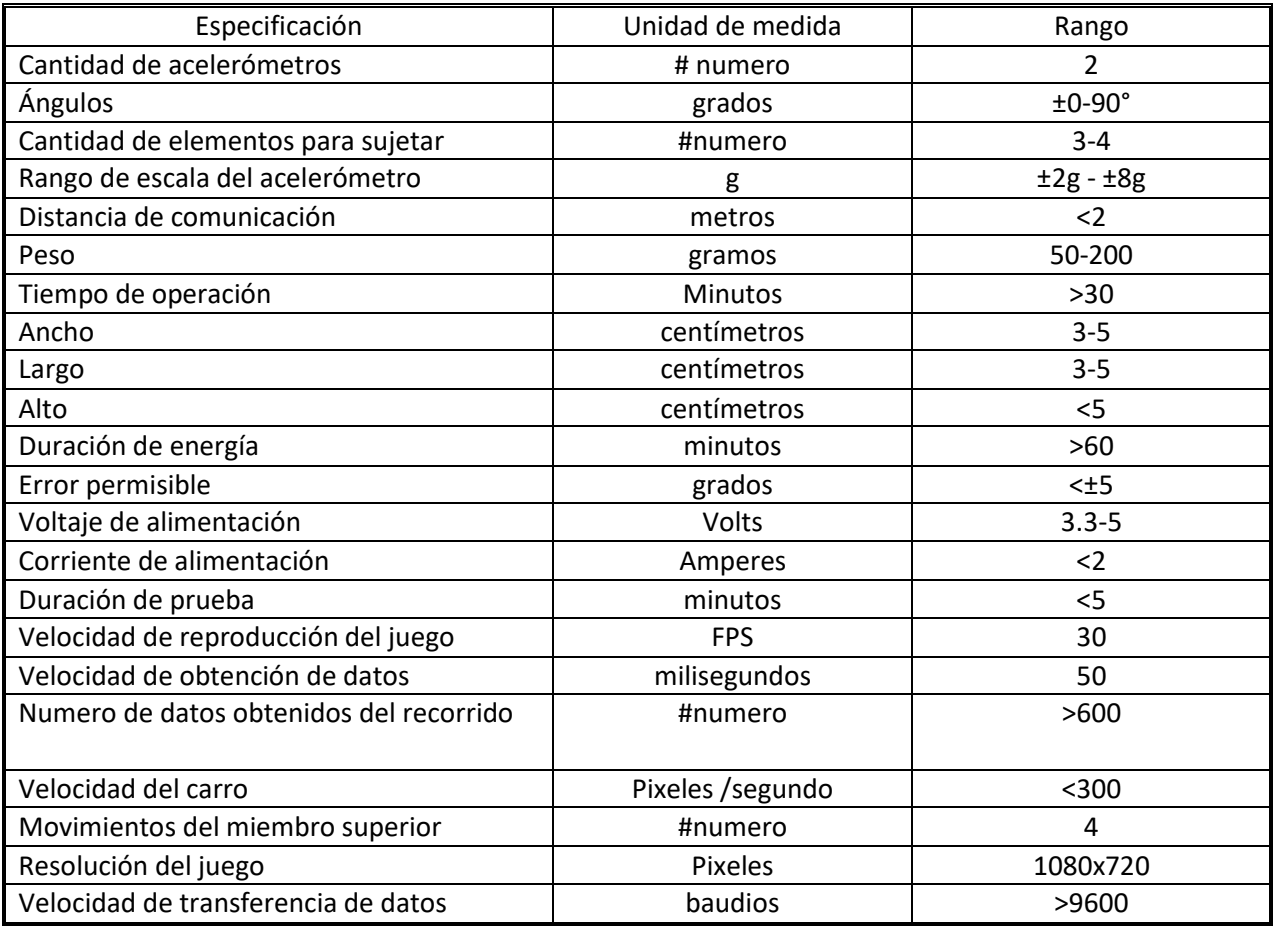

*Tabla 2 Especificaciones técnicas*

# <span id="page-26-0"></span>**3.3 Estado del arte**

Equipo de rehabilitación neuromotor COMPLET LEONARDO por CHINESPORT Figura 12.

Maleta completa que contiene diferentes utensilios para trabajar procesos de rehabilitación ortopédicas y neurológicas. Tiene la desventaja de ser tedioso después de varias sesiones y los datos de progreso se escriben a mano.

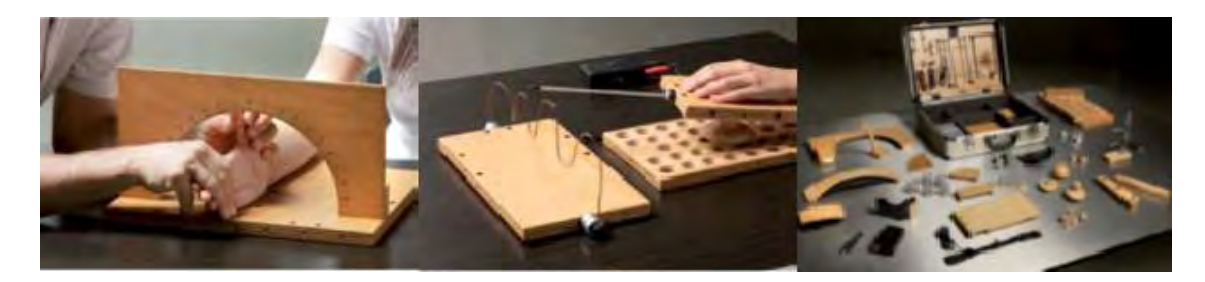

*Figura 12 Complet Leonardo Ref. [13]*

### COGNIFIT (Figura 13)

Aplicación en línea que cuenta con diferentes test de evaluación y ejercicios para mejorar habilidades cognitivas concretas o ayudar en la rehabilitación de patologías neurológicas, pero no ayuda en la rehabilitación de articulaciones.

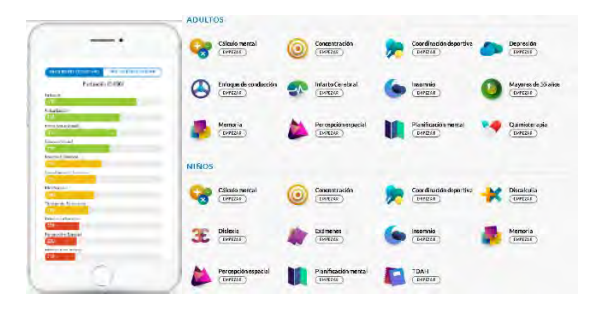

*Figura 13 Aplicación de cognifit Ref. [14]*

## Proyecto Toyra de INDRA (Figura 14)

Es una avanzada plataforma de rehabilitación de miembros superiores que usa la realidad virtual, captura de movimiento y tecnología que proporciona información sobre salud y crea ejercicios específicos para el paciente. Presenta la desventaja de tener cables que pueden limitar los movimientos.

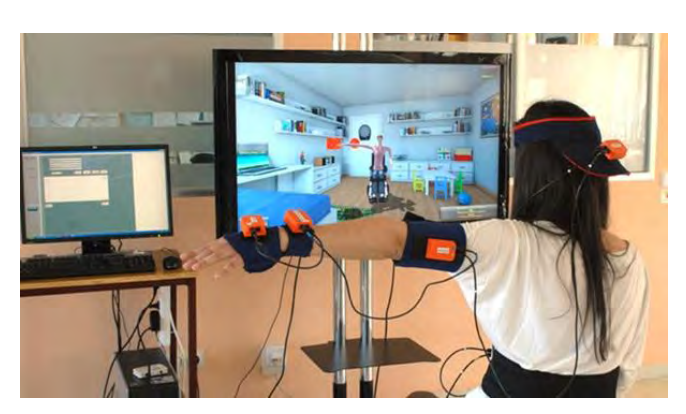

*Figura 14 Proyecto Toyra Ref. [15]*

## Proyecto EPIK desarrollado por Cristina Ferrero de UEMC (Figura 15)

Proyecto EPICK (Estimulación para Promover la Independencia mediante Kinect)

El proyecto se basa en un juego en el cual aparece un avatar que representa al paciente y durante el juego aparecen figuras que, con el movimiento el paciente debe alcanzar. El juego guarda puntuaciones que luego sirven al terapeuta para analizar el progreso del paciente

El aparato consiste en un sistema kinect conectado al ordenador. Este proyecto no permite detectar movimientos finos en los miembros superiores o medir alguna articulación en particular.

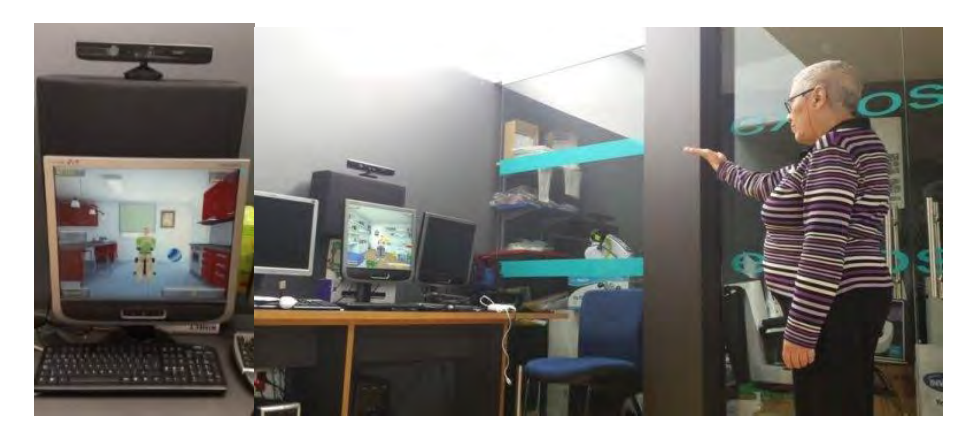

*Figura 15 Proyecto Epik Ref. [16]*

Framework de videojuego para rehabilitación de miembros superiores por Francisco Moreno, Jordan Ojeda, Esmitt Ramírez J., Christiam Mena, Omaira Rodríguez de la Facultad de Ciencias de la Universidad Central de Venezuela (Figura 16).

El proyecto apoyado de un computador y un sensor Kinect, reproduce una serie de juegos que inducen a la actividad física basado en acción-observación.

El proyecto va dirigido a pacientes de entre 6 y 12 años como apoyo en la rehabilitación, sin embargo, no puede medir movimientos finos en los miembros superiores.

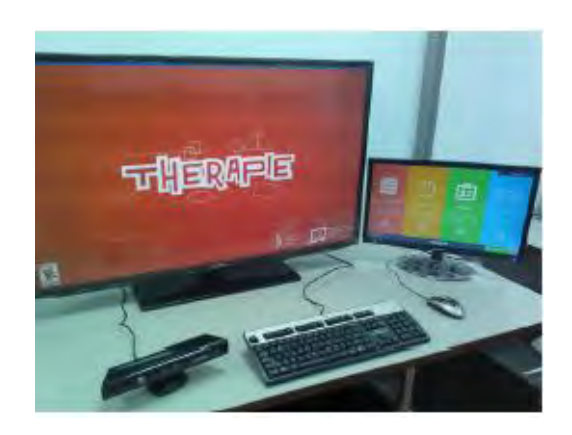

*Figura 16 Videojuego para rehabilitación de la Universidad de Venezuela Ref. [17]*

#### Arm assist de Rehub health accessible technology (Figura 17)

El robot asistencial de Arm-Assist, es utilizado en programas de rehabilitación del brazo tras un accidente cerebrovascular.

El sistema permite al terapeuta seguir el progreso del paciente y crear una serie de ejercicios basados en juegos para rehabilitación

El sistema se compone de una base móvil que registra los movimientos del brazo y éste está conectado al paciente mediante una ortesis y un ordenador, de manera que la persona usuaria puede interactuar con distintos juegos, desarrollados exclusivamente para ser usados en terapias de rehabilitación y telerehabilitación.

Este sistema tiene la desventaja del peso de la ortesis que se utiliza como control, lo que provoca cansancio en sesiones largas.

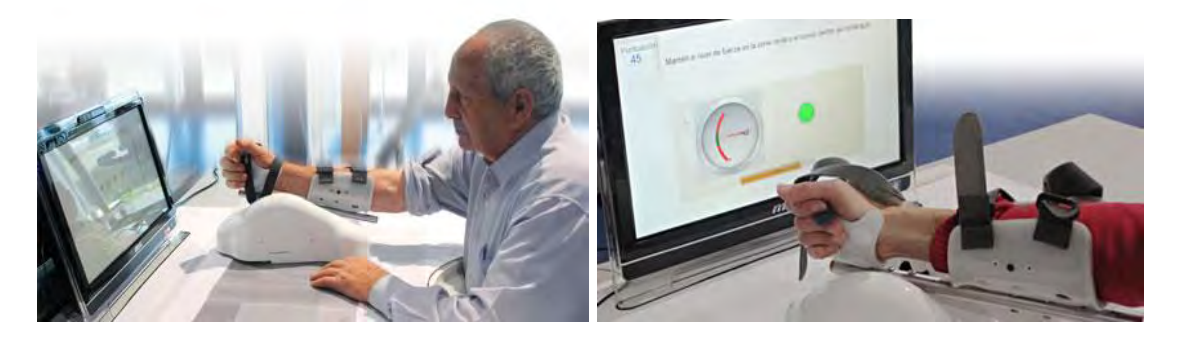

*Figura 17 Arm assist Ref. [18]*

# <span id="page-30-0"></span>**3.4 Diseño conceptual**

## <span id="page-30-1"></span>**3.4.1 Árbol de objetivos**

Este método se utiliza comúnmente durante el proceso de diseño para marcar las principales características que debe satisfacer el sistema que se diseña.

En primera instancia, los objetivos se establecen con base a los requerimientos instaurados sobre el diseño. Éstos varían conforme avance el proceso de diseño, dependiendo de la complejidad del problema y las propuestas de solución.

Su estructura proporciona valiosa información al momento de encontrar soluciones para cumplir con los objetivos.

Considerando los requerimientos y especificaciones analizados anteriormente se desarrolla el siguiente árbol de objetivos para este proyecto.

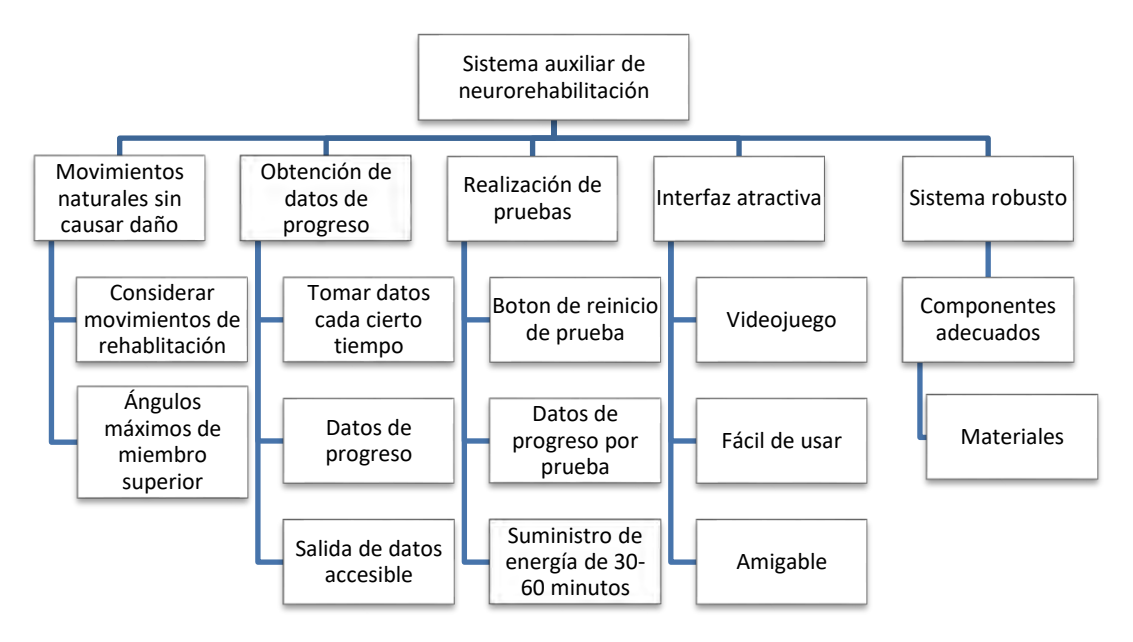

*Figura 18 Árbol de objetivos*

## <span id="page-30-2"></span>**3.4.2 Diagrama funcional**

Otra herramienta útil para el diseño de un sistema, es el diagrama funcional, cuyo objetivo es dividir el sistema en subprocesos que durante su operación transformen las estradas en la salida deseada.

Para el sistema a desarrollar se requieren algunas entradas al sistema y después de un procesamiento, se adquieren salidas útiles para en análisis del progreso de los voluntarios, esto se puede representar a groso modo con un diagrama de "caja negra" como el que se muestra en la figura 19.

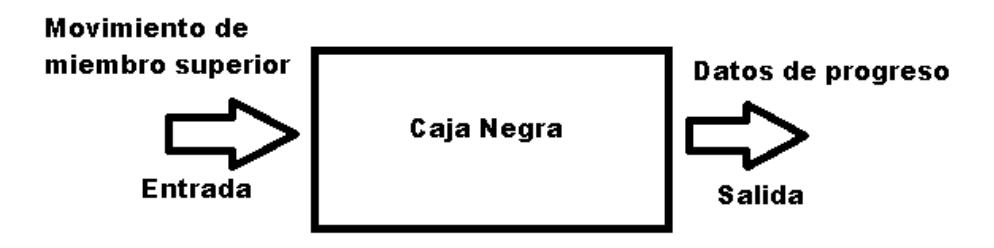

*Figura 19 Establecimiento de funciones caja negra general*

El problema que se presenta es muy general para ser resuelto, por lo que se procede a descomponerlo en subprocesos que realicen funciones específicas y más simples. A continuación, se presenta un diagrama funcional en el que se muestran las funciones que pueden llevar a cabo la transformación de las entradas para cumplir con la función principal, cabe mencionar que solo se plantea una funcionalidad sin ser específicos hacia algún principio tecnológico.

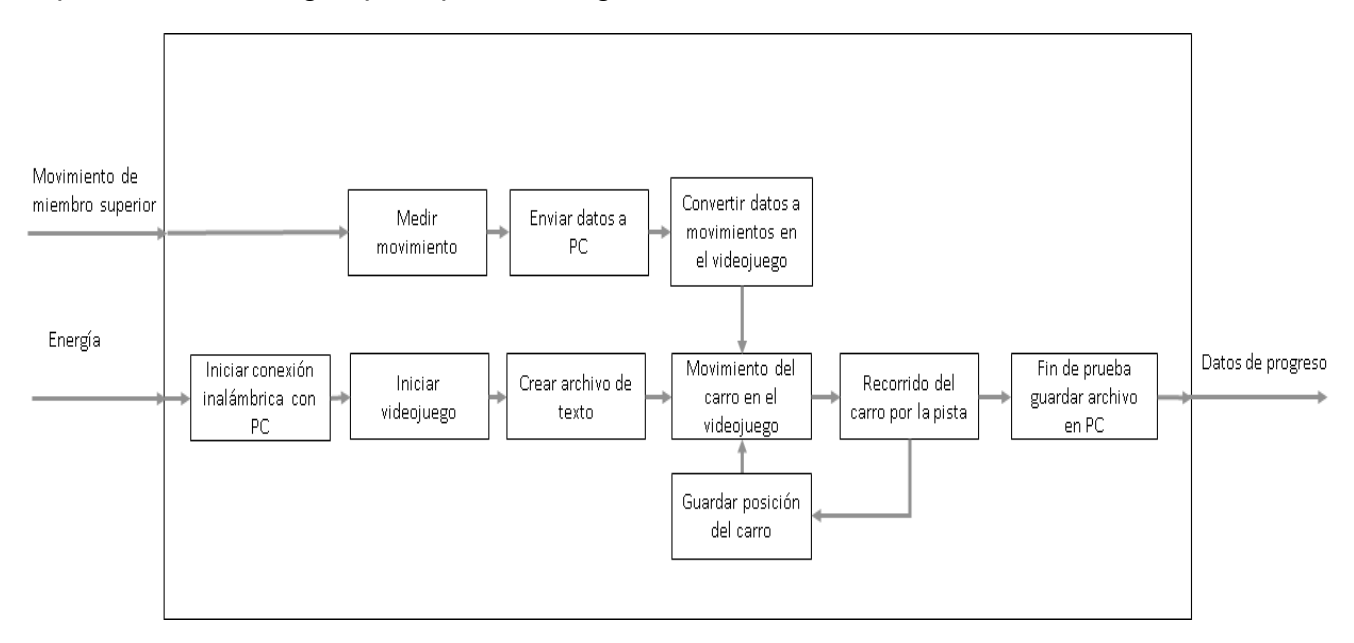

*Figura 20 Establecimiento de funciones secundarias.*

#### <span id="page-32-0"></span>**3.4.3 Propuesta de diseño**

Para este proyecto se plantea utilizar un sistema cuyo control sea nuevo o diferente a lo que se utiliza en la vida diaria, invitando a los voluntarios a practicar hasta que logren un mejor dominio con ambos brazos.

Así cuando los voluntarios logren dominar el sistema y su rendimiento sea mejor en las pruebas, se habrá dado un proceso de aprendizaje y por lo tanto una estimulación de la plasticidad cerebral.

Tomando en cuenta esta idea, las especificaciones de diseño y los movimientos que se quieren analizar, se realizaron tres propuestas para el sistema de control. (Figura 21)

#### **Diseño1**

El primer diseño propuesto consta de un brazalete que se colocará en la mano, sobre este brazalete se montarán dos acelerómetros y el sistema de comunicación.

Con esta configuración se plantea medir los movimientos de la muñeca.

#### **Diseño 2**

En el segundo diseño se propone utilizar dos brazaletes, el primer brazalete se colocará en la mano y tendrá montados un acelerómetro y el sistema de comunicación.

El segundo brazalete, el cual tiene montado otro acelerómetro, se colocará cerca de la muñeca.

Con esta configuración se miden los movimientos de muñeca arriba-abajo y el movimiento de rotación del brazo.

#### **Diseño 3**

Para este diseño se propone el uso de tres brazaletes colocados en tres zonas del brazo, el primero en la mano, el segundo en la muñeca y el tercero en el antebrazo.

Los brazaletes de la mano y el antebrazo tendrán montados acelerómetros para medir los movimientos de pronosupinación y flexoextensión en codo y muñeca.

El ultimo brazalete, colocado en la muñeca, tendrá montado el sistema de comunicación.

#### **Evaluación**

Se realizó una evaluación para determinar cuál de los sistemas propuestos cumplía con los requerimientos especificados. (Para la evaluación de los movimientos del miembro superior se tomó en cuenta la asesoría de un especialista en rehabilitación, para esta evaluación solo se consideran los requerimientos referentes al sistema de control).

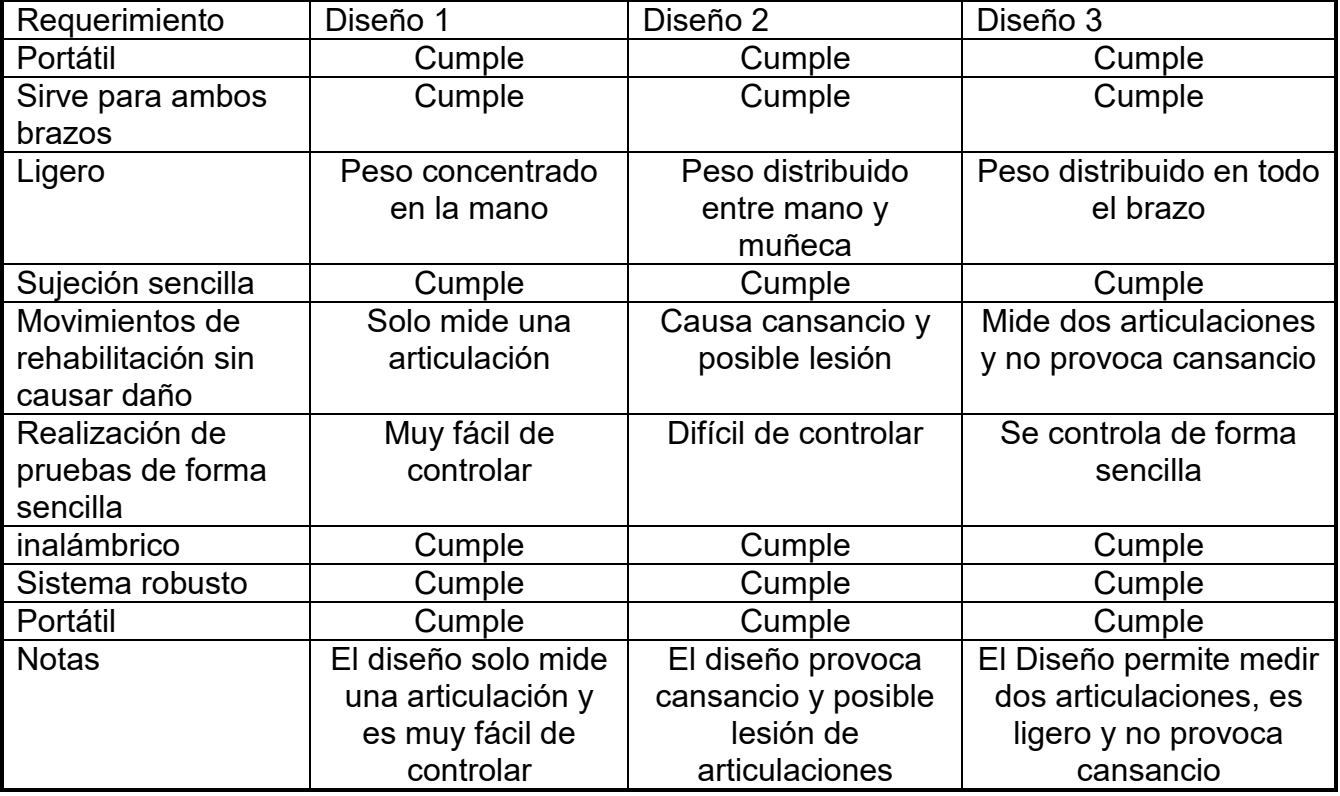

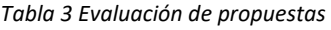

Analizando los datos de la tabla anterior se concluye que el diseño número tres cumple en mayor medida con los requerimientos, por lo tanto, este diseño se tomará como base para el prototipo final.

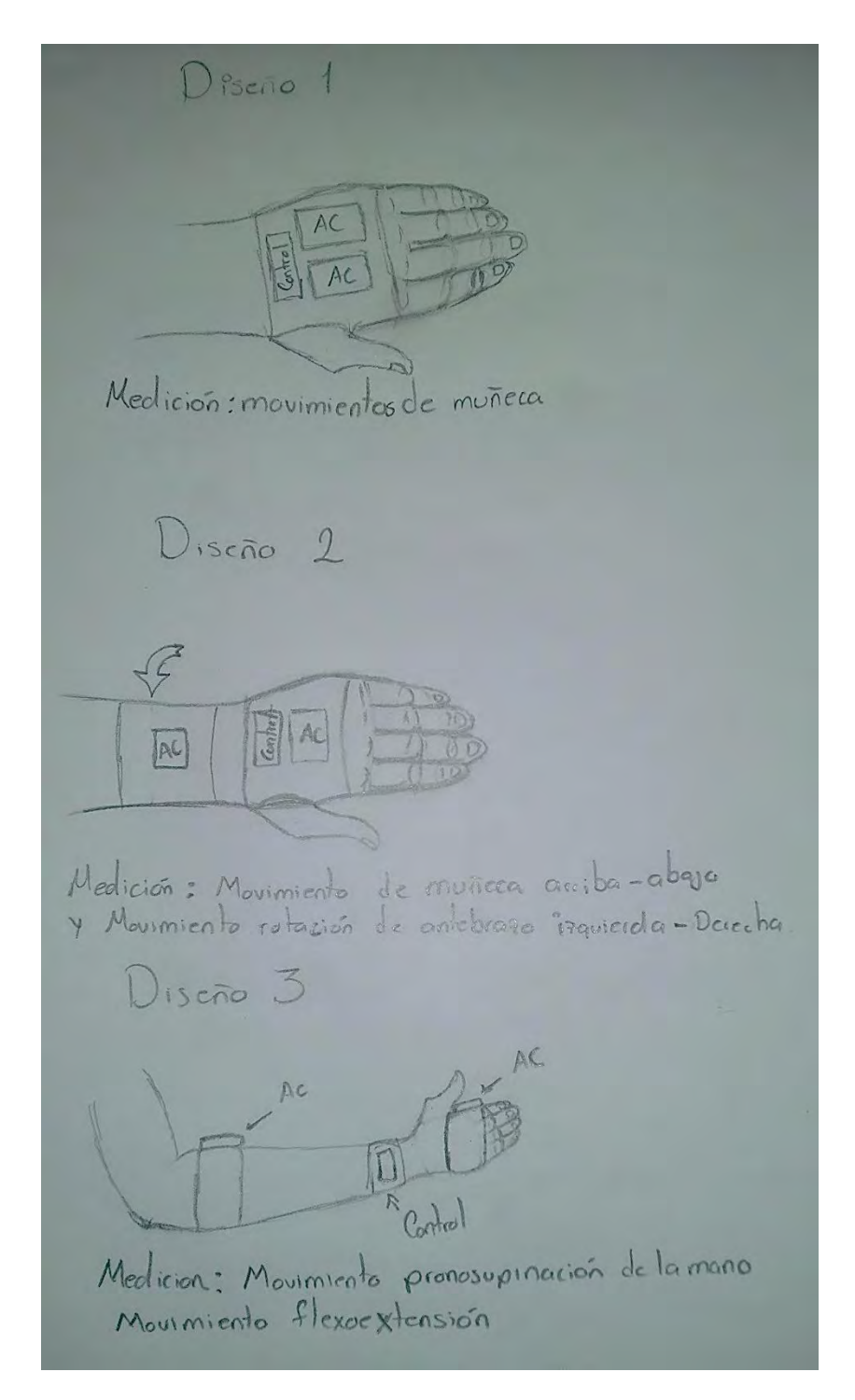

*Figura 21 Propuestas de diseño para el sistema de control*

Para cubrir los requerimientos restantes se propone diseñar un videojuego con una interfaz sencilla y atractiva en la que se siga una pista definida con un carro, el movimiento del carro se basará en el seguimiento del cursor del computador, por lo

tanto, los datos obtenidos del sistema de control se interpretarán de tal forma que se controle el cursor con movimientos del miembro superior. (Figura 22)

El videojuego guardará el recorrido del carro y los imprimirá en un archivo de texto para su análisis.

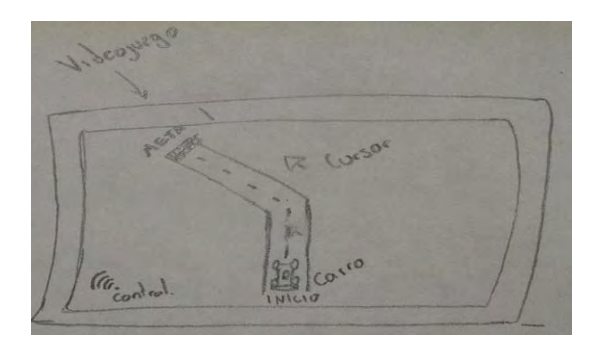

*Figura 22 Bosquejo de videojuego*

#### <span id="page-35-0"></span>**3.4.4 Definición de movimientos del miembro superior**

Para este proyecto se necesitaban medir dos movimientos del miembro superior para el control del juego, por lo tanto, se realizaron diferentes configuraciones, basados en los movimientos del miembro superior y en las articulaciones que lo componen para seleccionarlos.

Después de diferentes pruebas y de recibir la asesoría de un especialista, se llegó a la conclusión de que los movimientos de pronosupinación y flexoextensión en codo y muñeca son los adecuados, ya que estos son movimientos importantes para interactuar con el entorno, por ejemplo, llevar los alimentos a la boca, protección, higiene, etc., además son movimientos naturales que se pueden realizar en la posición sentado o parado y son fáciles de medir.

Los movimientos que se necesitan representar en el juego son:

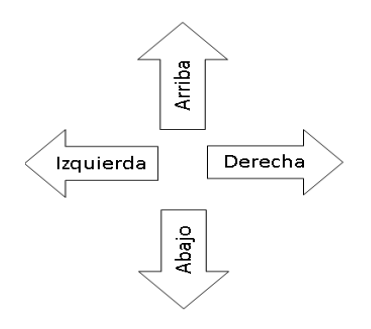

*Figura 23 Esquema de control de movimientos*
Para el movimiento de pronosupinación se consideró controlar los movimientos Izquierda -derecha tomando como punto de referencia la posición cero del movimiento de pronosupinación. (Figura 24)

| Posición de pronosupinación brazo derecho | dirección                |
|-------------------------------------------|--------------------------|
| Posición cero                             | Ningún movimiento/centro |
| Pronación                                 | Izquierda                |
| Supinación                                | Derecha                  |

*Tabla 4 Equivalencia de movimiento de pronosupinación del brazo derecho*

*Tabla 5 Equivalencia de movimiento de pronosupinación del brazo Izquierdo*

| Posición de pronosupinación brazo Izquierdo | dirección                |
|---------------------------------------------|--------------------------|
| Posición cero                               | Ningún movimiento/centro |
| Pronación                                   | Derecha                  |
| Supinación                                  | Izquierda                |

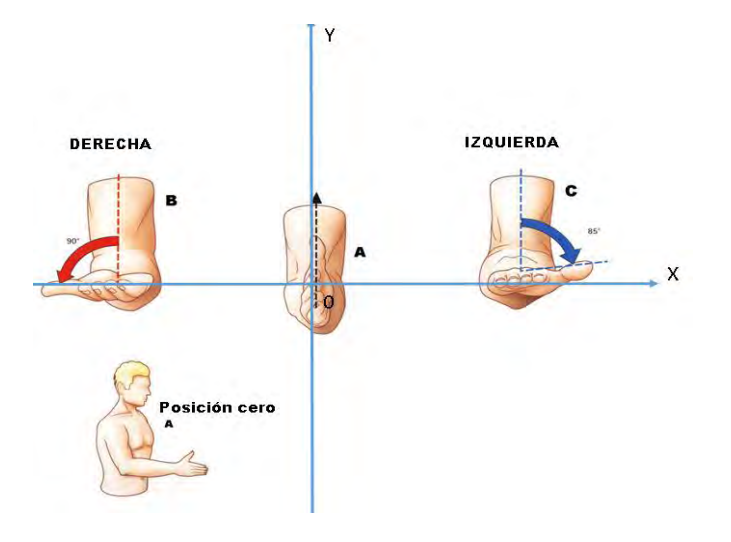

*Figura 24 Esquema de movimientos de pronosupinación brazo derecho.*

Para el movimiento de Flexoextensión del codo se consideró controlar los movimientos arriba-abajo. (Figura 25)

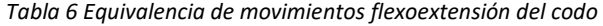

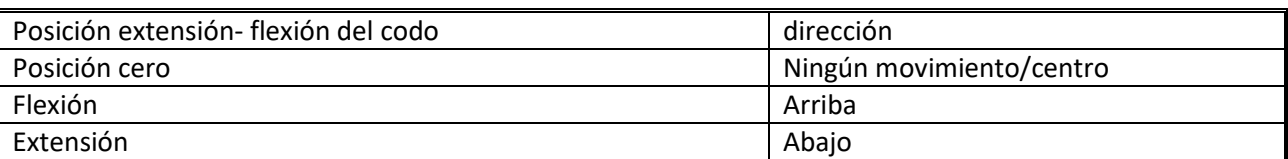

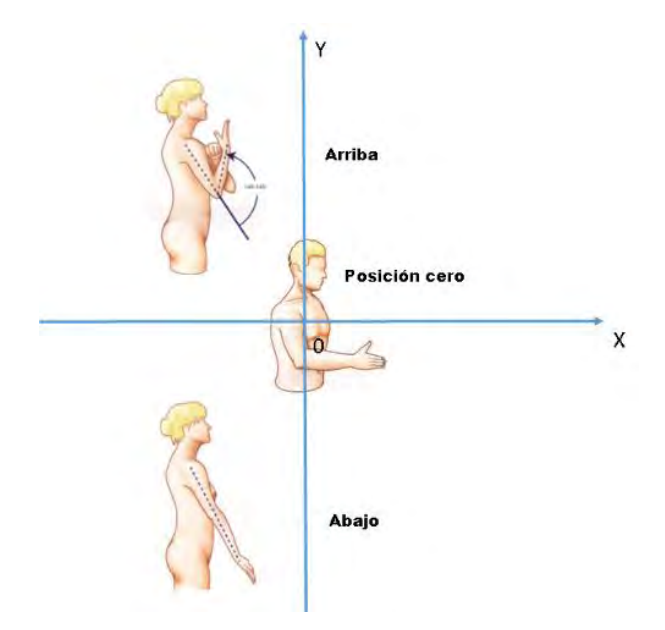

*Figura 25 Esquema de movimientos de flexión-extensión del codo*

#### **3.4.5 Medición de movimientos**

Para medir los movimientos de pronosupinación y flexoextensión de codo y muñeca, se diseñó un circuito electrónico compuesto por dos acelerómetros con giroscopio, un microcontrolador y un módulo bluetooth.

El microcontrolador utilizado para el prototipo fue un atmega 328 con placa arduino mini pro, ya que las librerías que se tienen permiten una fácil conexión con los acelerómetros.

El primer acelerómetro se colocó en la mano cerca del pulgar para cubrir los movimientos de pronosupinación y el segundo se colocó en el antebrazo para cubrir los movimientos de flexoextensión del codo Figura 26.

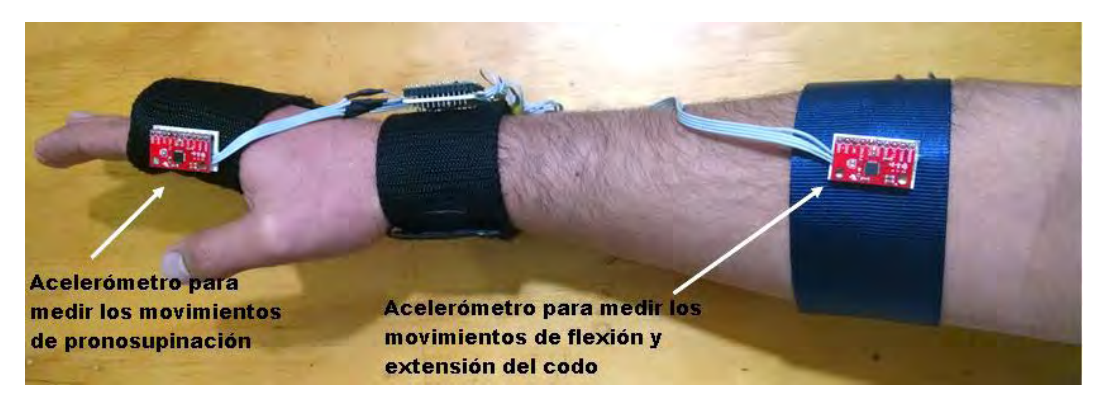

*Figura 26 Configuración de acelerómetros*

### *Circuito electrónico*

Para el circuito electrónico se utilizaron los siguientes componentes:

### *Acelerómetro MPU-6050*

Especificaciones de interés [19].

- Voltaje de entrada: 2.3-3.4 VDC.
- I2C salida digital de datos MotionFusion de 6 o 9 ejes (Posibilidad de cambiar dirección I2C).
- Sensor de velocidad angular triaxial con una sensibilidad de hasta 131 LSBs/dps y un rango completo de  $\pm 250$ ,  $\pm 500$ ,  $\pm 1000$  y  $\pm 2000$ dps.
- Acelerómetro triaxial con un rango programable de escala completa de ± 2g,  $± 4g, ± 8g y ± 16g.$

## *Modulo bluetooth HC-05 V2*

Especificaciones de interés [20]

- Voltaje de alimentación: 3.3-6VDC.
- Voltaje de operación: 3.3VDC.
- Baud rate ajustable: 1200, 2400, 4800, 9600, 19200, 38400, 57600, 115200.
- Corriente de operación< 40mA.
- Posibilidad de trabajar en modo maestro o esclavo.

### **Arduino pro mini 328 - 3.3V/8MHz**

Especificaciones de interés [21]

- Procesador ATmega328 que trabaja a 8MHz.
- Regulador de 3.3V y protección contra sobrecarga de corriente.
- Voltaje de entrada: 3.3-12 VDC.
- Pines SCL para conexión I2C.

## **Batería de 3.7 V - 2600mAh recargable**

A continuación, se muestra un esquema general de conexiones del circuito electrónico para medir los movimientos (Figura 27)

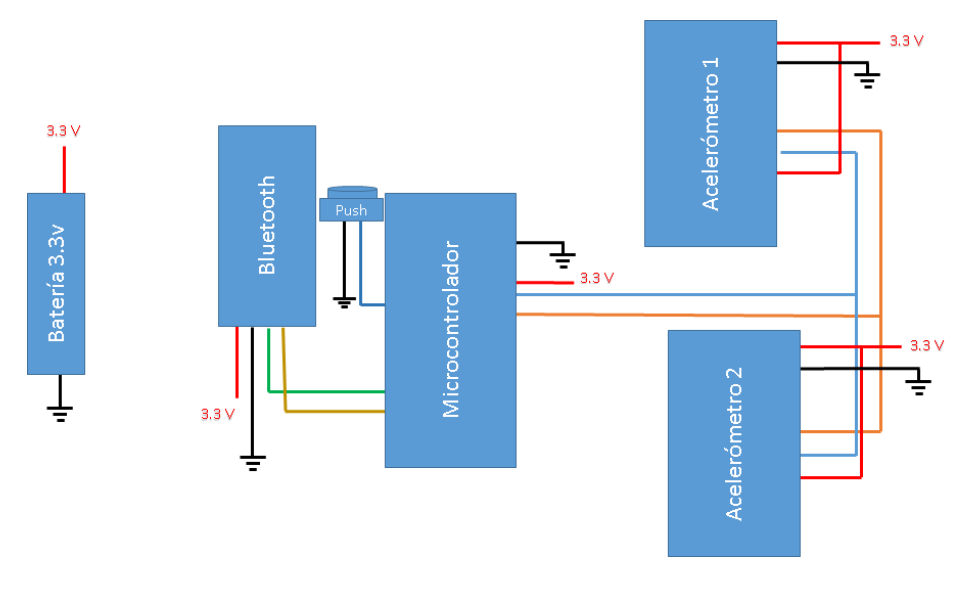

*Figura 27 Esquema general de conexiones*

#### *Programación*

Para la programación del microcontrolador se utilizó la plataforma Arduino.

Se utilizaron las librerías: <Wire.h> Para la comunicación I2C, <MPU6050.h> para la inicialización de los acelerómetros y <SoftwareSerial.h> para la comunicación del módulo bluetooth.

El Pin 2 del arduino se configuró como INPUT\_PULLUP y se utilizó como interrupción. Esta interrupción, controlado por un push-button, se utiliza para marcar el evento "click" del cursor en el computador.

Para la comunicación I2C se tomó como maestro al microcontrolador y los acelerómetros como esclavos. El acelerómetro colocado en la mano tiene una dirección 0x68 mientras que el acelerómetro colocado en el antebrazo tiene una dirección 0x69.

La estructura del programa se muestra en el diagrama de flujo de la figura 28.

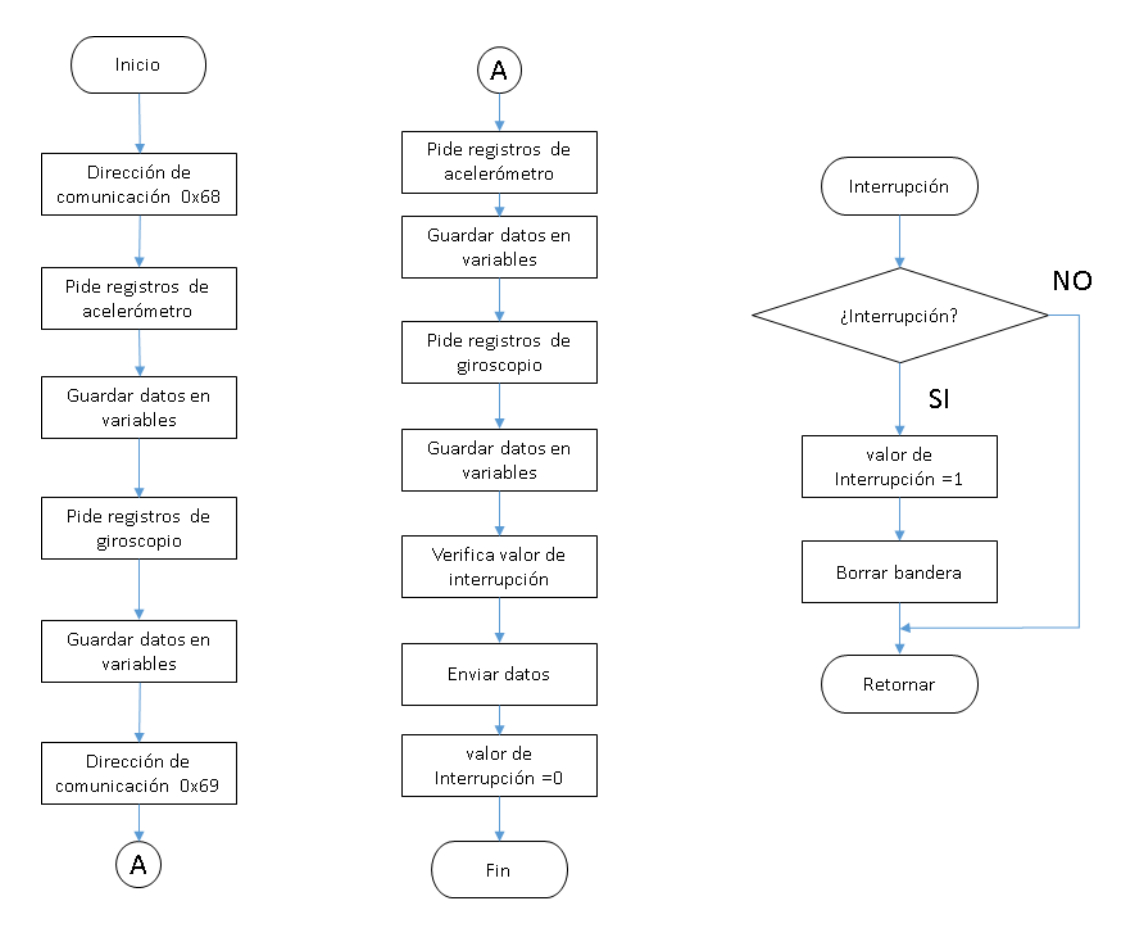

*Figura 28 Diagrama de flujo del microcontrolador*

Todos los valores obtenidos de los acelerómetros y giroscopios no se procesan y se envían seguidos de una coma o dos puntos para poder separarlos cuando se reciban en la aplicación creada para la computadora.

#### **3.4.6 Procesamiento de datos**

Para el procesamiento de datos se diseñó un programa con la herramienta de Visual Basic que permite recibir los datos enviados del dispositivo de control y convertirlos en movimientos del cursor y efectuar el evento click.

Esta herramienta también permite cambiar el tipo de control del cursor y mostrar los ángulos medidos por el dispositivo de control.

### *Interfaz del programa*

El programa desarrollado, que lleva por nombre Control AC, cuenta con la siguiente interfaz.

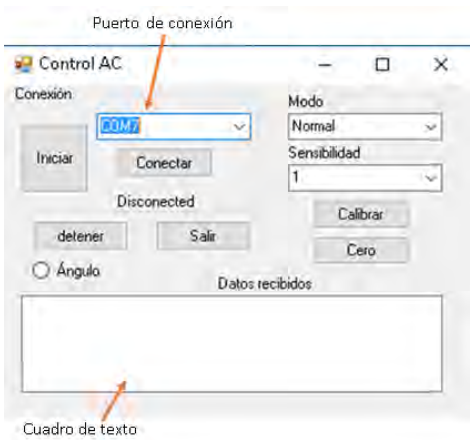

*Figura 29 Interfaz de programa Control AC*

La interfaz de Control AC cuenta con seis botones, tres selectores y un marcador con los cuales los usuarios puede interactuar y configurar el control del cursor.

*Botón conectar:* Inicia la conexión con el puerto seleccionado, y si ésta es satisfactoria, se mostrará la palabra "Conectado" en lugar de "Desconectado". (Figura 30)

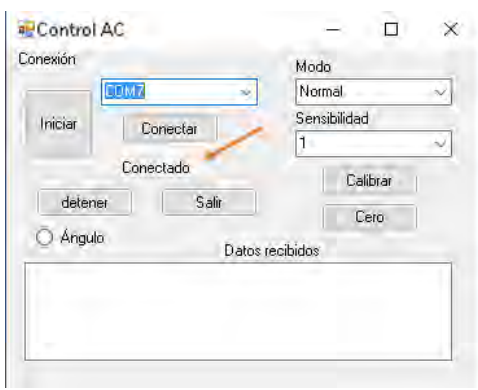

*Figura 30 Interfaz Conectado con el circuito electrónico*

*Botón Iniciar:* Inicia el control del cursor con los datos recibidos del dispositivo de control. (Diagrama de flujo en la figura 33)

*Botón Detener:* Termina el control del cursor con los datos recibidos del dispositivo de control. (Diagrama de flujo en la figura 34)

*Botón Salir:* Termina la conexión con el puerto y cierra el programa. (Diagrama de flujo en la figura 34)

*Botón Calibrar:* Confirma la configuración de Modo y sensibilidad. (Figura 30 y Diagrama de flujo en la figura 34)

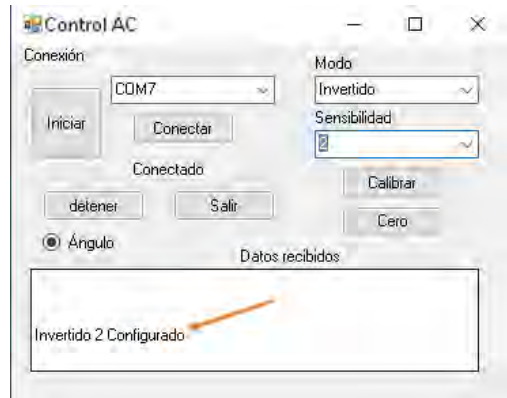

*Figura 31 Interfaz: botón Calibrar presionado*

**Botón Cero:** Reconfigura la posición inicial del cursor y lo manda a la poción central de la pantalla (se recomienda usar cuando el voluntario no logra llegar a la posición cero con su brazo). (Diagrama de flujo en la Figura 34)

*Marcador Ángulo:* Cuando se marca esta opción se despliega el ángulo que se mide en cada acelerómetro. (Figura 32 y diagrama de flujo en la Figura 33)

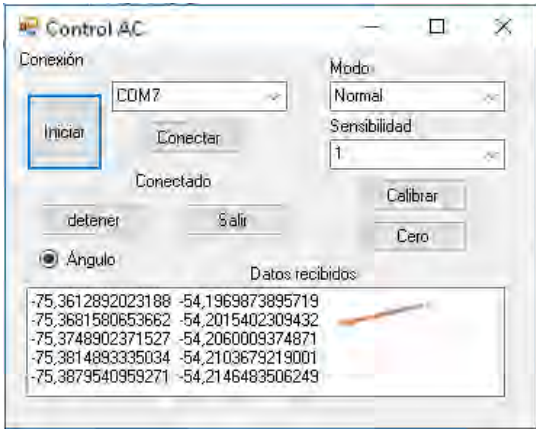

*Figura 32 Interfaz mostrando ángulos medidos*

*Selector modo:* Modifica el modo de control del cursor basado en los movimientos. Cuenta con las siguientes opciones:

- Normal: Los ejes del cursor son controlados por los movimientos de pronosupinación para el eje X y los movimientos de flexoextensión del codo para el eje Y. Control sobre la resolución completa de la pantalla.
- Invertido: Los ejes del cursor son controlados por los movimientos de pronosupinación para el eje Y y los movimientos de flexoextensión del codo para el eje X. Control sobre la resolución completa de la pantalla.
- Juego normal: Los ejes del cursor son controlados por los movimientos de pronosupinación para el eje X y los movimientos de flexoextensión del codo para el eje Y. Control sobre la resolución del juego 1080x720.
- Juego invertido: Los ejes del cursor son controlados por los movimientos de pronosupinación para el eje Y y los movimientos de flexoextensión del codo para el eje X. Control sobre la resolución del juego 1080x720.

*Selector sensibilidad:* Cuenta con las opciones: 1,2 y 3. Esta opción modifica la sensibilidad del cursor, mientras mayor sea el número, menor es el movimiento para alcanzar los límites de la pantalla, por ejemplo: si la sensibilidad está en un valor de 2, se tendrá que girar la mano 45° en lugar de 90° para alcanzar el extremo de la pantalla.

#### **Funcionamiento**

Antes de iniciar el programa se conecta el dispositivo de control con el computador vía bluetooth para asignarle un puerto serial, ejemplo: COM4.

Al iniciar el programa de Control AC se cargan todos los menús de los selectores con sus respectivos elementos. (Figura 33) Para los elementos del selector de puertos se realiza una lectura de los puertos disponibles en el computador al momento de iniciar el programa.

Después de cargar los selectores se carga un método que lee la resolución actual del computador. Esta resolución se utiliza para conocer el área de trabajo del cursor y así distribuir los ángulos de movimiento con el ancho y alto de la pantalla, es decir, si se hace un movimiento de 90 grados a la derecha el cursor llegará muy cerca del extremo derecho de la pantalla.

El programa solo detectará la pantalla principal si se tiene más de un monitor conectados.

Para iniciar la conexión serial entre el dispositivo de control y el programa Control AC es necesario seleccionar el puerto asignado al dispositivo (Ejemplo: COM4) y presionar el botón conectar. La comunicación serial se configura a la misma velocidad del dispositivo de control (115200 baudios) para que estén sincronizados.

En la interfaz se puede elegir el modo y la sensibilidad para cambiar la forma en la que se controla el cursor, una vez seleccionas se debe presionar el botón calibrar para aplicar los cambios.

Al presionar el Botón de Iniciar, se empezará a controlar el cursor con el dispositivo de control por lo que el mouse o mousepad quedaran bloqueados.

Al presionar el interruptor, del dispositivo de control, se efectuará el evento click, esto permite interactuar con su computador sin necesidad de usar el mouse.

Si se desea ver los ángulos, bastará con marcar la casilla de Ángulo.

Para detener el control del cursor es necesario presionar el botón de Detener, esto terminará el control y desmarcará la casilla de Ángulo. (El manual de usuario se puede consultar en el apéndice A1)

#### *Programación*

La programación se llevó a cabo con la herramienta de Visual Basic utilizando el lenguaje de programación C#.

La estructura del programa se basa en el diagrama de flujo mostrado en las figuras 33, 34 y 35.

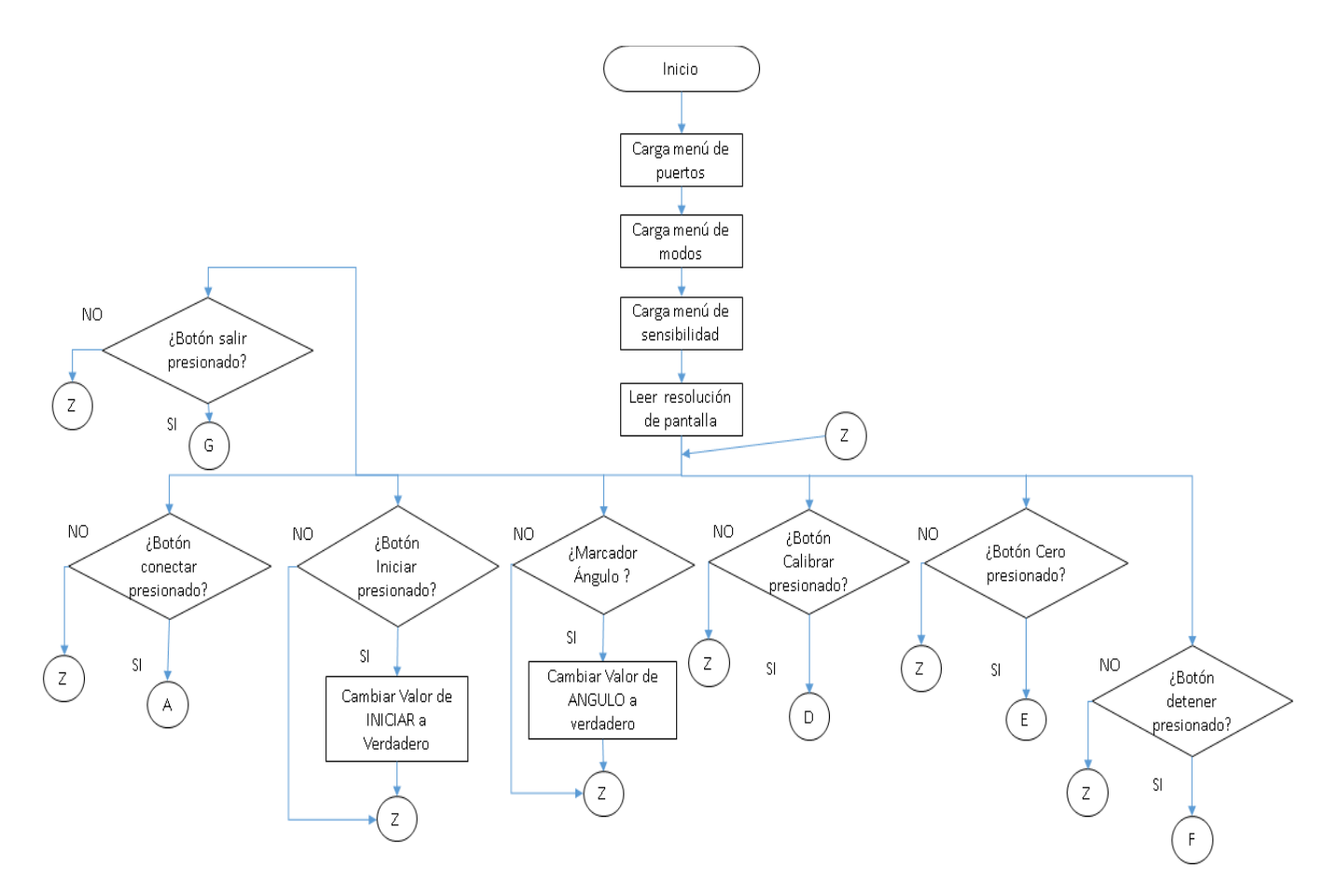

*Figura 33 Diagrama de flujo general del programa Control AC*

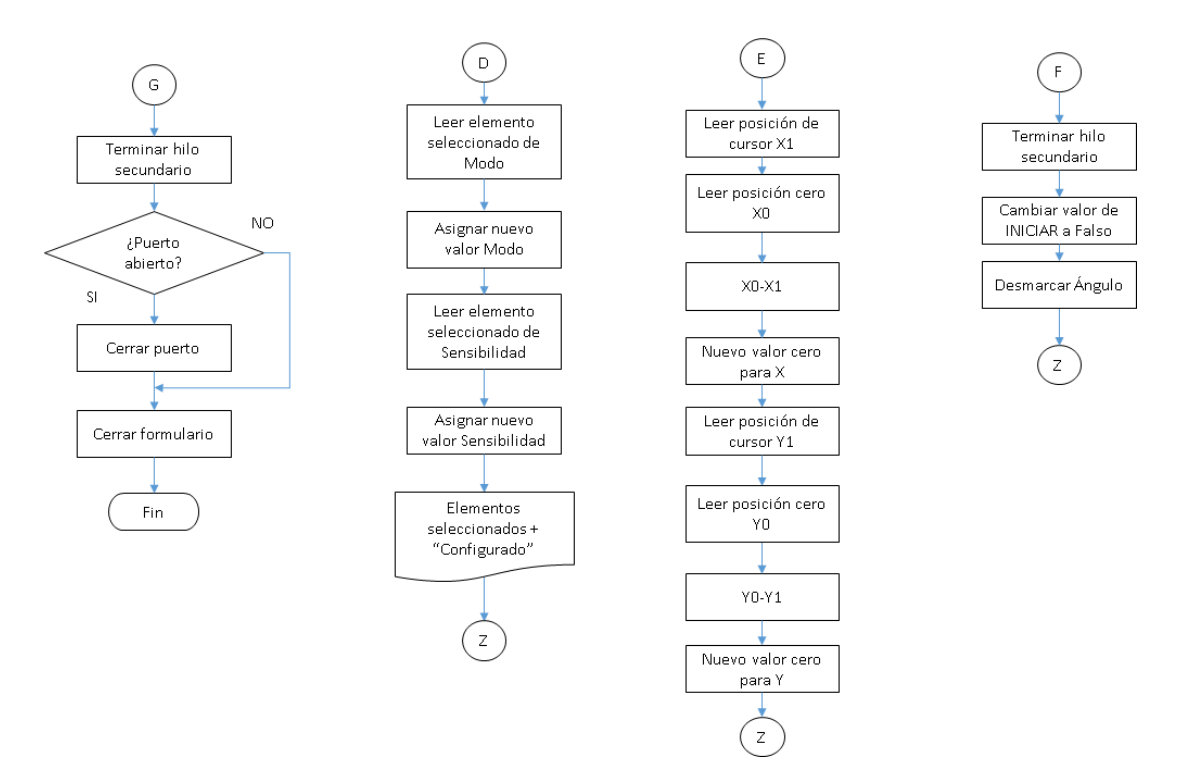

*Figura 34 Diagramas de flujo de los botones G: Salir, D: Calibrar, E: Cero y F: Detener*

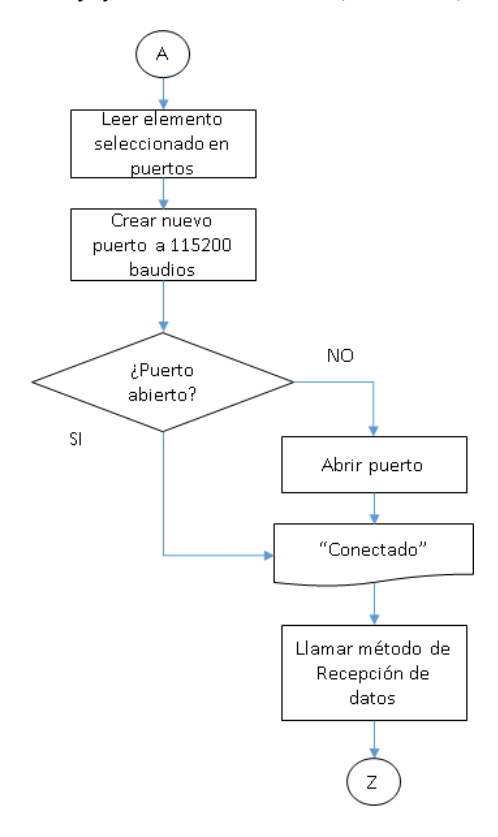

*Figura 35 Diagrama de flujo de botón Conectar*

Para la programación de los selectores se tomaron como base los diagramas de flujo mostrados en la figura 36.

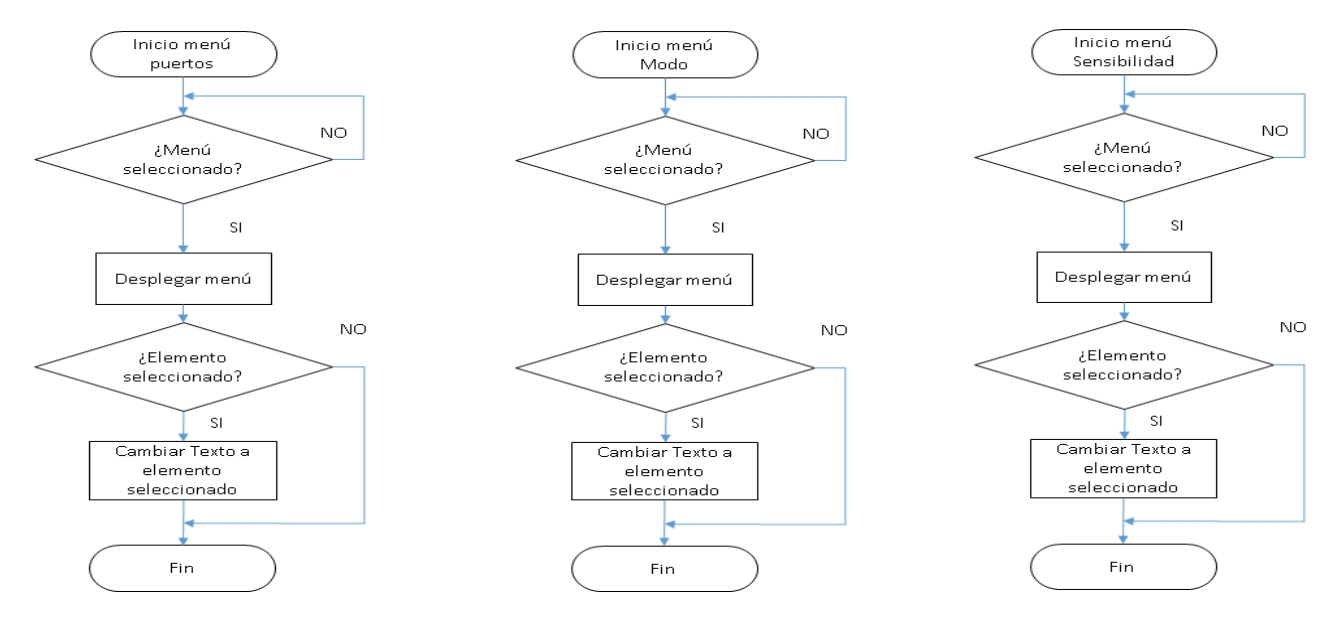

*Figura 36 Diagrama de flujo de los selectores*

#### **Método recepción de datos**

El método de Recepción de datos lee lo que se recibe en el puerto serial hasta encontrar un punto y coma.

La cadena recibida se divide con los limitadores: coma y dos puntos para obtener los datos numéricos enviados por separado.

Estos valores se convierten de texto a números enteros o flotantes y se almacenan en una matriz.

Después se lee el valor de la variable booleana INICIAR, si éste es verdadero se llama al método Cálculo, que es el método que calcula la posición del cursor, y se verifica si se debe ejecutar el evento click.

Después se verifica el valor de la variable booleana ANGULO, si es verdadero se llama al método Ángulo para mostrar el ángulo medido.

A continuación, se muestra el diagrama de flujo del Método recepción de datos. figura 37

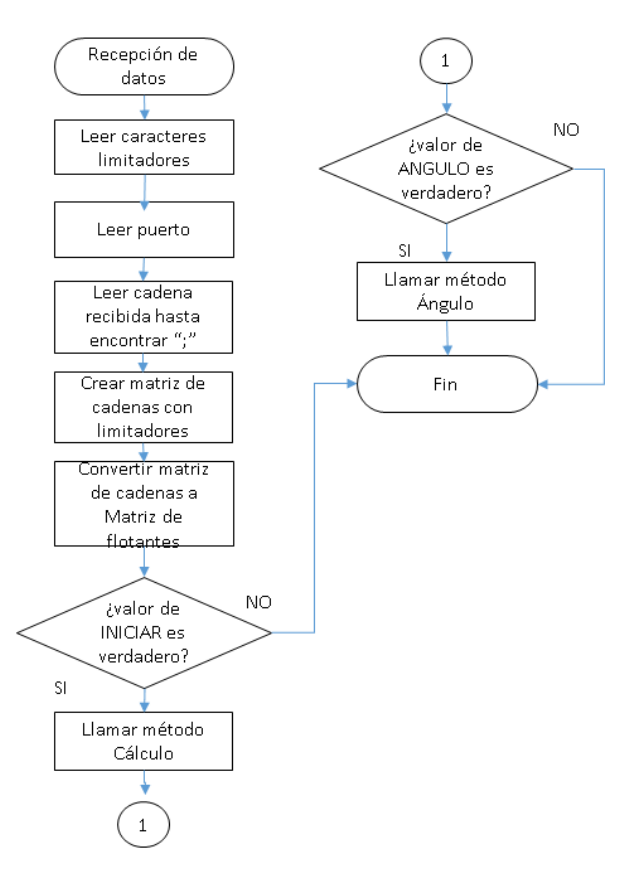

*Figura 37 Diagrama de flujo del método Recepción de datos*

#### **Método Cálculo**

El método Cálculo, cuyo propósito es calcular la posición del cursor, crea un subproceso, este se crea para evitar cargar el proceso principal y realizar las operaciones de forma rápida.

El valor de la variable MODO se utiliza para saber que valores recibidos se utilizarán para el control del cursor y el valor de la variable SENSIBILIDAD se utiliza como factor de escala para el movimiento del cursor, es decir, si se tiene una sensibilidad de 3 el cursor llegará a los extremos de la pantalla con menor movimiento angular.

De acuerdo con las especificaciones técnicas los acelerómetros dan un valor máximo de 16g, por lo tanto, en los datos crudos se obtienen lecturas de 16000 al realizar un movimiento de 90°. Por esta razón se realiza un mapeo de los datos recibidos para que coincidan con la resolución de la pantalla.

A estos datos se les aplica un filtro digital IIR diseñado para este propósito y se calcula el ángulo correspondiente a cada eje, después se calcula el ángulo con los datos

del giroscopio y finalmente se aplica un filtro complementario para calcular el ángulo medido. El diseño de los filtros se explica más adelante.

Al ángulo calculado se le aplica un mapeo pasando de -90°, 90° a los valores de la resolución de la pantalla, por ejemplo: -520,520 en X y en Y a -360,360 obteniendo una posición en pixeles con un ángulo medido. Esta posición obtenida será la posición del cursor.

A continuación, se explican las ecuaciones utilizadas en este método.

La ecuación de Mapeo que se realiza en el método es la siguiente.

$$
Xmap = (X - Vimin) * \frac{Vomax - Vomin}{Vimax - Vimin} - Vomin
$$
 (1.3)

Donde:

Xmap*:* Valor que se desea.

 $X$ : valor medido

Vimin: valor de entrada mínimo

Vimax: Valor de entrada máximo

Vomin: Valor de salida mínimo.

Vomax: Valor de salida máximo

Dado que los datos adquiridos del acelerómetro no son muy estables se les aplica un filtro digital para disminuir la oscilación de datos.

El filtro digital que se decidió implementar es el filtro de respuesta infinita al impulso (Por sus siglas en ingles IIR), es un filtro cuya salida se calcula añadiendo la suma de las salidas anteriores con la suma de entradas anteriores y actuales [22].

Llamando los valores de entrada X[n] y los valores de salida Y[n], La ecuación general en diferencias que caracteriza a los filtros IIR es:

$$
y[n] = -\sum_{k=1}^{N} a_k y[n-k] + \sum_{k=0}^{M} b_k x[n-k]
$$
 (1.4)

La razón por la que se escogió este filtro es porque requiere menos coeficientes y por lo tanto es más rápido y ocupa menos memoria.

Para atenuar los datos del acelerómetro se decidió implementar un filtro paso-bajas ya que se desean solo obtener frecuencias bajas.

El filtro paso-bajas aplicado corresponde a la siguiente ecuación:

 $y[n] = [1 - \alpha]x[n] + \alpha y[n-1]$  (1.5)

Donde α toma un valor de 0.95.

 $y/n$  es el valor de salida,

x[n] el valor de entrada

 $y[n-1]$  es el valor calculado anteriormente.

El valor de α se encontró experimentalmente, es decir se realizaron pruebas con diferentes valores de α hasta que se obtenía una atenuación deseada.

La frecuencia de corte para el filtro es de 0.34 Hz

En la figura 38 se muestra como se obtienen los datos del acelerómetro sin filtrar y en la figura 39 se muestran los datos del acelerómetro después de fíltralos.

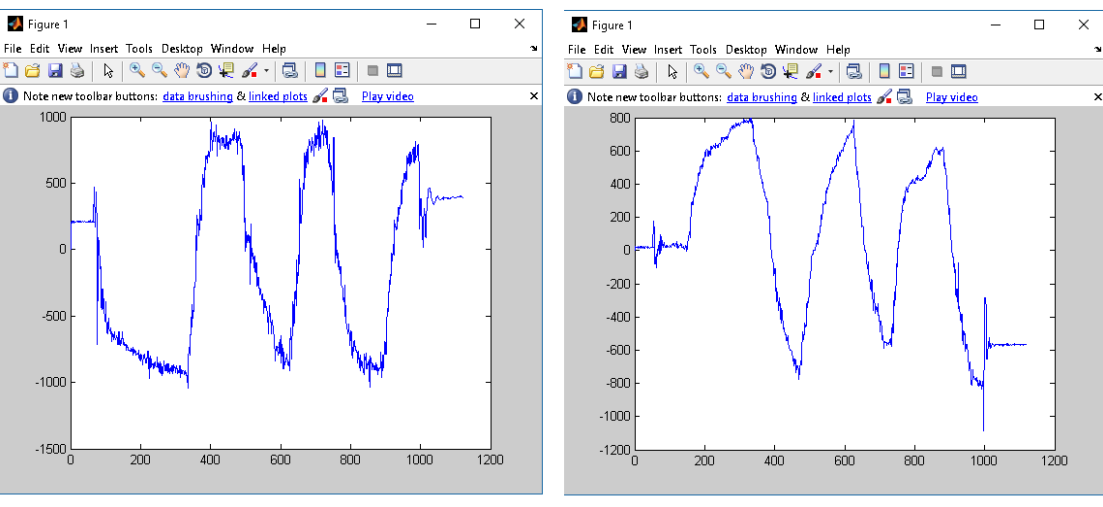

Acelerómetro de la mano

Acelerómetro del antebrazo

*Figura 38 Datos recibidos del acelerómetro antes del filtro*

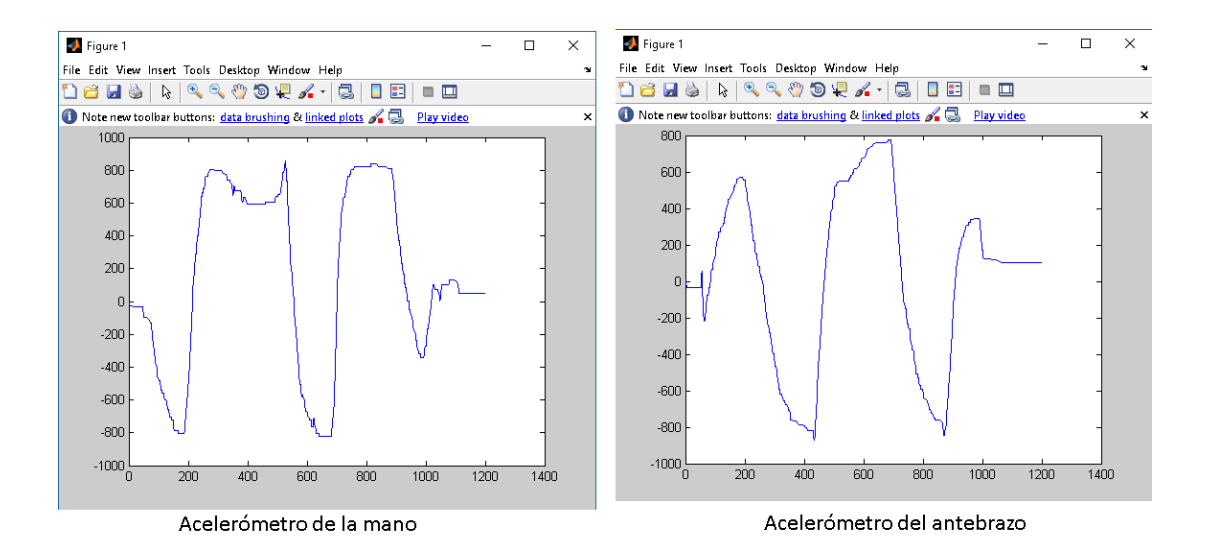

*Figura 39 Datos recibidos del acelerómetro después del filtro*

Una vez filtrados los valores se calcula el ángulo correspondiente a cada eje utilizando las siguientes ecuaciones:

$$
\theta_{yacc} = \frac{180}{\pi} \tan^{-1} \left( \frac{-x}{\sqrt{y^2 + z^2}} \right) \tag{1.6}
$$
\n
$$
\theta_{xacc} = \frac{180}{\pi} \tan^{-1} \left( \frac{y}{\sqrt{x^2 + z^2}} \right) \tag{1.7}
$$

Pero dado que los acelerómetros son afectados por la vibración, solo son óptimos para calcular la inclinación estática, ya que al moverse las componentes de sus ejes miden la aceleración cuando el objeto se desplaza hacia algún lado.

Por lo tanto, para obtener una buena estimación se utilizó un filtro complementario con los ángulos obtenidos del acelerómetro y del giroscopio.

El filtro complementario básicamente consiste en darle un peso a cada pareja de mediciones para así obtener un ángulo complementario.

La ecuación del filtro complementario que se utilizó es la siguiente:

$$
\theta_{y} = 0.98(\theta_{y\ anterior} + G_{y} * \Delta t) + 0.02 * \theta_{yacc} \qquad (1.8)
$$

$$
\theta_{x} = 0.98(\theta_{x\ anterior} + G_{x} * \Delta t) + 0.02 * \theta_{xacc} \qquad (1.9)
$$

Para calcular  $\Delta t$  se midió el tiempo de procesamiento de método utilizando la función watch() obteniendo un valor aproximado de 0.010 [s].

Con este filtro los ángulos medidos son muy aproximados a los reales.

En el siguiente diagrama de flujo se observa la estructura del método Cálculo. Figura 40.

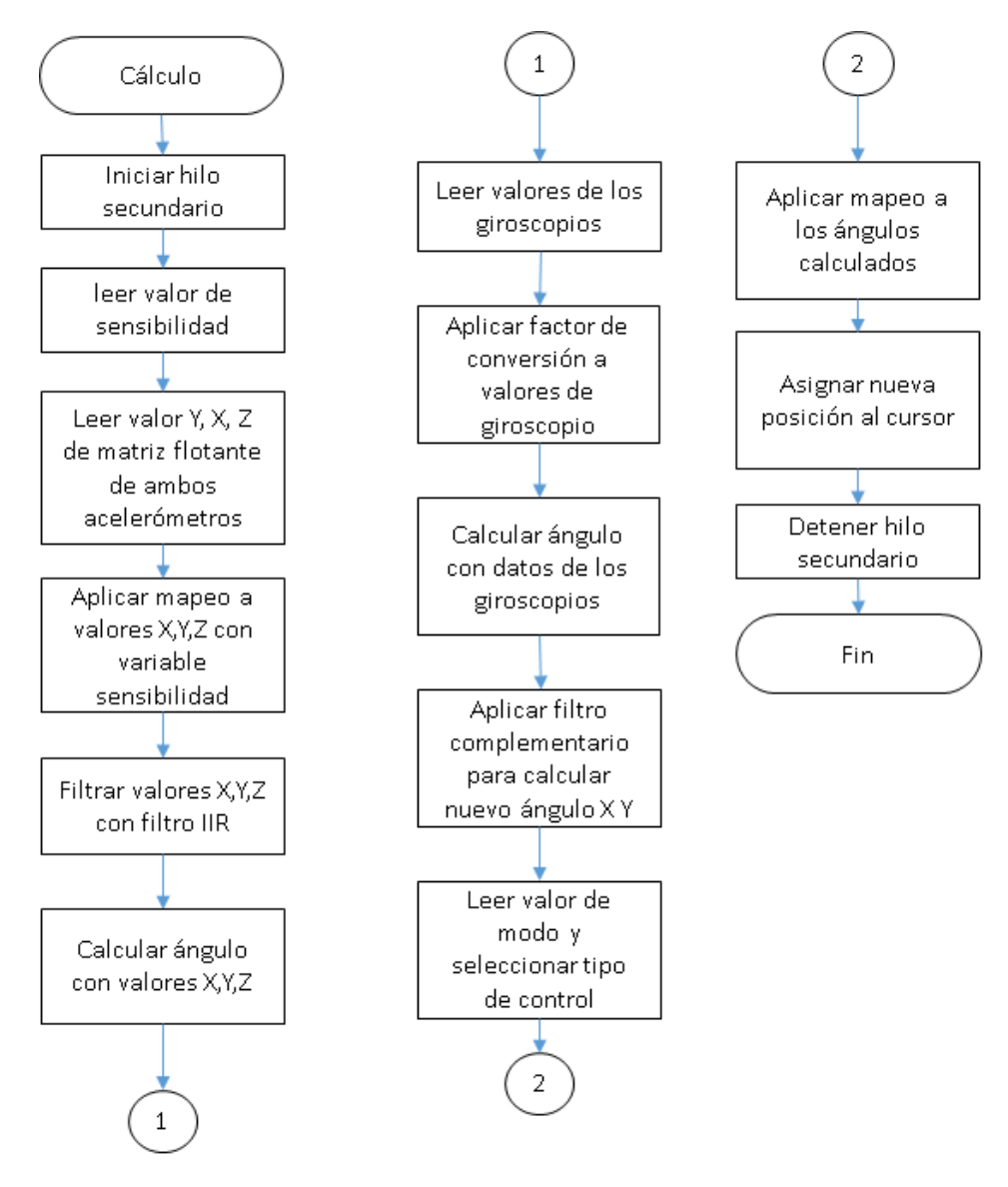

*Figura 40 Diagrama de flujo del método Cálculo*

## **Método Ángulo**

El método Ángulo, cuyo objetivo es mostrar el ángulo medido en el cuadro de texto de la interfaz de Control AC, obtiene los valores de los ángulos calculados del método Cálculo, posteriormente los convierte a cadena y los muestra en el cuadro de texto.

La estructura del método se muestra en el diagrama de flujo de la figura 41.

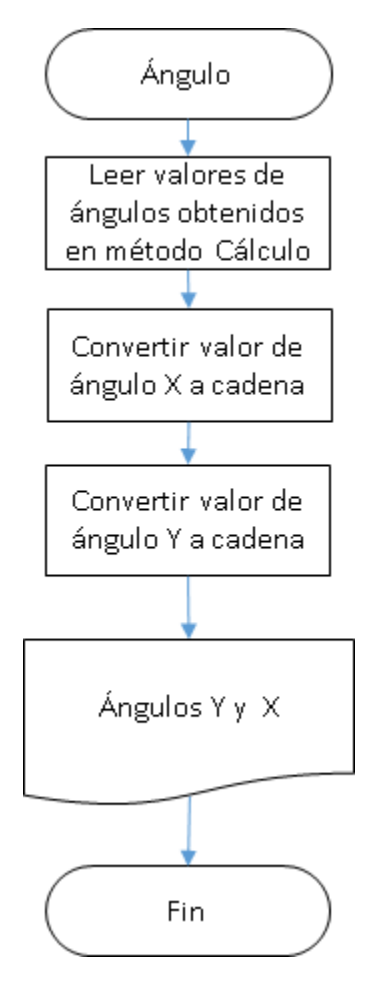

*Figura 41 Diagrama de flujo del método Ángulo*

### **3.4.7 Validación de dispositivo de control**

Para validar el dispositivo diseñado se realizaron mediciones de ángulos con un transportador y con una aplicación para móviles de inclinómetro.

Los ángulos del dispositivo se calcularon con las ecuaciones previamente mencionadas y se hizo la comparación del ángulo real medido con el ángulo calculado en el programa Control AC.

Los ángulos se midieron con el transportador mostrado en la figura 42, y se verificó que la mesa estuviera nivelada para no afectar las mediciones, se realizaron 190 mediciones de ángulos por cada acelerómetro del eje de interés, es decir, se tomaron los ángulos del eje X del acelerómetro de la mano y el ángulo Y en el acelerómetro del antebrazo.

Se realizaron diez mediciones por cada 10 grados de los rangos 0° a 90° y 0° a -90°.

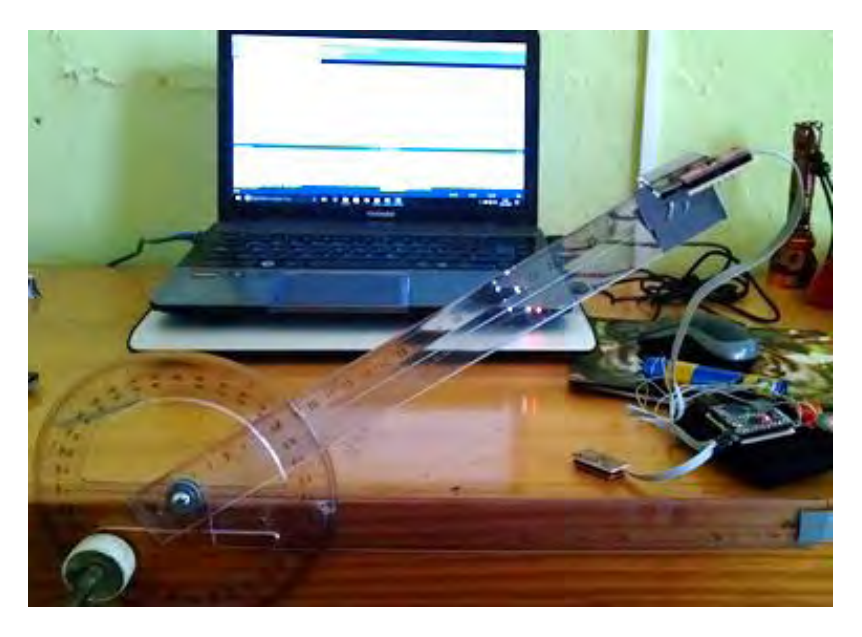

*Figura 42 Medición de ángulos de los acelerómetros con un trasportador*

La aplicación del inclinómetro mostrado en la figura 43 se utilizó solo para comprobar los datos adquiridos al hacer las mediciones.

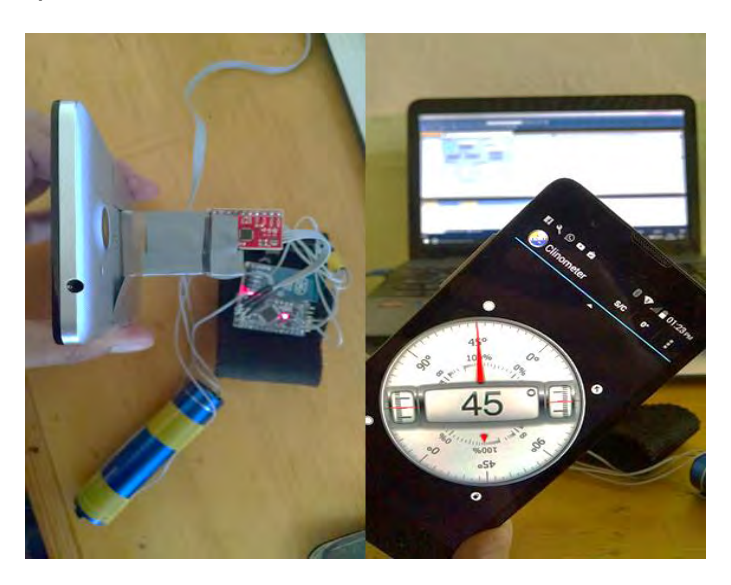

*Figura 43 Aplicación de inclinómetro*

La Tabla 7 muestra el error promedio por cada ángulo medido. Las tablas de ángulos se pueden consultar en el apéndice B1

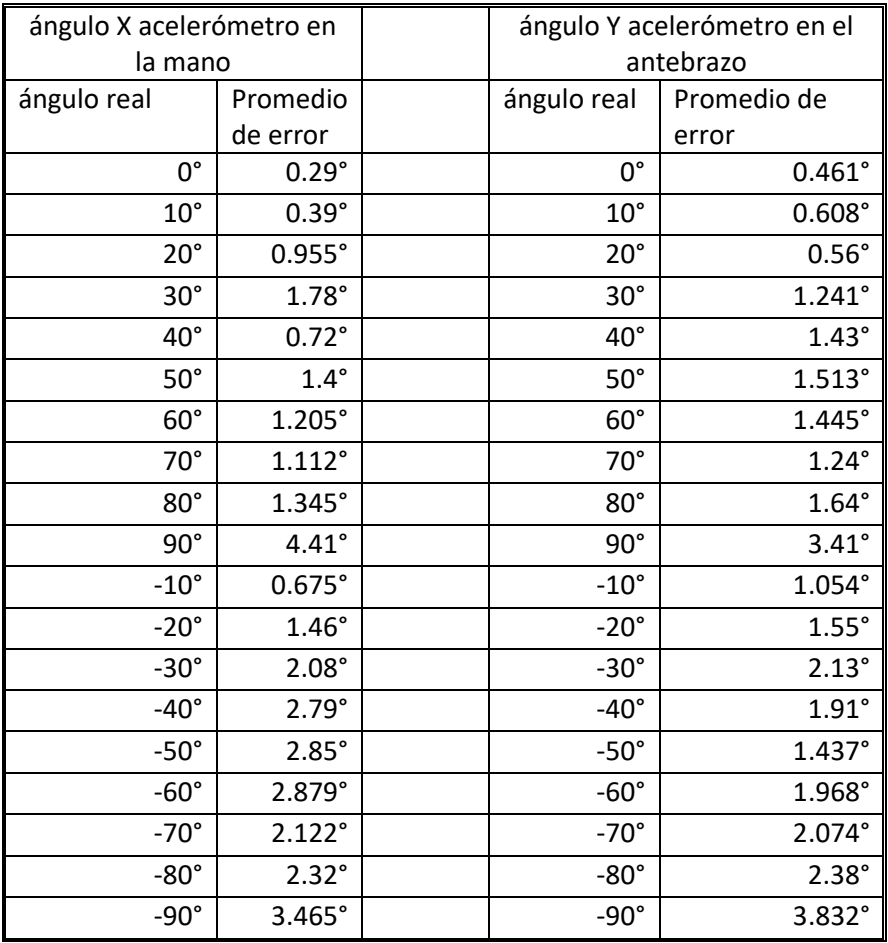

#### **3.4.8 Videojuego y obtención de datos de progreso**

Para la obtención de datos se decidió crear un videojuego de tipo carreras cuyo propósito es dirigir un carro por una pista definida y evitar salir del camino hasta llegar a la meta. El juego guarda el recorrido del carro en un archivo de texto.

Para el desarrollo del juego se utilizó una aplicación de distribución libre llamada Gdevelop ya que es fácil de programar y se pueden crear gran variedad de juegos con todas las herramientas que ofrece. La programación en esta herramienta es por eventos, esto es, cuando se cumple un evento se ejecuta la acción programada. Por ejemplo, cuando se hace click sobre el botón de Pista 1 se ejecuta la acción "Pausar la escena actual y comenzar Pista 1". (Figura 44)

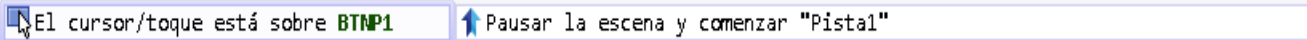

*Figura 44 Ejemplo de programación por eventos*

#### **Interfaz del juego**

El videojuego se divide en tres ventanas, la primera (Figura 45) tiene un menú con el cual el voluntario puede navegar entre las diferentes ventanas, la segunda permite dirigir el carro a través de la pista 1 en sentido horario y la tercera (Figura 48) permite dirigir el carro a través de la pista 2 en sentido antihorario.

#### **Ventana menú**

La ventana de menú consta de cuatro botones con los que se puede interactuar y un contador de intentos.

Botón Nombre: Permite ingresar el nombre del voluntario, el cual se usará para nombrar el archivo de salida.

Botón Pista 1: Pausa la ventana de menú y abre la ventana Pista 1.

Botón Pista 2: Pausa la ventana de menú y abre la ventana Pista 2.

Botón salir: Cierra el juego.

Contador de intentos: muestra el número de intentos realizados durante la sesión, el contador aumenta en uno cuando se completa una pista.

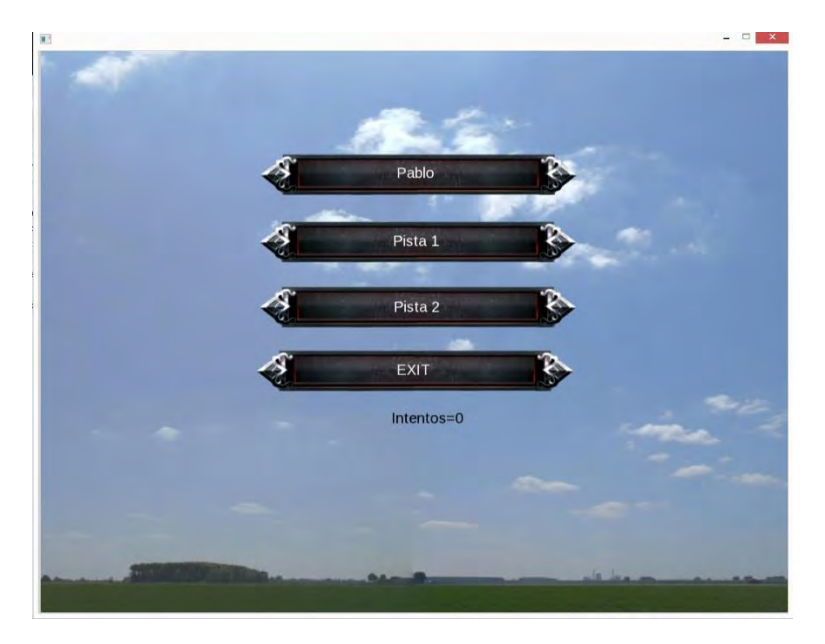

*Figura 45 Interfaz menú de juego*

#### **Programación de Ventana menú**

La finalidad de la ventana menú es obtener el nombre del archivo que se guardará al realizar cada prueba, obtener la dirección de guardado y dirigir al voluntario a la pista que desee jugar.

Al iniciar el juego se despliega una ventana (Figura 46), en la que se pide la dirección donde se guardaran los archivos salientes del juego, cada vez que se realiza la prueba en una de las pistas se guarda un archivo.txt con el nombre ingresado y el número de intento.

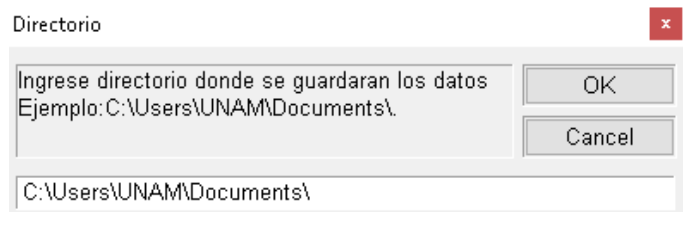

*Figura 46 Ventana emergente para ingresar directorio*

El contador de intentos aumenta en uno su valor cuando se completa alguna de las dos pistas disponibles, éste va relacionado con el nombre ingresado, es decir, si se realizan 4 intentos con el nombre de Pablo y luego se cambia el nombre, el contador regresará a cero.

En el siguiente diagrama de flujo se muestra la estructura de programación de la ventana menú. (Figura 47)

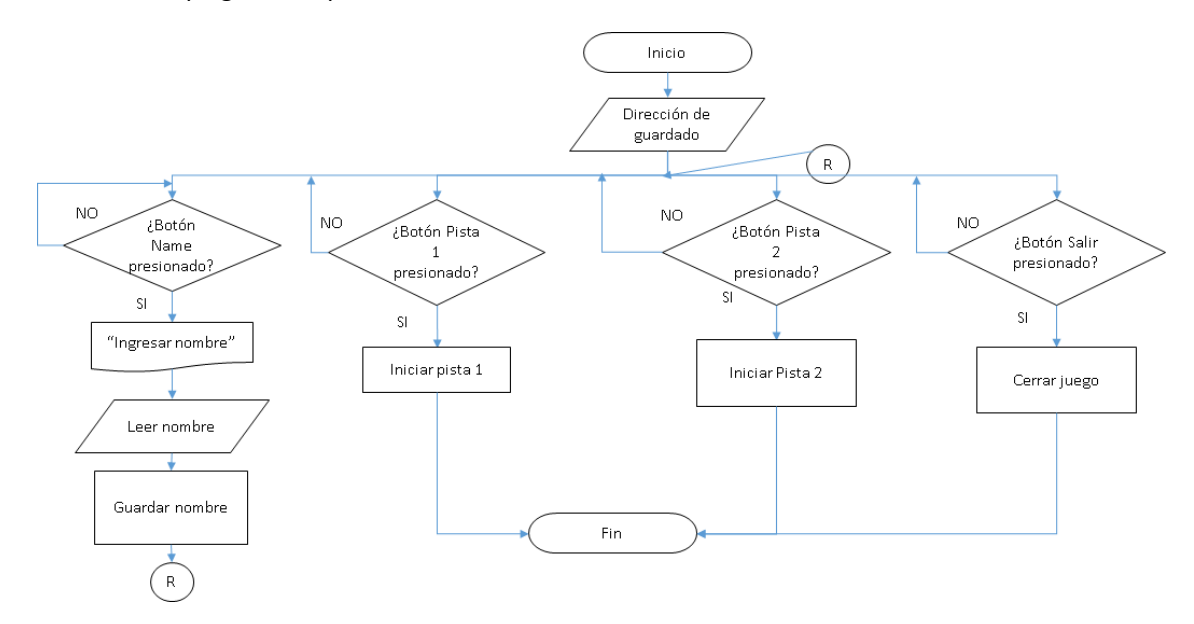

*Figura 47 Diagrama de flujo de la ventana menú*

#### **Pista 1 y Pista 2**

En la ventana de Pista 1 y Pista 2(Figura 48) se muestra un carro de color azul, la línea de meta, el camino a recorrer, un contador de tiempo y un letrero con la palabra START.

El objetivo de esta ventana es que el voluntario recorra la pista y los datos del recorrido se guarden en un archivo de texto para procesarlos y ver el avance del voluntario tras varios intentos.

La Pista 1 y la Pista 2 tienen el mismo diseño, la única diferencia es el sentido en el que se recorre la pista.

La idea de poner el recorrido en dos sentidos diferentes, es para detectar posibles cambios en el control del carro al momento de realizar los recorridos en un sentido u otro.

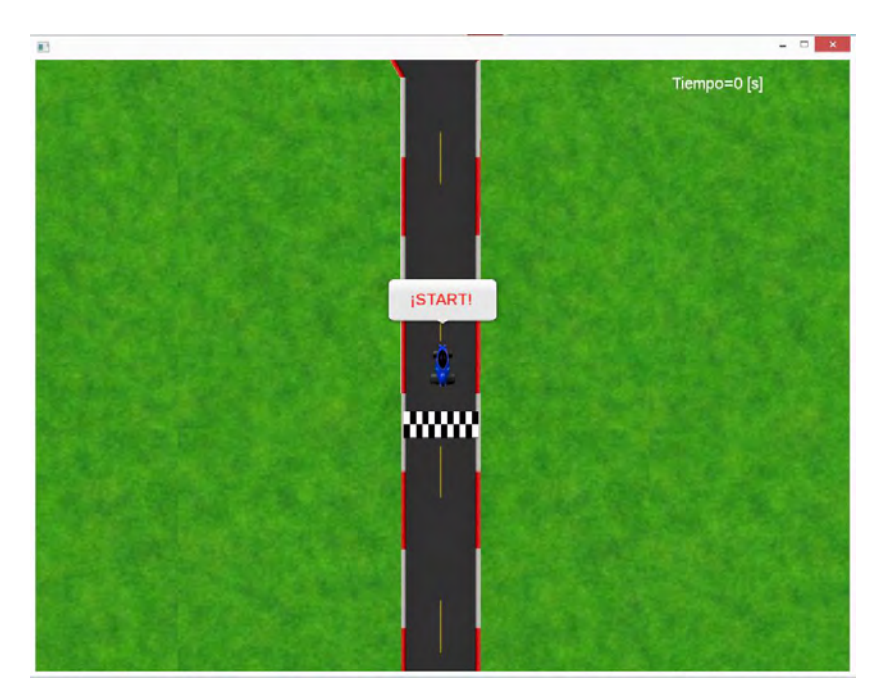

*Figura 48 Ventana Pista 1*

Las pistas tienen curvas de 30°, 45°, 60° y 90° para que el voluntario tenga que variar sus movimientos durante el recorrido.

En la figura 49 se muestran las dos pistas, estas pistas fueron diseñadas para utilizar los movimientos de pronosupinación y flexoextensión de codo y muñeca en diferentes amplitudes.

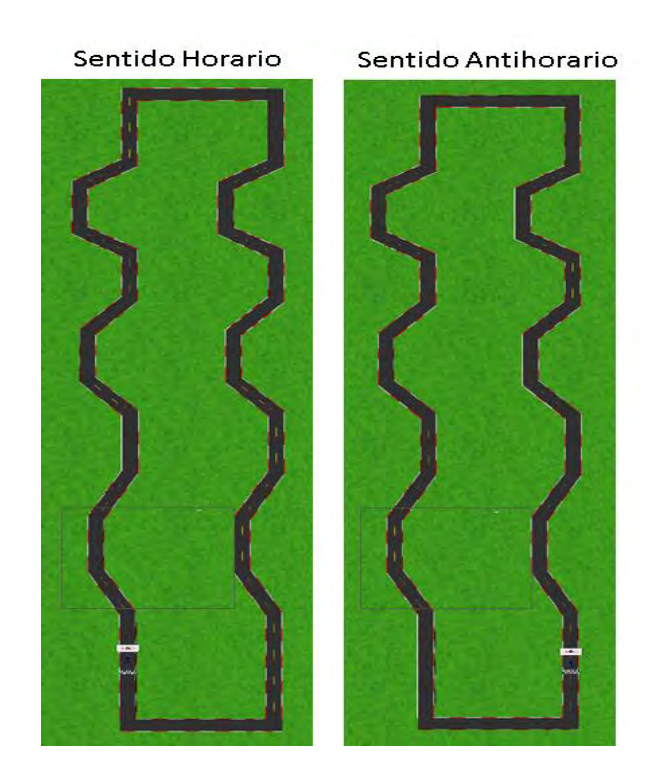

*Figura 49 Circuito de Pista 1: sentido horario, Pista 2: sentido antihorario*

#### **Programación**

Para la programación se tomó como base el diagrama de flujo de la figura 51

Al iniciar la ventana se crea un archivo de texto con el nombre del voluntario y el número de intento, además se pausa la escena para que los contadores de tiempo permanezcan en cero. Esto es para que no se guarde la posición del carro cuando está en reposo.

En la escena se colocó un cartel con la palabra Start con la finalidad de iniciar el juego cuando el cursor pasa sobre este.

En esta escena se utilizan dos cronómetros, el primero para el contador de tiempo mostrado en el interfaz y el segundo es utilizado para guardar la posición del carro cada 0.05 segundos.

Para el movimiento del carro, se aplica un giro sobre su eje en dirección a la posición del cursor seguido de un desplazamiento hacia delante, la velocidad del movimiento es igual a la distancia entre la posición del cursor y la posición del carro, por lo tanto, mientras más lejos este el carro del cursor mayor velocidad tendrá.

La velocidad del carro se mide en pixeles/segundo.

La posición del carro se marca por dos puntos, A y B, estos se encuentran en las llantas traseras del carro (Figura 50). Estos puntos se utilizan para saber el ancho del carro y si éste salió del camino durante la prueba.

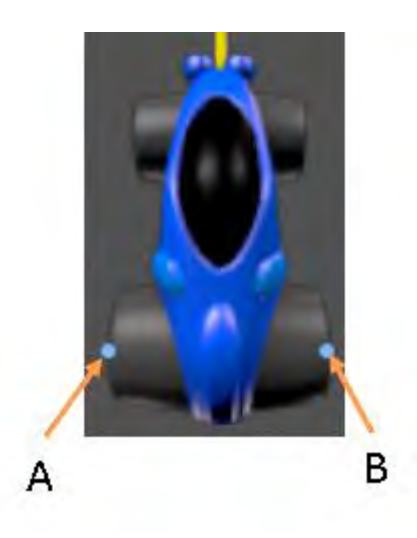

*Figura 50 Puntos A y B del Carro*

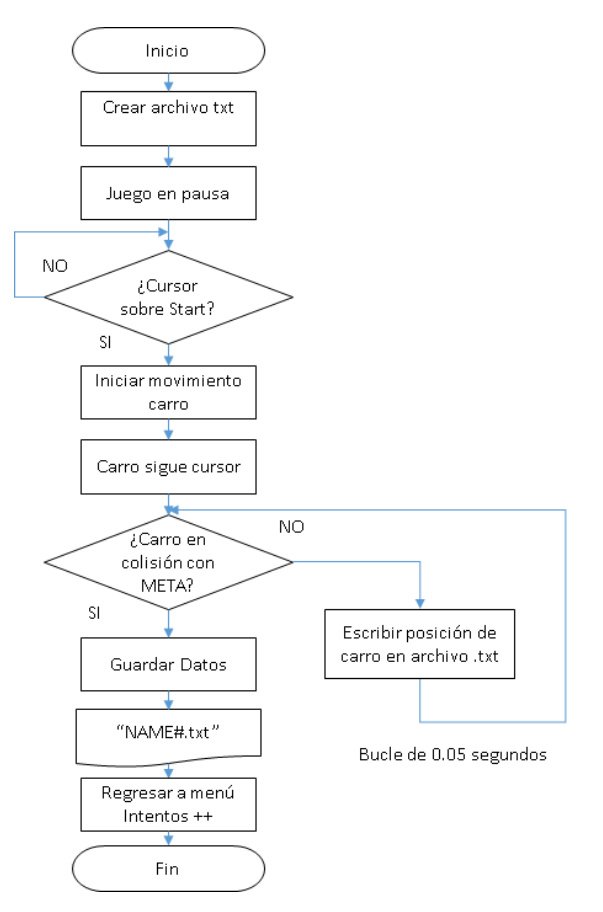

*Figura 51 Diagrama de flujo de la ventana Pista 1 y Pista 2*

#### **Archivo de salida**

El archivo de texto tiene la siguiente estructura. (Figura 52)

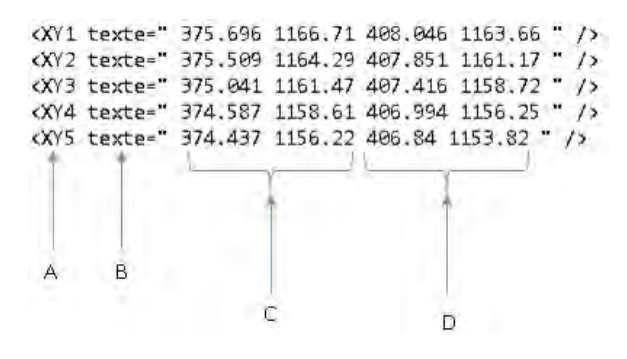

*Figura 52 Estructura de archivo de texto*

Ésta se divide en 4 partes:

- A: Indica el número de posición XY guardado.
- B: Indica que la posición se guardó como texto.
- C: Coordenadas del punto A del carro.
- D: Coordenadas del punto B del carro.

En la figura 53 se puede observar cómo se ve el archivo de texto al abrirlo con la aplicación bloc de notas.

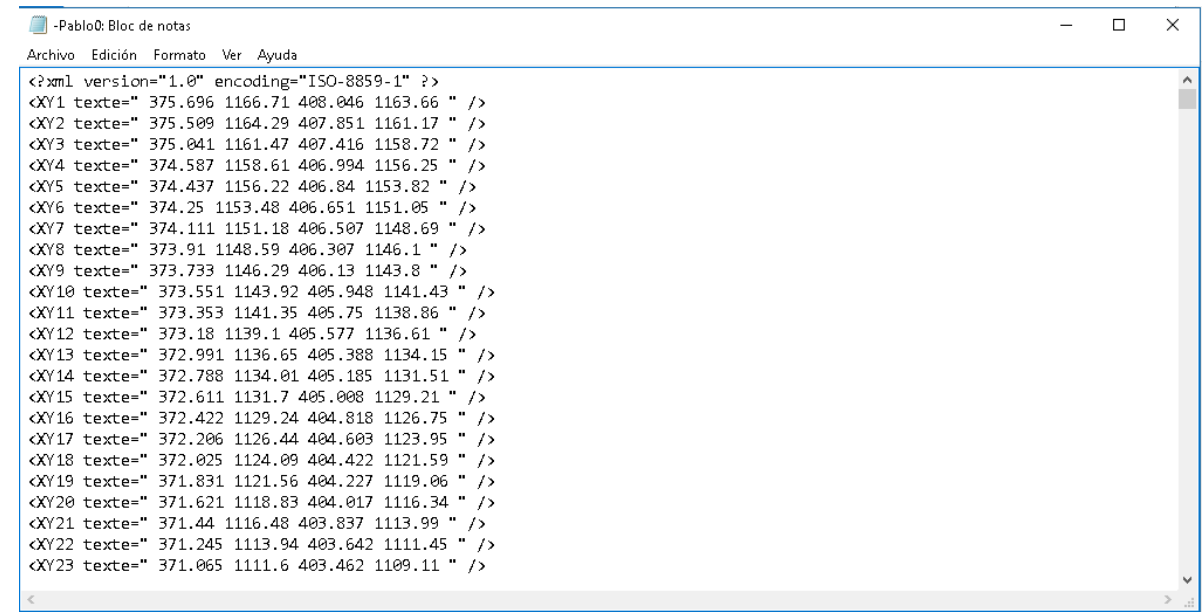

*Figura 53 Archivo de salida*

#### **Procesamiento de datos**

Para el procesamiento y análisis de datos se escribió un programa en Matlab que grafica las pistas y el recorrido del carro.

Con estos gráficos se puede ver si el voluntario mejoró con cada intento y si el recorrido lo realizó mejor con su brazo derecho o con su brazo izquierdo.

El programa en Matlab sigue la estructura del diagrama de flujo presentado en la figura 54.

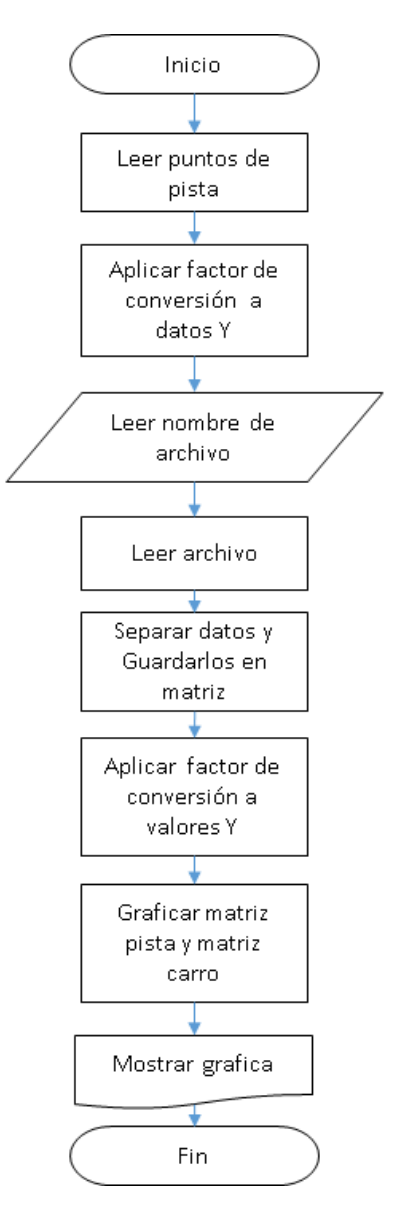

*Figura 54 Diagrama de flujo de programa en Matlab*

La pista se grafica manualmente ingresando todos los puntos que la componen.

Una vez leído el archivo se omite la primera línea de texto y las siguientes líneas de datos se separan por los espacios encontrados.

Los datos separados se guardan en una matriz para poder utilizarlos.

Dado que el juego guarda la posición del carro en un sistema de coordenadas diferente al utilizado para el análisis, los datos son procesados para que coincidan con el sistema coordenado utilizado. (Figura 55)

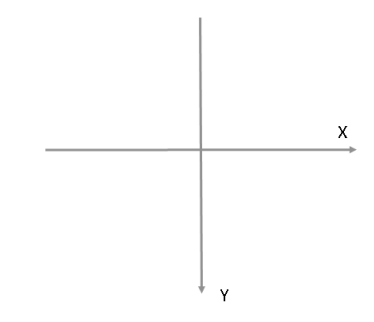

*Figura 55 Sistema de coordenadas del juego*

En la figura 56 se muestra la gráfica de un archivo leído por el programa de Matlab donde las dos líneas azules representan los puntos A y B del carro marcando el recorrido realizado, mientras que las líneas rojas corresponden camino definido.

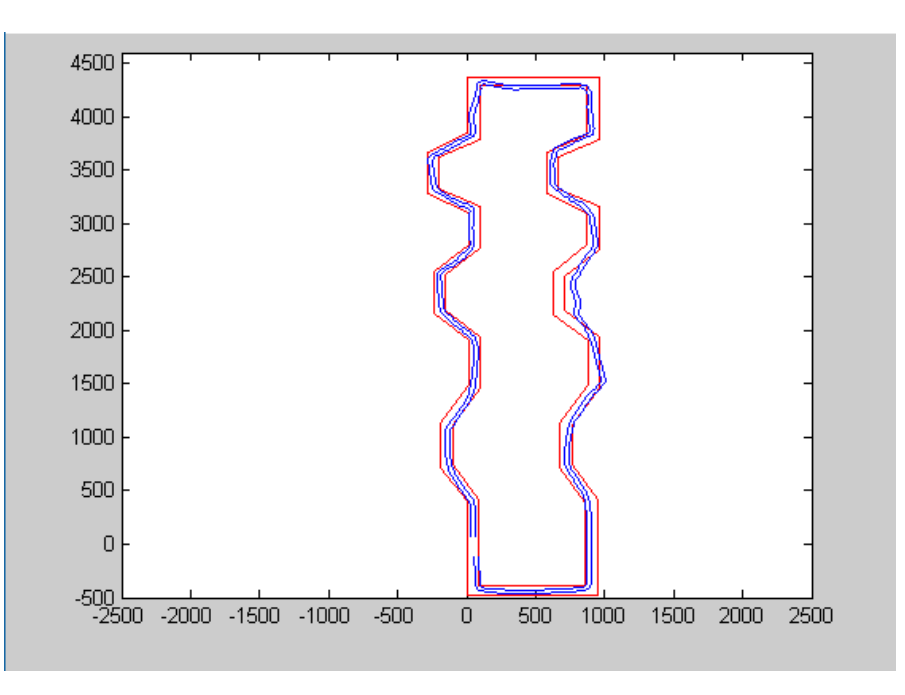

*Figura 56 Gráfica de Datos leídos de un archivo de salida del juego*

# **4 RESULTADOS Y PRUEBAS**

#### **Resumen:**

En este capítulo se presenta una recopilación de datos adquiridos durante las pruebas realizadas, además se presentan los gráficos de los datos de progreso de cada voluntario.

## **4.1 Pruebas**

Las pruebas se realizaron con el fin de analizar el funcionamiento del sistema propuesto.

Se realizaron un total de 48 pruebas con cuatro voluntarios de lateralidad derecha. Las pruebas consistieron en realizar tres recorridos por cada pista con lateralidad derecha y después los mismos recorridos, pero con lateralidad izquierda, obteniendo un total de 12 pruebas por cada voluntario.

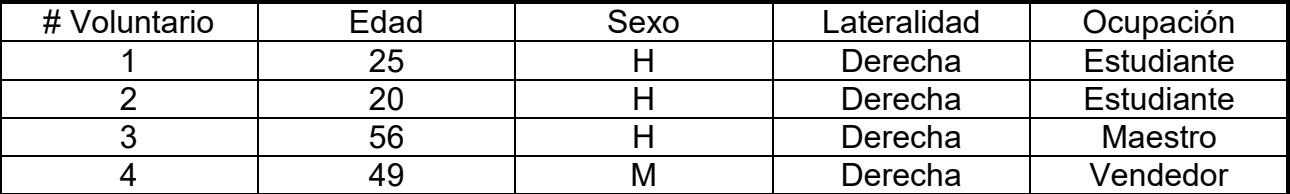

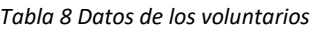

A cada voluntario se le realizo una pequeña encuesta sobre el funcionamiento del dispositivo. La encuesta consistía en cuatro preguntas:

- 1. Al realizar las pruebas ¿sintió alguna molestia? (cansancio, peso del dispositivo de control, estrés)
- 2. ¿Cómo percibe el funcionamiento del dispositivo de control?
- 3. ¿Qué tan difícil le pareció el juego?
- 4. ¿Cree que el juego es entretenido?

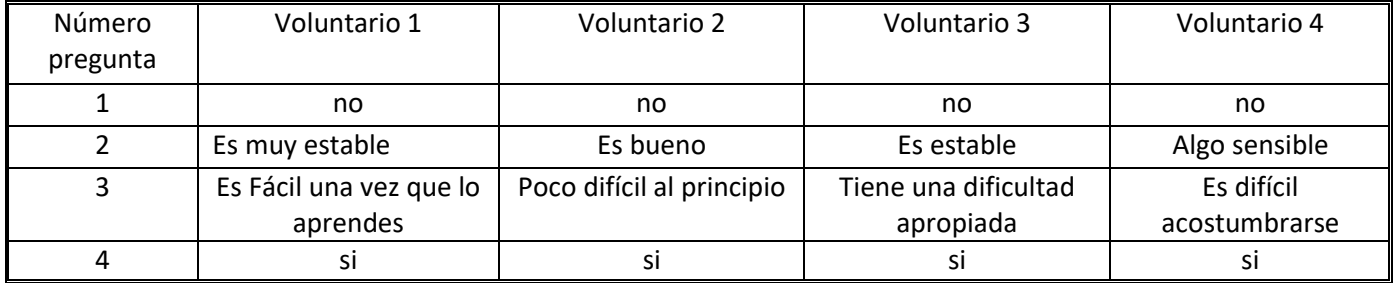

Los voluntarios 2,3 y 4 no habían probado el dispositivo, mientras que el voluntario 1 ya conocía el control. Los tiempos de los cuatro voluntarios durante las pruebas se muestran en las siguientes tablas. Las tablas están separadas en cuatro secciones:

- 1. Eventos de 1-3 lateralidad derecha con recorrido horario.
- 2. Eventos de 4-6 lateralidad derecha con recorrido antihorario.
- 3. Eventos de 1-3 lateralidad izquierda con recorrido horario.
- 4. Eventos de 4-6 lateralidad izquierda con recorrido antihorario.

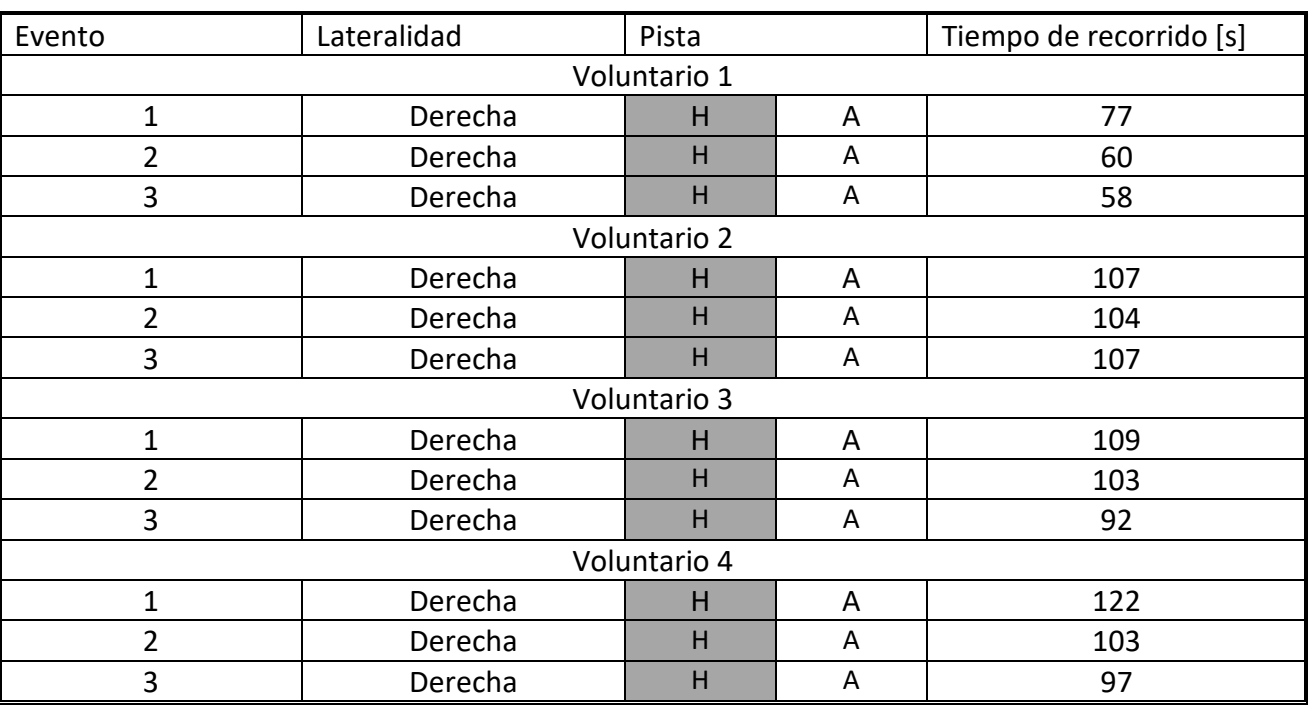

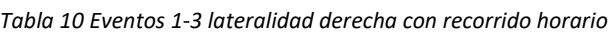

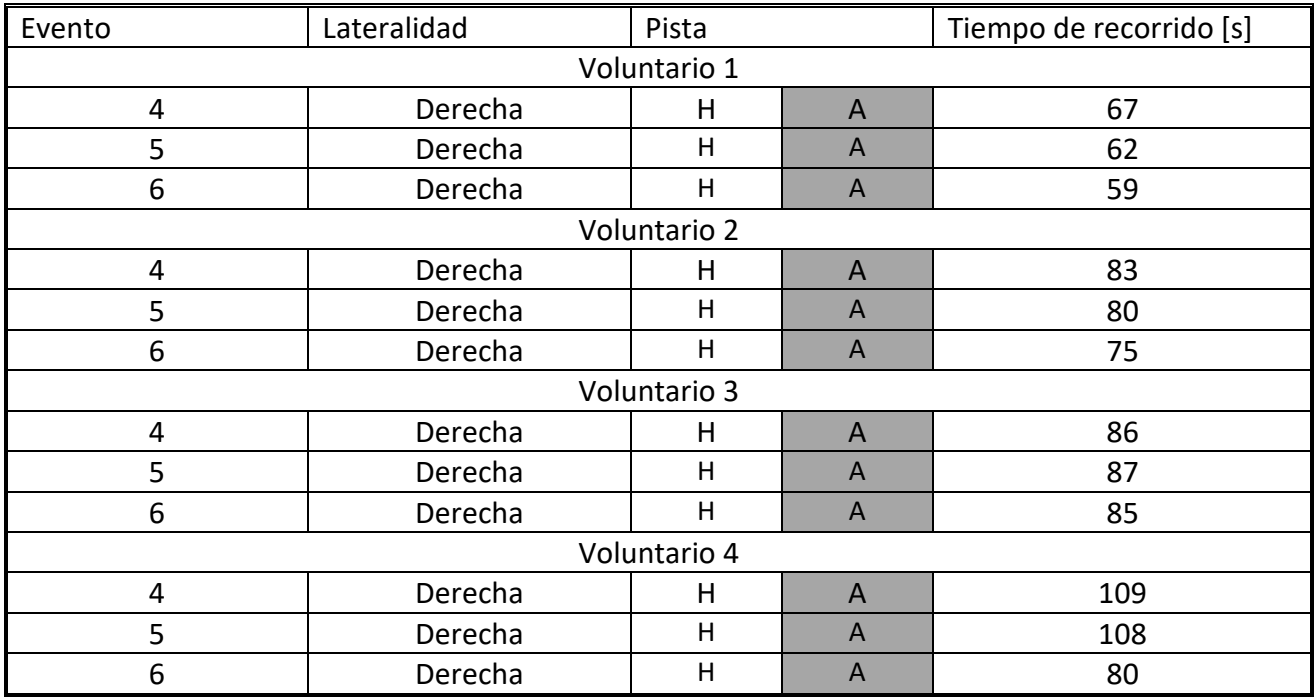

#### *Tabla 11 Eventos 4-6 lateralidad derecha recorrido antihorario.*

*Tabla 12 Eventos 1-3 lateralidad izquierda con recorrido horario.*

| Evento         | Lateralidad | Pista |   | Tiempo de recorrido [s] |  |  |  |
|----------------|-------------|-------|---|-------------------------|--|--|--|
| Voluntario 1   |             |       |   |                         |  |  |  |
| $\mathbf 1$    | Izquierda   | н     | A | 72                      |  |  |  |
| $\overline{2}$ | Izquierda   | Н     | A | 71                      |  |  |  |
| $\overline{3}$ | Izquierda   | H     | Α | 67                      |  |  |  |
| Voluntario 2   |             |       |   |                         |  |  |  |
| $\mathbf 1$    | Izquierda   | н     | A | 78                      |  |  |  |
| $\overline{2}$ | Izquierda   | H     | Α | 81                      |  |  |  |
| 3              | Izquierda   | H     | Α | 77                      |  |  |  |
| Voluntario 3   |             |       |   |                         |  |  |  |
| $\mathbf{1}$   | Izquierda   | H     | A | 127                     |  |  |  |
| $\overline{2}$ | Izquierda   | Н     | Α | 111                     |  |  |  |
| 3              | Izquierda   | н     | A | 112                     |  |  |  |
| Voluntario 4   |             |       |   |                         |  |  |  |
| $\mathbf 1$    | Izquierda   | н     | A | 134                     |  |  |  |
| $\overline{2}$ | Izquierda   | Н     | A | 132                     |  |  |  |
| 3              | Izquierda   | Н     | Α | 105                     |  |  |  |

| Evento                  | Lateralidad | Pista          |                | Tiempo de recorrido [s] |  |  |  |
|-------------------------|-------------|----------------|----------------|-------------------------|--|--|--|
| Voluntario 1            |             |                |                |                         |  |  |  |
| $\overline{\mathbf{4}}$ | Izquierda   | н              | A              | 80                      |  |  |  |
| 5                       | Izquierda   | Η              | $\overline{A}$ | 66                      |  |  |  |
| 6                       | Izquierda   | Η              | $\overline{A}$ | 59                      |  |  |  |
| Voluntario 2            |             |                |                |                         |  |  |  |
| 4                       | Izquierda   | н              | $\overline{A}$ | 77                      |  |  |  |
| 5                       | Izquierda   | Η              | $\overline{A}$ | 75                      |  |  |  |
| 6                       | Izquierda   | Н              | A              | 67                      |  |  |  |
| Voluntario 3            |             |                |                |                         |  |  |  |
| $\overline{\mathbf{4}}$ | Izquierda   | н              | $\overline{A}$ | 114                     |  |  |  |
| 5                       | Izquierda   | $\overline{H}$ | $\overline{A}$ | 96                      |  |  |  |
| 6                       | Izquierda   | Η              | A              | 84                      |  |  |  |
| Voluntario 4            |             |                |                |                         |  |  |  |
| 4                       | Izquierda   | H              | $\overline{A}$ | 129                     |  |  |  |
| 5                       | Izquierda   | н              | $\mathsf{A}$   | 118                     |  |  |  |
| 6                       | Izquierda   | н              | $\overline{A}$ | 83                      |  |  |  |

*Tabla 13 Eventos 4-6 lateralidad izquierda con recorrido antihorario.*

## **4.2 Resultados**

Se graficaron los tiempos de cada evento para observar el comportamiento de cada voluntario durante las pruebas.

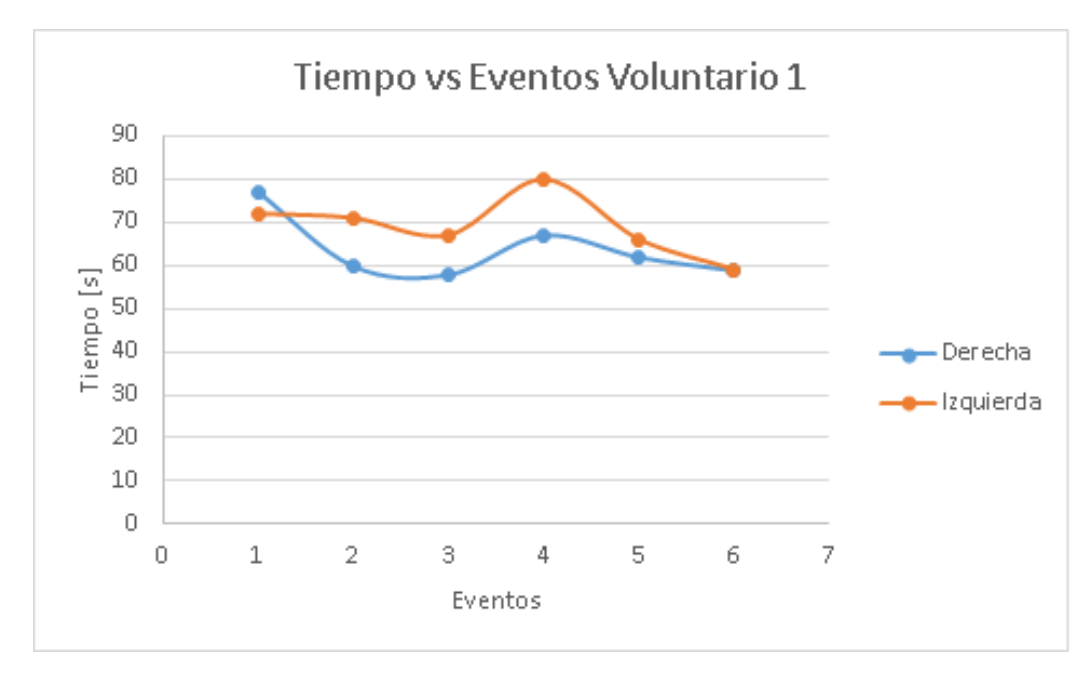

*Gráfica 1 Tiempo vs eventos del voluntario 1*

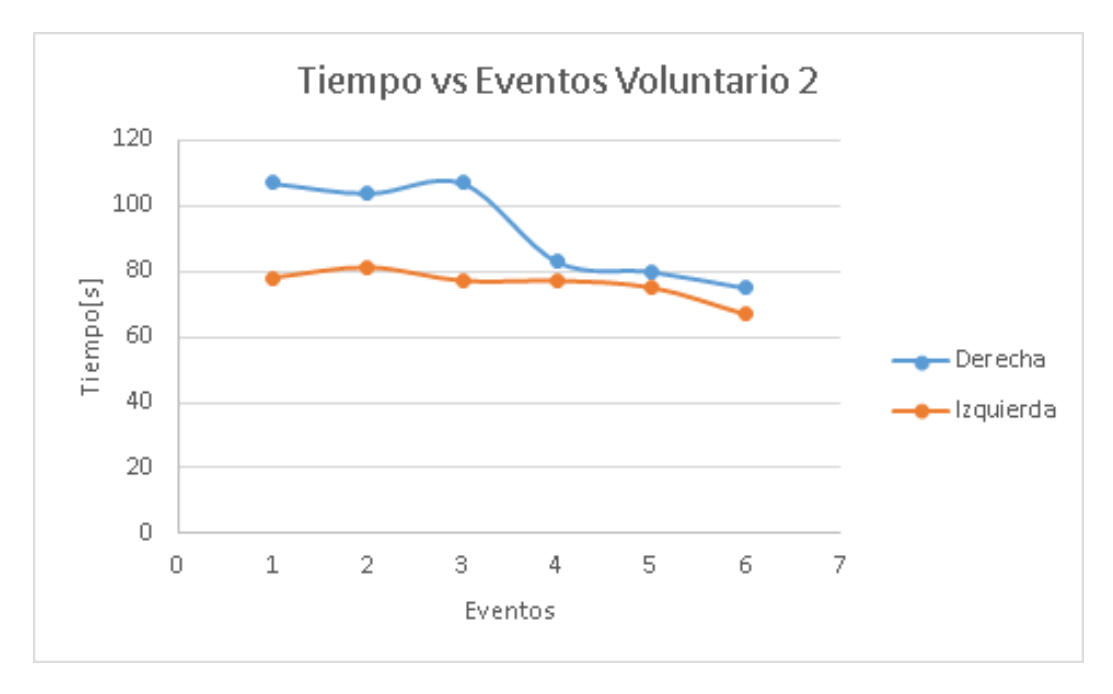

*Gráfica 2 Tiempo vs eventos Voluntario 2*

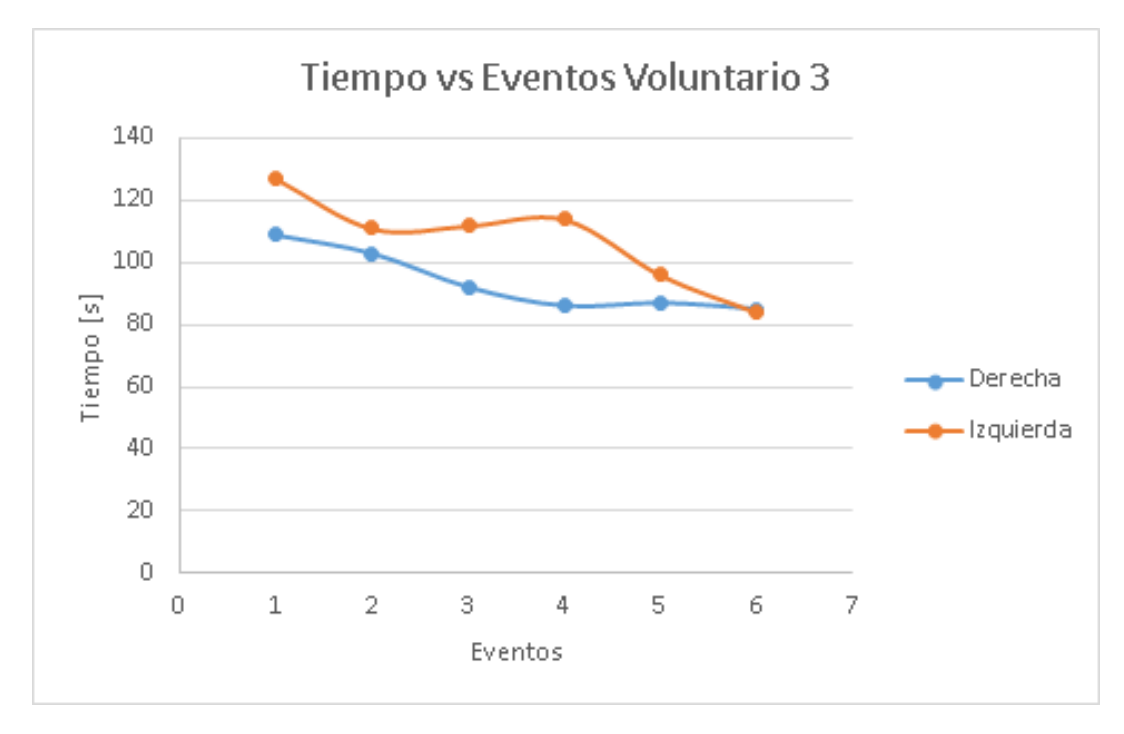

*Gráfica 3 Tiempo vs eventos Voluntario 3*

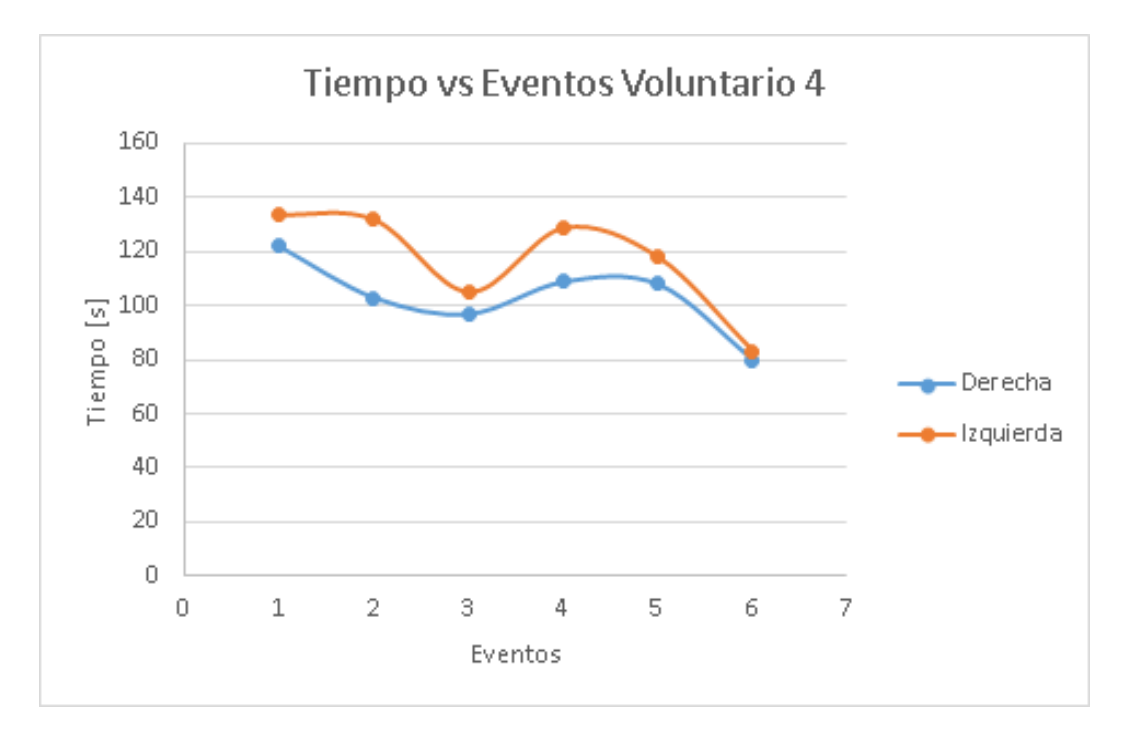

*Gráfica 4 Tiempo vs eventos Voluntario 4*

Con los datos obtenidos de las tablas anteriores se realizó el siguiente análisis.

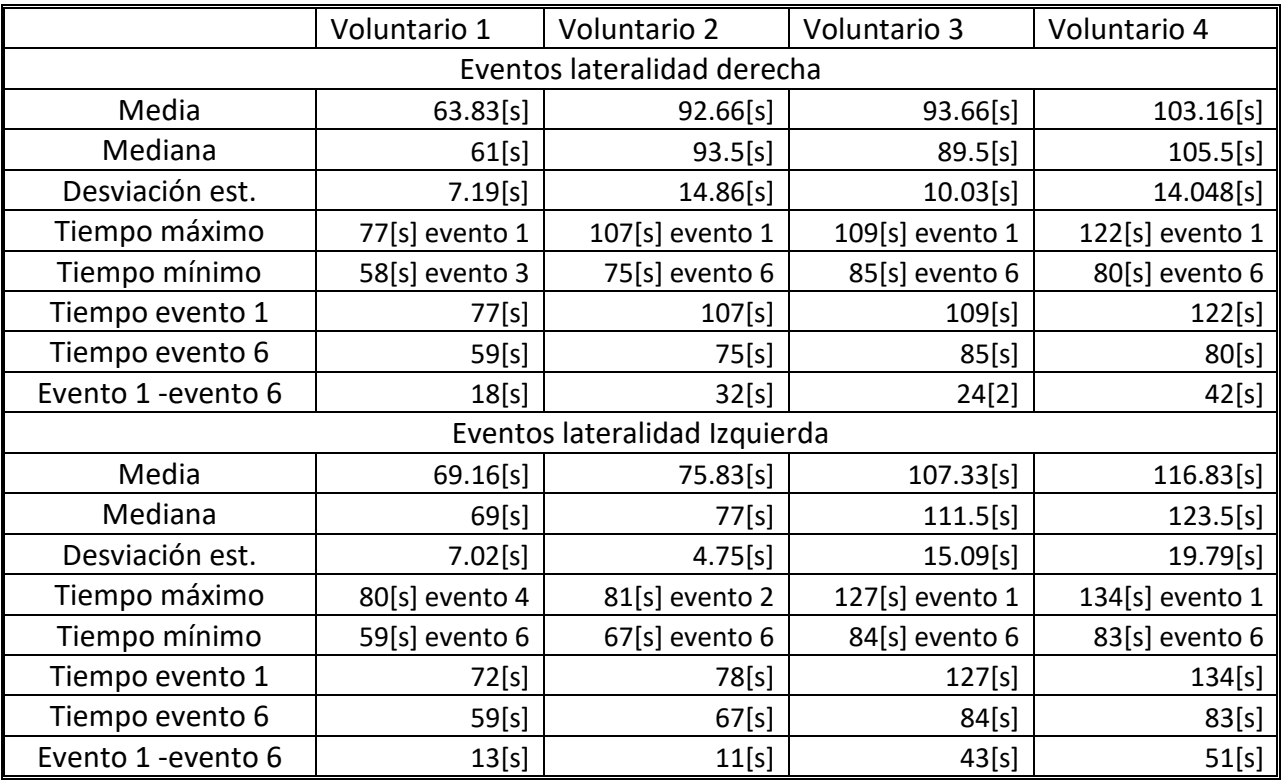

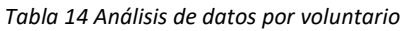

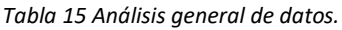

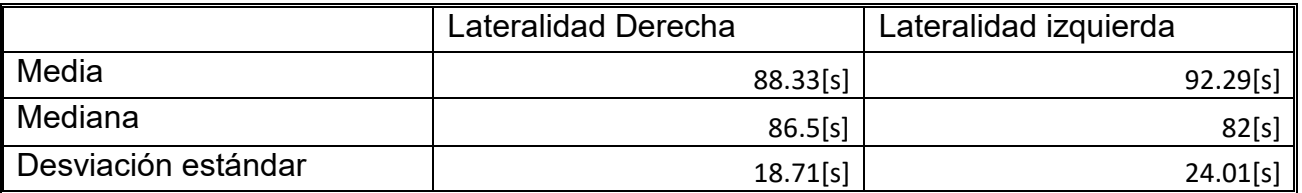

En la figura 57 se observa la trayectoria seguida de los cuatro voluntarios del evento 1 lateralidad derecha.

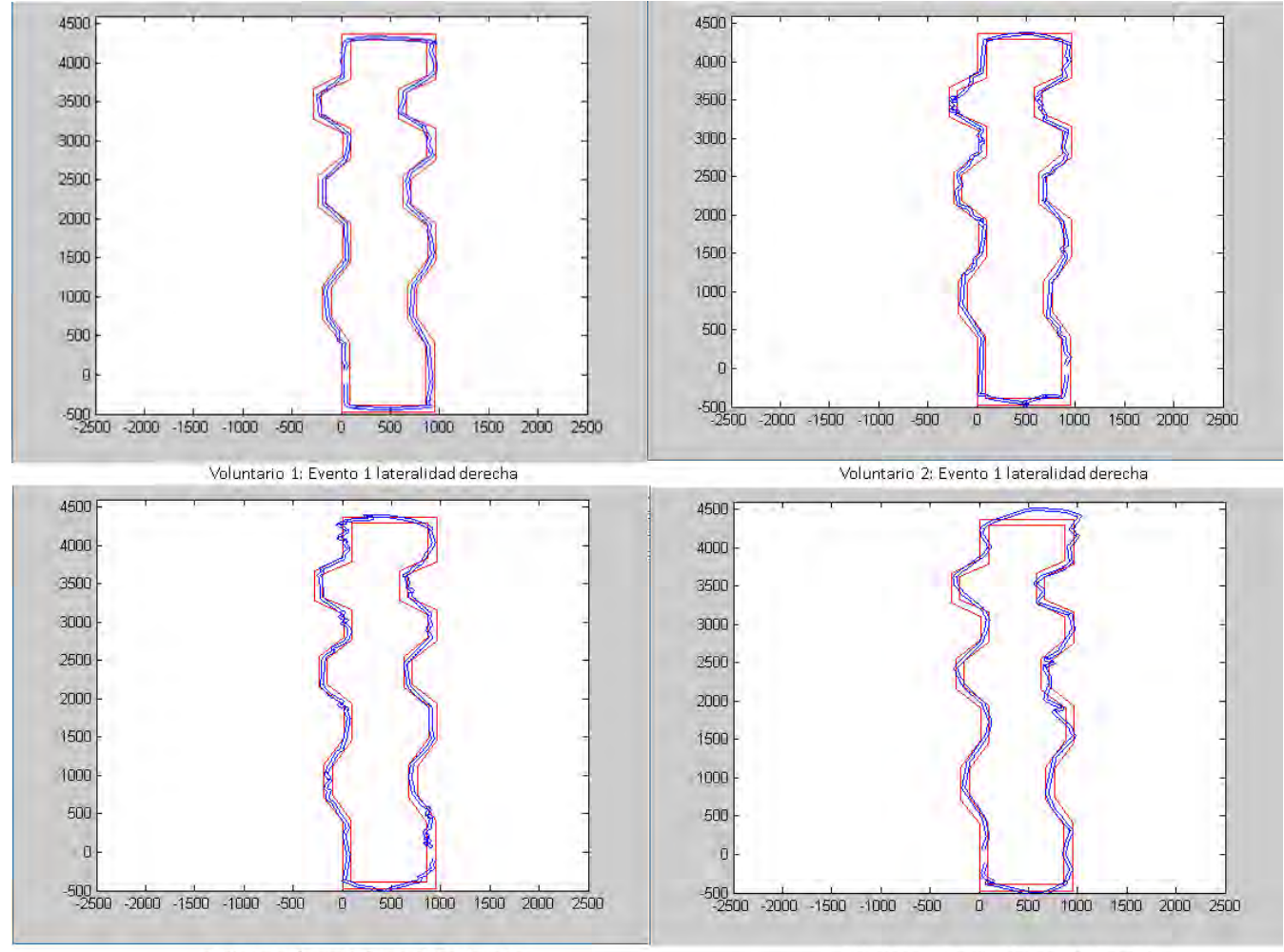

Voluntario 3: evento 1 lateralidad derecha

Voluntario 4: evento 1 lateralidad derecha

*Figura 57 Evento 1 lateralidad derecha de los cuatro voluntarios*

En la figura 58 se muestra las trayectorias seguidas del evento 1 lateralidad izquierda de los cuatro voluntarios.

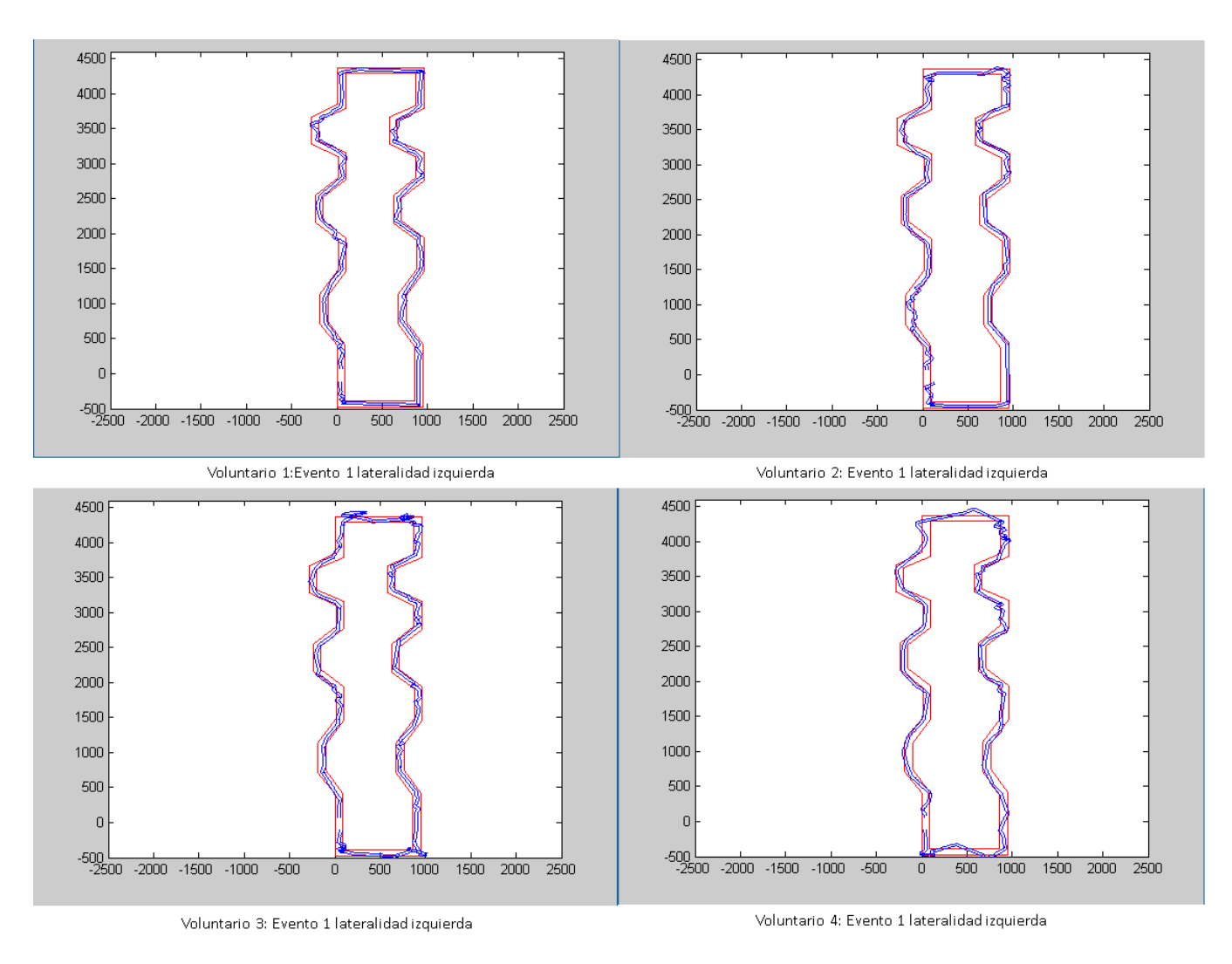

*Figura 58 Evento 1 lateralidad izquierda de los cuatro voluntarios*

En la figura 59 se muestran las trayectorias seguidas por los cuatro voluntarios del evento 6 lateralidad izquierda, en la cual se puede observar que a pesar de realizar la prueba con el brazo Izquierdo los voluntarios logran seguir el camino definido con menos errores.

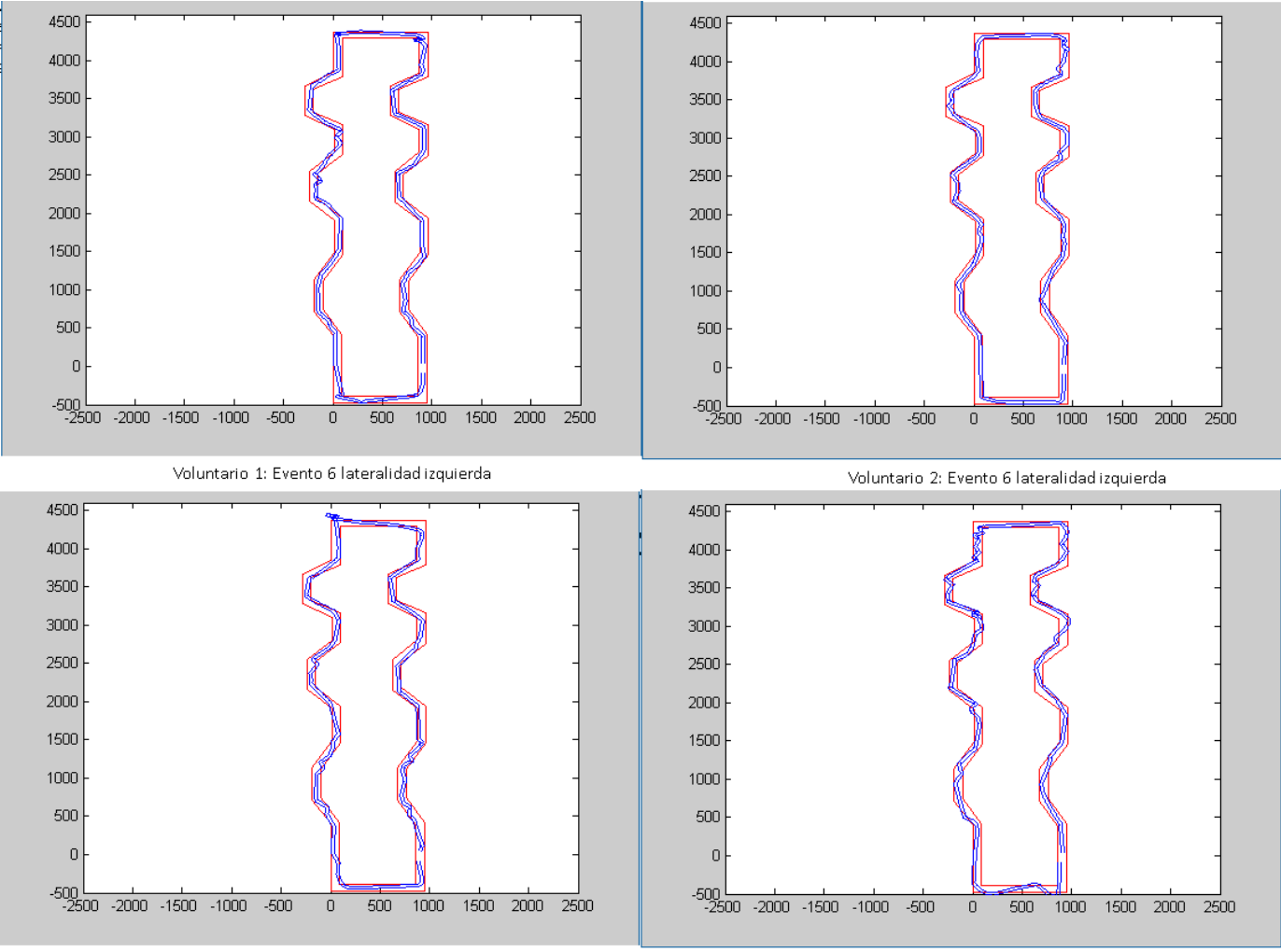

Voluntario 3: Evento 6 lateralidad izquierda

Voluntario 4: Evento 6 lateralidad izquierda

*Figura 59 Recorridos de los cuatro voluntarios del evento 6 lateralidad izquierda*
# **5 DISCUSIÓN Y CONCLUSIONES**

#### **Resumen**

La finalidad de este capítulo es dar a conocer los resultados obtenidos de las pruebas realizadas y las conclusiones a las que sé llegaron durante el desarrollo de este trabajo.

#### **5.1 Discusión de resultados**

El diseño propuesto para el dispositivo de control permite medir y seguir los movimientos de pronosupinación y flexoextensión de codo y muñeca, además la distribución y tamaño de los componentes permite que el sistema sea cómodo y se pueda trasladar con facilidad.

Los filtros digitales aplicados a los datos de los acelerómetros permiten un control estable del cursor, además la velocidad de respuesta ayuda mucho a la hora de obtener los datos en el juego.

Con la validación del sistema se prueba que los ángulos calculados son muy aproximados a los medidos físicamente obteniéndose un error aproximado del 2%.

En las figuras mostradas en el apartado de Pruebas y resultados se puede observar el recorrido del carro realizado por cada voluntario. Este recorrido responde muy bien a los movimientos realizados con el brazo y la cantidad de datos obtenidos son suficientes para marcar la trayectoria seguida.

Al analizar los datos y gráficas se observa que el tiempo de recorrido del primer evento es mayor con respecto al último en todos los voluntarios.

Además, se puede identificar que dependiendo del brazo utilizado el recorrido es diferente y puede notarse un mayor o menor control del carro, sin embargo, por la cantidad de pruebas realizadas, los participantes logran dominar en gran parte el control del sistema por lo que consiguen seguir la trayectoria en menos tiempo y con menos errores.

Con esto, se comprueba que los voluntarios mejoraron con cada evento y, por lo tanto, se puede decir que se dio un proceso de aprendizaje en los participantes, lo que posiblemente se deba a una estimulación de la plasticidad cerebral en la corteza motora, aunque no se sabe en qué intensidad se da este proceso. Sin embargo, algunos participantes logran un dominio del control con mayor rapidez que otros.

Basado en el criterio de un especialista el diseño de este sistema cumple en su mayoría con los requerimientos establecidos y permite obtener datos de progreso de los voluntarios.

## **5.2 Conclusiones y trabajo futuro**

Gracias al diseño que tiene el sistema, este se puede trasladar de forma cómoda y realizar las pruebas en cualquier lugar sin necesidad de tener un lugar acondicionado.

El filtro IIR diseñado fue de suma importancia para estabilizar el control del cursor y con esto ayudar al juego a obtener datos muy aproximados a los reales.

Se considera que el sistema cumple con los requerimientos establecidos al estar por debajo del 5% de error al momento de medir los ángulos de los movimientos de pronosupinación y flexoextensión en codo y muñeca

La velocidad de respuesta y estabilidad fueron importantes al momento de que los voluntarios hacían las pruebas ya que esto hacia que se sintieran cómodos.

El juego diseñado permite utilizar los movimientos de pronosupinación y Flexoextensión de codo y muñeca en diferentes amplitudes, además los datos obtenidos de las trayectorias realizadas son muy aproximados a los movimientos físicos, por lo tanto, se pueden utilizar para un análisis más profundo en el área de la neurociencia.

Durante las pruebas se observó que utilizar un videojuego atrae la atención de los voluntarios, lo que beneficia al estudio de los datos y a este proyecto.

Al utilizarse un sistema con un control que no hay actualmente, permite que se dé un proceso de aprendizaje en los voluntarios y por lo tanto una estimulación de la plasticidad cerebral, esto basado en los estudios de neurociencia que afirman que la plasticidad cerebral está ligada al aprendizaje y la memoria.

Para este proyecto solo se realizaron pruebas con el fin de verificar el funcionamiento del sistema y quedaría como trabajo a futuro realizar pruebas con más voluntarios, para analizar el proceso de plasticidad cerebral en la corteza motora, además de monitorear el funcionamiento del sistema con un médico.

También como trabajo a futuro quedaría el encapsulado del circuito electrónico.

Este trabajo sirve como referencia para complementar el estudio de la plasticidad cerebral en el campo de la neurociencia.

## **6 BIBLIOGRAFÍA**

[1] Gary A.Thibodeau, Kevin T. Patton, (2007). *Anatomía y fisiología,* Elsevier Sexta edición, España.

[2] Bruce M. Koeppen, Bruce A. Stanton,(2009). *Berne y Levy Fisiología,* Elsevier Sexta edición, España.

[3] Dr. Ignacio Pascual-Castroviejo, (1996). *Plasticidad cerebral,* REVNEUROL, Madrid, España.

[4] L. Aguado Aguilar, (2001), *Aprendizaje y memoria,* Universidad complutense de Madrid, España, Revista de Neurología.

[5] Francois Asermet, Pierre Magistretti, (2006), *A cada cual su cerebro: Plasticidad neuronal e inconsciente,* Katz Editores, Buenos Aires.

[6] A. I. Kapandji,(2006). *Fisiología articular: esquemas comentados de mecánica humana,* Sexta edición, Tomo 1, Médica Panamericana, Madrid, España.

[7] Carlos A. Reyes, (2006). *Microcontroladores PIC Programación en Basic*, Segunda edición, RISPERGRAF, Quito, Ecuador.

[8] W. Bolton, (2001). *Mecatrónica: sistemas de control electrónico en ingeniería mecánica y eléctrica,* Segunda edición, Alfaomega.

[9] Marta Arenas Mas, (2008), Diseño e implementación de un sistema de adquisición de aceleraciones con procesamiento mediante microcontrolador, Universidad de Sevilla.

[10] Daniel Monje Centeno, (2010). *Conceptos electrónicos en la medida de la aceleración y vibración,* Universidad de Sevilla.

[11] Majid Dadafshar, (2014). *Accelerometer and gyroscopes sensors: operation, sensing, and applications,* Maxim Integrated Products.

[12] Luz del Carmen Vilchis, (1998). *Metodología del diseño: Fundamentos teóricos,*  Primera edición, Claves Latinoamericanas, México.

[13] Chinesport rehabilitation and medical equipment (2014), *Chapter 3 rehabilitation- International edition 2013-2014,* Catálogo*.*

[14] CogniFit,(2017), Recuperado de:<https://www.cognifit.com/es>

[15] FG Team, (2015), fitness-gaming.com, Recuperado de: [http://www.fitness](http://www.fitness-gaming.com/news/markets/health-and-rehab/toyra-introduces-virtual-reality-to-occupational-therapy.html#.WHSRy_nhDce)[gaming.com/news/markets/health-and-rehab/toyra-introduces-virtual-reality-to](http://www.fitness-gaming.com/news/markets/health-and-rehab/toyra-introduces-virtual-reality-to-occupational-therapy.html#.WHSRy_nhDce)[occupational-therapy.html#.WHSRy\\_nhDce](http://www.fitness-gaming.com/news/markets/health-and-rehab/toyra-introduces-virtual-reality-to-occupational-therapy.html#.WHSRy_nhDce)

[16] Valladolid deporte, (2015), valladoliddeporte.es, Recuperado de: [http://www.valladoliddeporte.es/fasciculo/2015/09/el-juego-de-la-rehabilitacion-61.](http://www.valladoliddeporte.es/fasciculo/2015/09/el-juego-de-la-rehabilitacion-61)

[17] Francisco Moreno, Jordan Ojeda, Esmitt Ramírez J., Christiam Mena, Omaira Rodríguez, (2013). *Un framework para la rehabilitación física en miembros Superiores con realidad virtual,* Universidad Central de Venezuela, Venezuela.

[18] Rehub health, (2017), rehubhealth.com, recuperado de: <http://rehubhealth.com/es/productos>

[19] SparkFun, (2017), sparkfun.com, recuperado de: <https://www.sparkfun.com/products/11028>

[20] Electrónicos caldas, (2017), electronicoscaldas.com, recuperado de: <http://www.electronicoscaldas.com/modulos-rf/452-modulo-bluetooth-hc-05.html>

[21] SparkFun, (2017), sparkfun.com, recuperado de: <https://www.sparkfun.com/products/11114>

[22] John G. Proakis, Dimitris G. Manolakis, (1996), *Digital signal processing Principles, algorithms and applications*, tercera edición, Prentice-Hall.

# **7 APÉNDICES**

## **7.1 Apéndice A Manual de usuario**

## **7.1.1 Dispositivo de control**

El dispositivo de control se compone de tres brazaletes, en dos de estos están montados los acelerómetros y en el otro se encuentra el sistema de control.

El dispositivo de control deberá montarse en el brazo del voluntario como se muestra en la figura A1

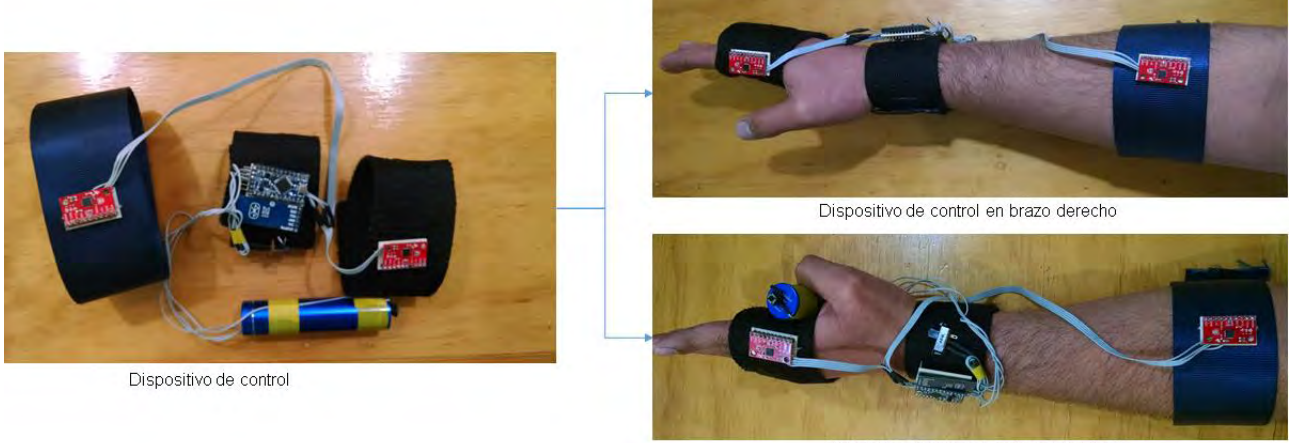

Dispositivo de control en brazo izquierdo

*Figura A 1 Colocación del dispositivo de control*

En el brazalete donde se encuentra el sistema de control se encuentra un interruptor que permite encender o apagar el dispositivo de control.

Cuando el dispositivo está encendido se notará que dos leds del sistema de control encienden de color rojo, uno de los leds permanecerá encendido y el otro parpadeará.

Una vez que se monta el dispositivo de control en el brazo del voluntario, debe encender el dispositivo de control para poder buscar el dispositivo vía bluetooth desde el computador. Figura A2

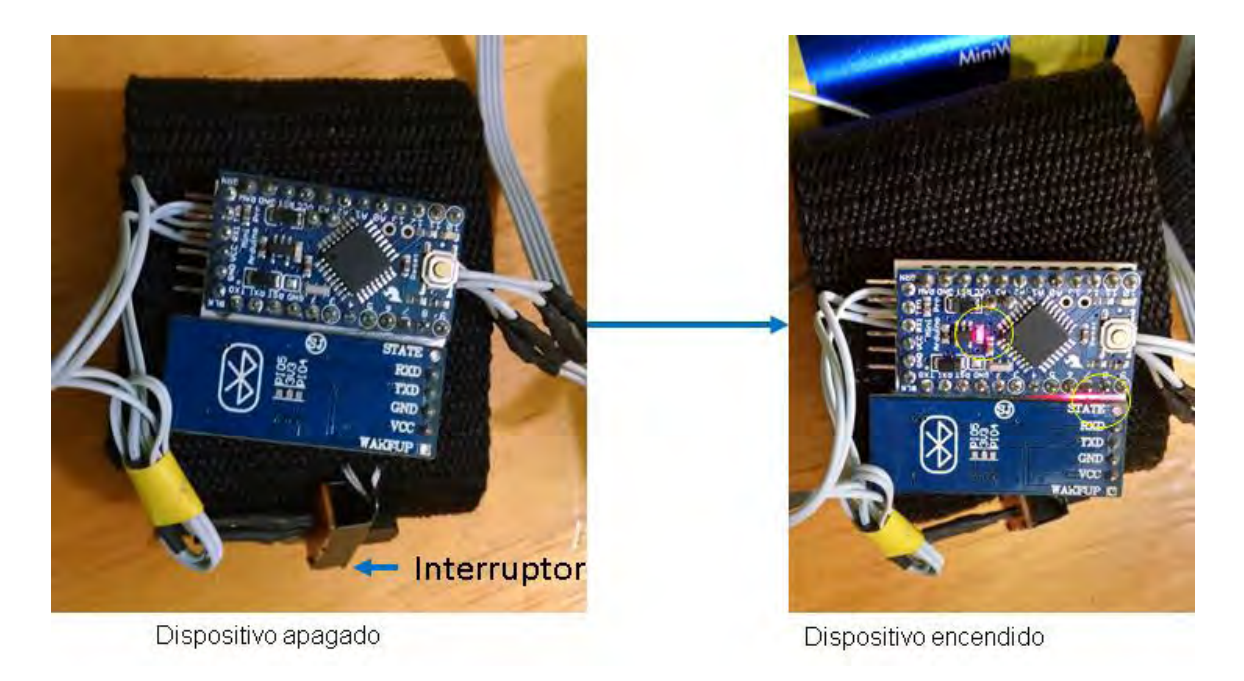

*Figura A 2 dispositivo de control apagado- encendido*

Ahora desde la computadora deberá activar la conexión bluetooth, en algunos dispositivos ya viene integrado.

Si no es el caso, puede utilizar el bluetooth usb que viene con el dispositivo de control. Conecte el bluetooth usb a la computadora y espere a que termine de instalarse.

Una vez se tenga activada la conexión bluetooth deberá abrir el administrador de dispositivos de bluetooth y buscar el dispositivo HC-05. Figura A3 (Omitir estos pasos si ya se ha conectado el dispositivo con anterioridad).

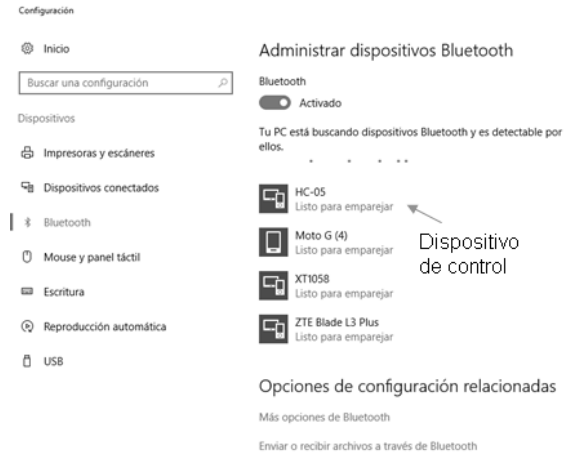

*Figura A 3 Administrador de dispositivos bluetooth*

Seleccionar el dispositivo HC-05 y emparejar figura A4.

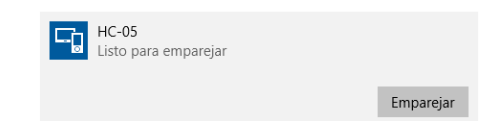

*Figura A 4 botón emparejar*

Cuando se pida el número de acceso ingresar "1234" y presionar siguiente. Figura A5

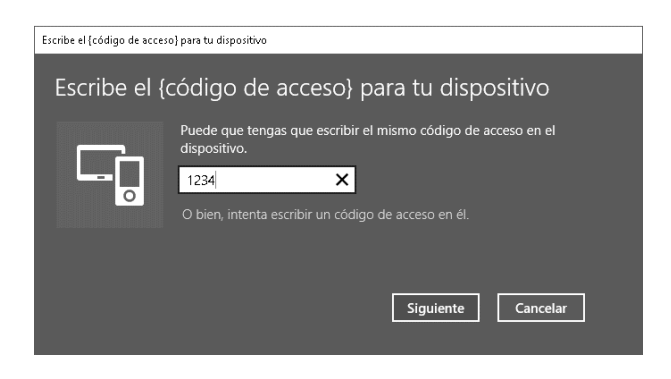

*Figura A 5 Código de acceso*

Conectado el dispositivo de control, en la misma ventana de administrador de dispositivos bluetooth seleccionar la opción "Más opciones de bluetooth" y seleccionar la pestaña "puertos COM" para ver que puerto le fue asignado. El puerto que interesa es el de dirección saliente. En este ejemplo fue COM5. Figura A6

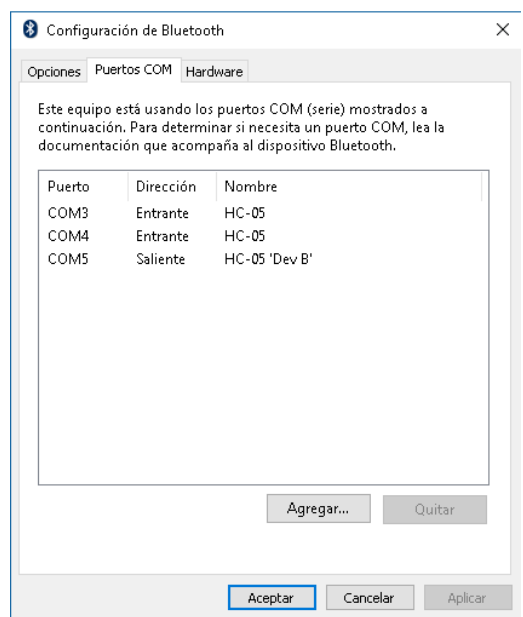

*Figura A 6 puerto COM asignado*

## **7.1.2 Aplicación Control AC**

Para instalar la aplicación, seleccionar el archivo "setup" de la carpeta Control AC e instalar el programa. Figura A7

| 13/01/2017 14:00 | Carpeta de archivos |                 |
|------------------|---------------------|-----------------|
| 02/02/2017 13:05 | Application Manif   | 6 <sub>KB</sub> |
| 02/02/2017 13:05 | Ablicación          | 426 KB          |
|                  |                     |                 |

*Figura A 7 Archivo de instalación*

Una vez instalada la aplicación, al abrir Control AC se mostrará el interfaz de la figura A8.

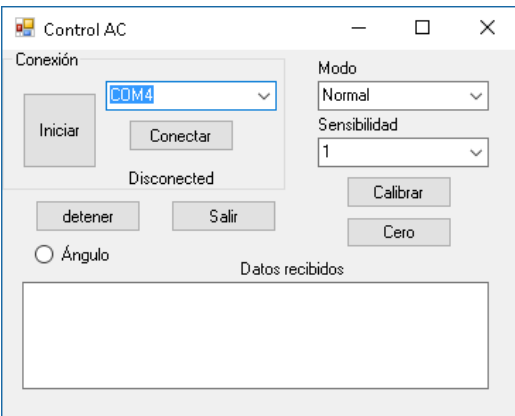

*Figura A 8 Interfaz de Control AC*

En el selector de puertos seleccionar el puerto asignado al dispositivo de control, en este ejemplo fue el puerto COM 5. Figura A9

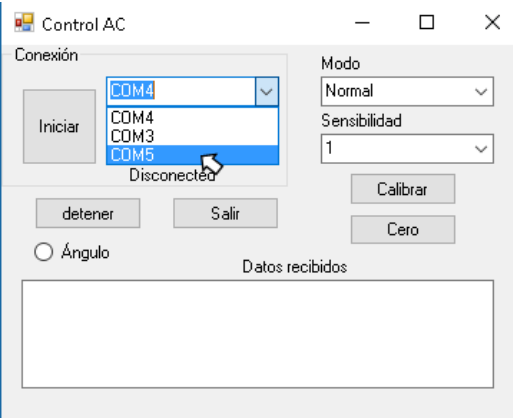

*Figura A 9 Selección de puerto*

Presionar el botón de conectar, si la conexión se ha realizado con éxito se mostrará la palabra conectado. Figura A10

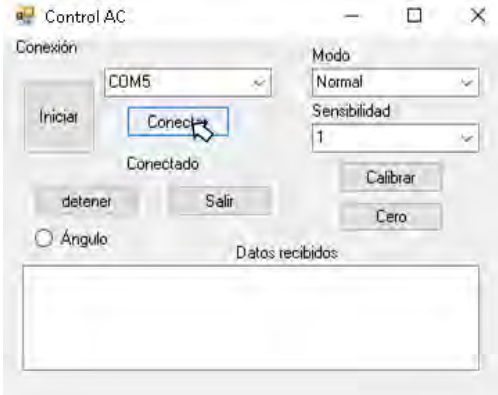

*Figura A 10 Conexión con el dispositivo de Control*

En esta etapa el sistema ya se puede utilizar con la configuración predeterminada al presionar el botón de iniciar.

Si se desea cambiar la configuración se puede seleccionar el modo de control y la sensibilidad. (Figura A11).

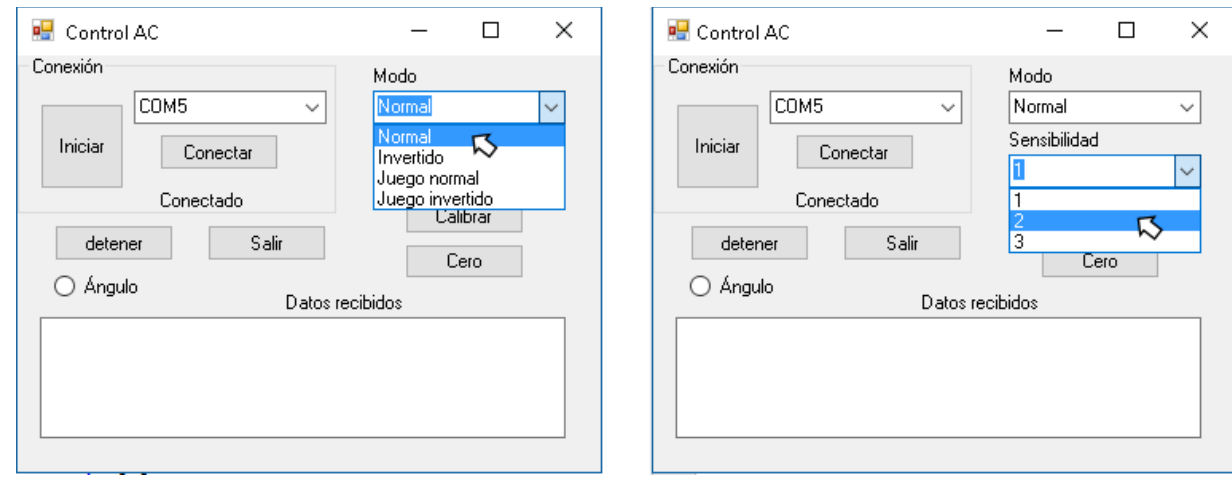

*Figura A 11 Selección de modo y sensibilidad*

#### *El selector de modo cuenta con cuatro opciones*

 Normal: Los ejes del cursor son controlados por los movimientos de pronosupinación para el eje X y los movimientos de flexoextensión del codo para el eje Y. El control del cursor se realiza sobre la resolución completa de la pantalla.

- Invertido: Los ejes del cursor son controlados por los movimientos de pronosupinación para el eje Y y los movimientos de flexoextensión del codo para el eje X. El control del cursor se realiza sobre la resolución completa de la pantalla.
- Juego normal: Los ejes del cursor son controlados por los movimientos de pronosupinación para el eje X y los movimientos de flexoextensión del codo para el eje Y. El control del cursor se realiza sobre la resolución del juego 1080x720. Este modo se aplica cuando la resolución del monitor es mayor a la del juego.
- Juego invertido: Los ejes del cursor son controlados por los movimientos de pronosupinación para el eje Y y los movimiento de flexoextensión del codo para el eje X. El control del cursor se realiza sobre la resolución del juego 1080x720. Este modo se aplica cuando la resolución del monitor es mayor a la del juego.

*El Selector sensibilidad* cuenta con tres opciones: 1,2 y 3, Esta opción modifica la sensibilidad del cursor, mientras mayor sea el número, menor es el movimiento para alcanzar los límites de la pantalla.

Para guardar los cambios de la configuración deberá presionar el botón de calibrar. Figura A12

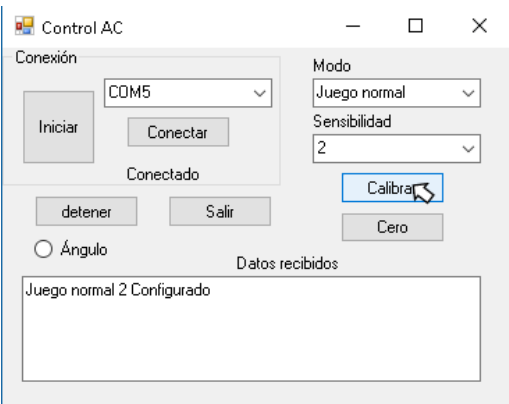

*Figura A 12 Botón calibrar*

Si se desea ver los ángulos medidos durante el control se debe marcar la casilla Ángulo y presionar el botón de iniciar (Figura A13). El botón iniciar activa el control del cursor con los datos obtenidos del dispositivo de control.

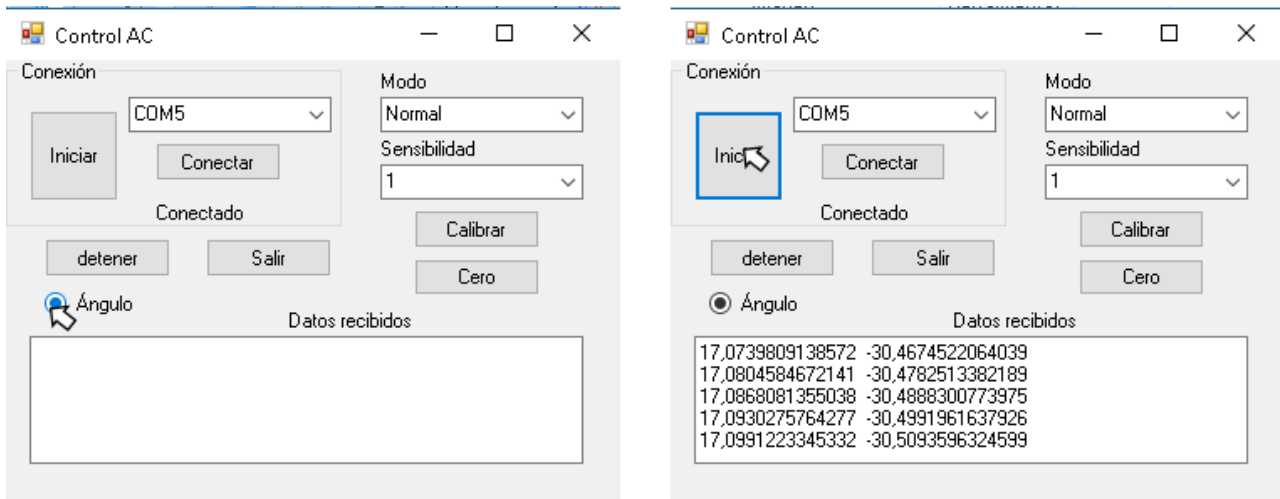

*Figura A 13 Ángulos medidos*

Los ángulos mostrados son calculados en grados y tienen un rango de -90° a 90°.

La primera columna corresponde al ángulo medido de los movimientos de pronosupinación (eje X) y la segunda corresponde al ángulo medido de los movimientos de flexoextensión del codo (eje Y)

Para detener el control del cursor con el dispositivo de control se debe presionar el botón detener. Figura A 14

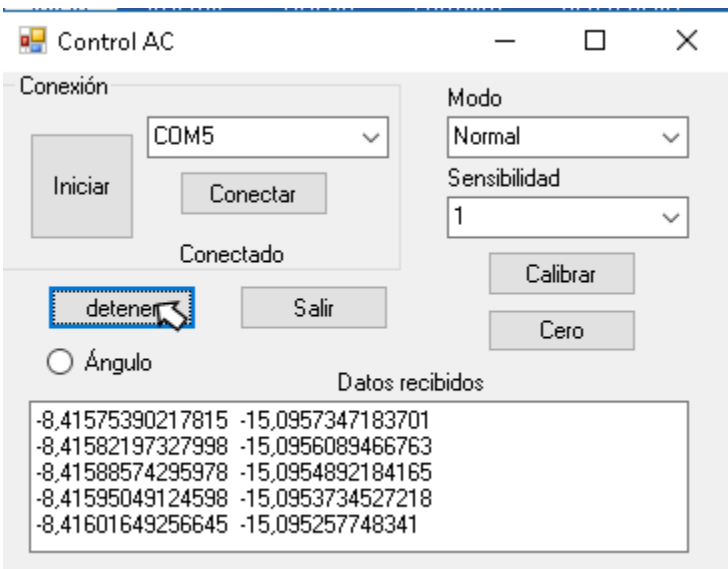

*Figura A 14 Botón detener*

### **7.1.3 Juego**

La aplicación del juego no se instala, por lo tanto, solo se ejecuta la aplicación CarGame dentro de la carpeta Videojuego.

| ́<br>Nombre              | Fecha de modifica | Tipo                | Tamaño   |
|--------------------------|-------------------|---------------------|----------|
| AdvancedXML.xgdw         | 21/01/2016 20:14  | Archivo XGDW        | 1.070 KB |
| CarGame <sub>5</sub>     | 19/10/2016 14:42  | Aplicación          | 657 KB   |
| ⊛ <br>Code.dll           | 19/10/2016 14:42  | Extensión de la apl | 214 KB   |
| CommonDialogs.xgdw       | 21/01/2016 20:14  | Archivo XGDW        | 1.064 KB |
| gam.egd                  | 19/10/2016 14:42  | Archivo EGD         | 1.642 KB |
| GameWin<br><b>TE</b>     | 21/01/2016 20:14  | Aplicación          | 1.151 KB |
| %<br>GDCpp.dll           | 21/01/2016 20:14  | Extensión de la apl | 3.314 KB |
| ⊛<br>libgcc_s_sjlj-1.dll | 08/12/2014 21:09  | Extensión de la apl | 122 KB   |
| ⊛<br>libsndfile-1.dll    | 24/08/2014 10:23  | Extensión de la apl | 2.222 KB |
| %<br>libstdc++-6.dll     | 08/12/2014 21:09  | Extensión de la apl | 1.002 KB |
| NAME0                    | 22/09/2016 15:32  | Documento de tex    | 6 KB     |
| I.<br>openal32.dll       | 24/08/2014 10:23  | Extensión de la apl | 414 KB   |
| %<br>sfml-audio-2.dll    | 30/07/2015 6:27   | Extensión de la apl | 111 KB   |
| ø<br>sfml-graphics-2.dll | 31/07/2015 4:35   | Extensión de la apl | 1.244 KB |
| %<br>sfml-network-2.dll  | 30/07/2015 6:27   | Extensión de la apl | 176 KB   |
| ⊛<br>sfml-system-2.dll   | 30/07/2015 6:27   | Extensión de la apl | 83 KB    |
| sfml-window-2.dll<br>⊛   | 30/07/2015 6:27   | Extensión de la apl | 154 KB   |

*Figura A 15 Aplicación CarGame*

Al iniciar la aplicación se despliega una ventana en la que se pedirá la dirección de guardado por lo que se recomienda copiar la dirección antes de abrir la aplicación del juego. Figura A16.

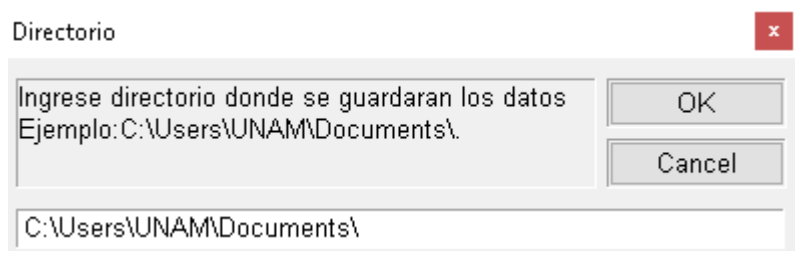

*Figura A 16 Ventana directorio*

Posteriormente se abrirá una ventana en donde se pueden seleccionar cuatro botones.

En primera instancia se debe seleccionar el botón NAME para ingresar el nombre del voluntario. Figura A17

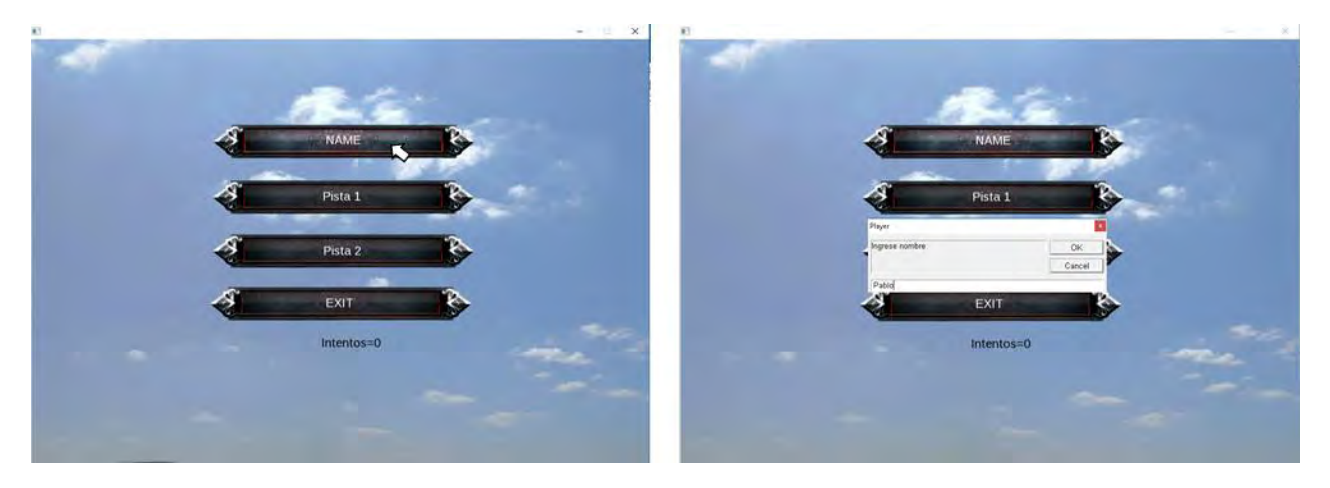

*Figura A 17Ingresar nombre*

Ingresado el nombre del voluntario, seleccionar cualquiera de las pistas para realizar la prueba Figura A18

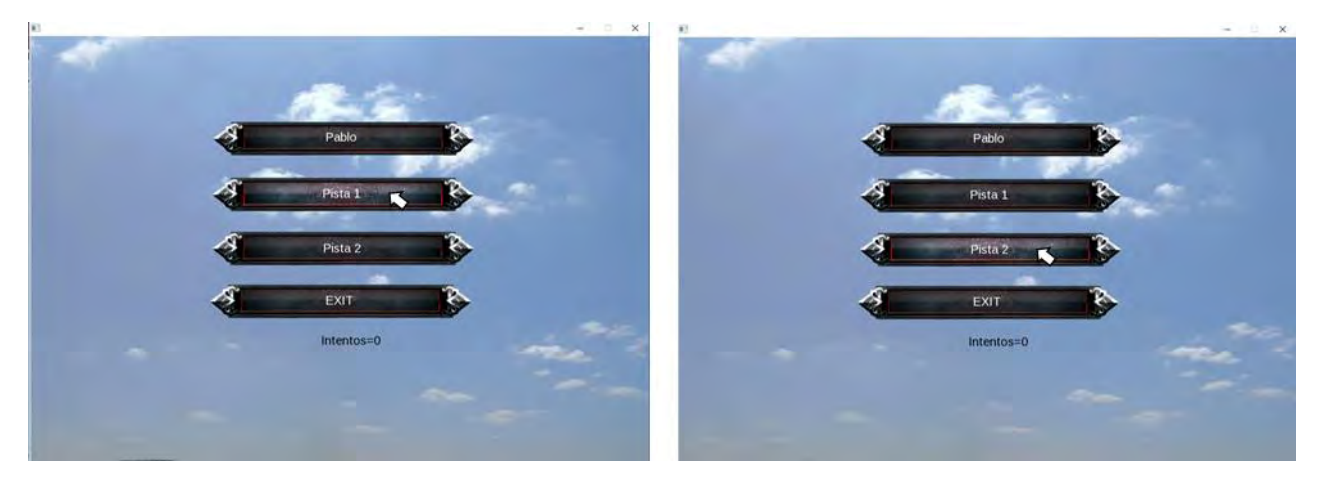

*Figura A 18 Selección de pista*

Al seleccionar unas de las dos pistas se cambiará la ventana actual por la ventana del juego en donde se encontrará la pista a seguir, un carro a controlar y un letrero con la palabra START, para iniciar el recorrido bastará con pasar el cursor sobre el letrero y el carro empezará a moverse. Para completar el juego deberá seguir la pista definida hasta llegar a la meta. Figura A19.

El carro siempre se mueve en dirección al cursor y mientras más lejos se encuentre de éste su velocidad se verá aumentada.

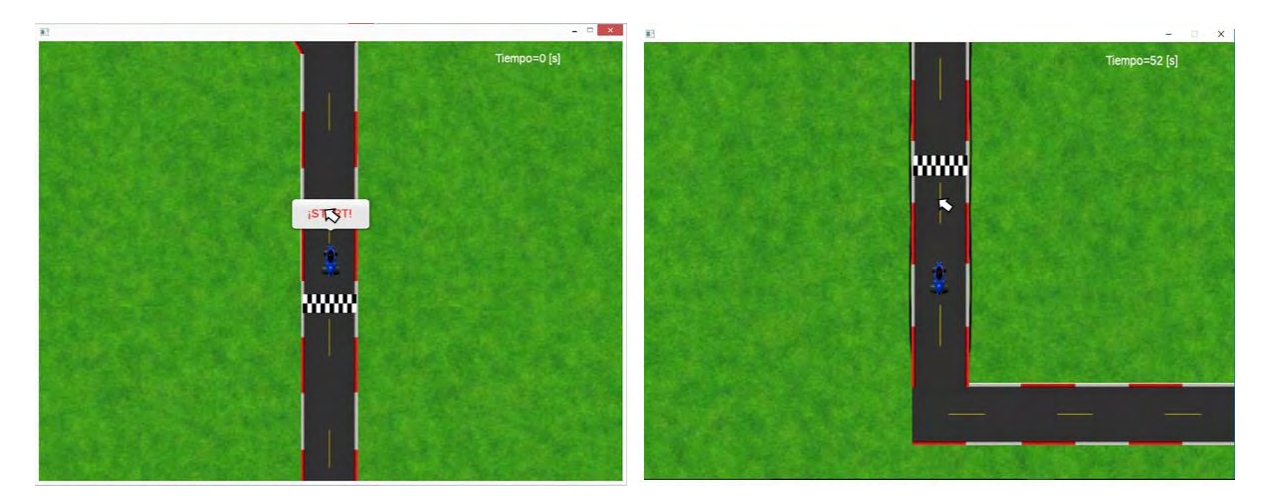

*Figura A 19 Juego*

Luego de realizar las pruebas necesarias puede cambiar el nombre del jugador para iniciar las pruebas con otro voluntario o puede seleccionar el botón de salir para terminar la sesión. Figura A20.

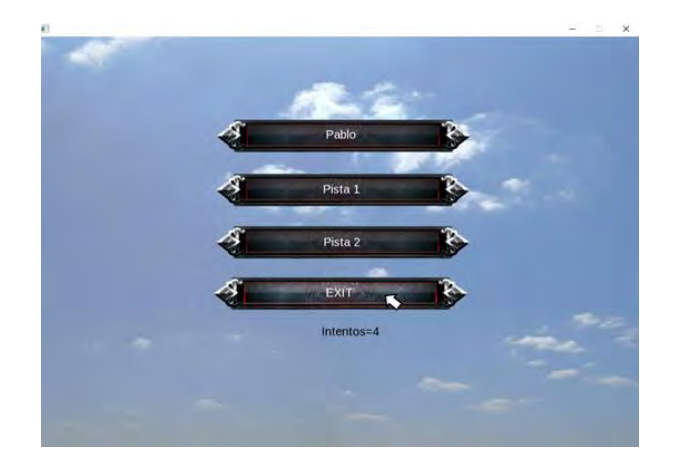

*Figura A 20 Botón salir*

Una vez terminada la sesión puede consultar los archivos guardados en la carpeta que especificó al momento de iniciar el juego. Figura A 21

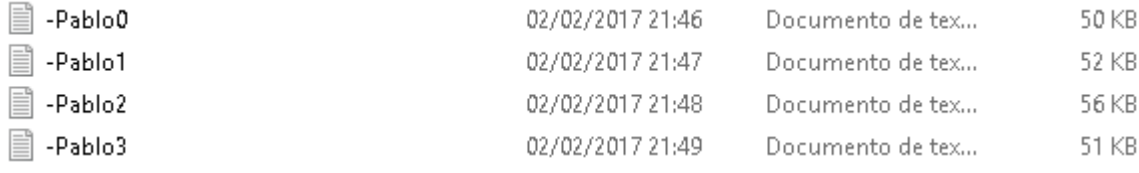

*Figura A 21 Archivos guardados*

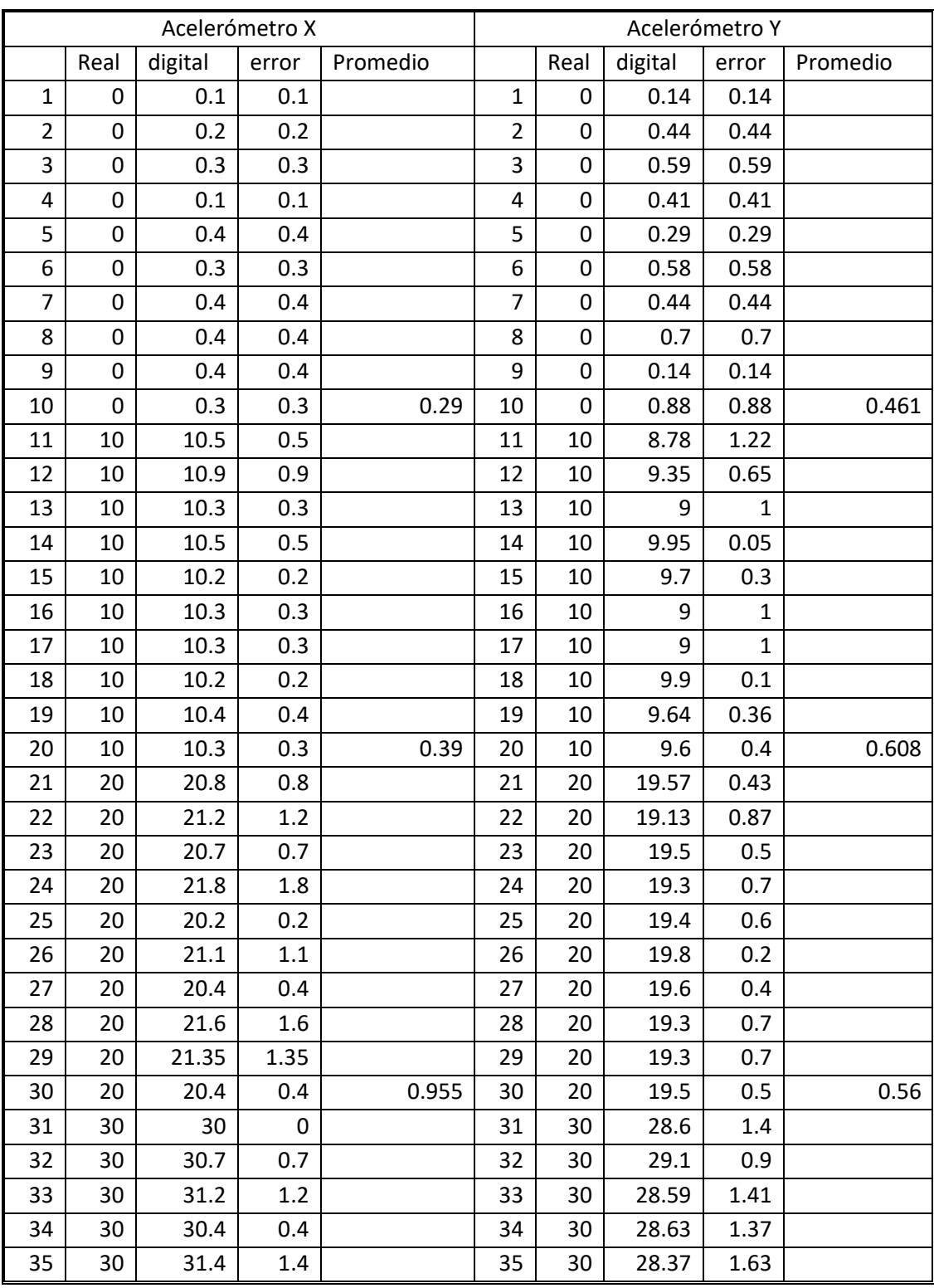

## **7.2 Apéndice B Tabla de medición de ángulos de la validación.**

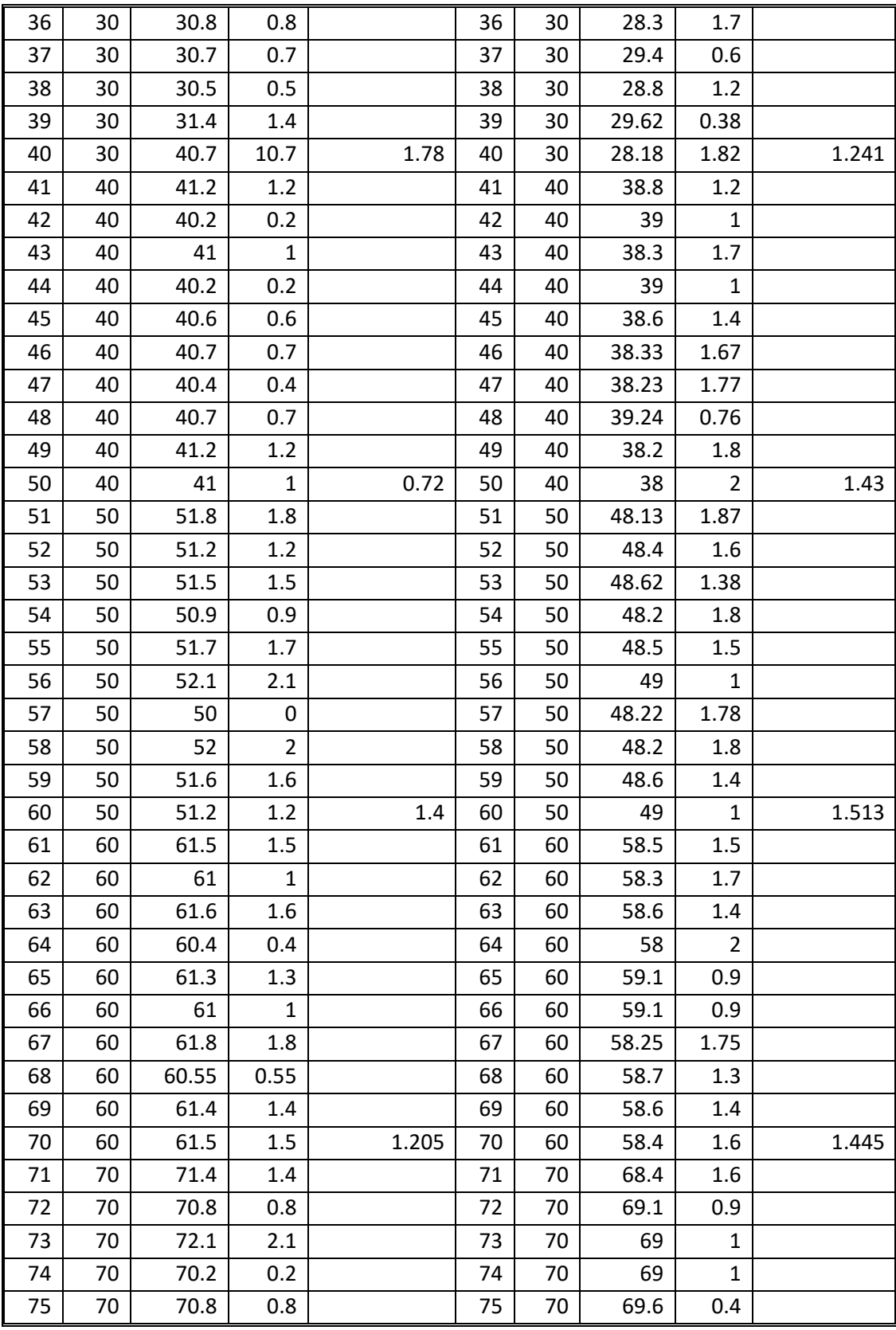

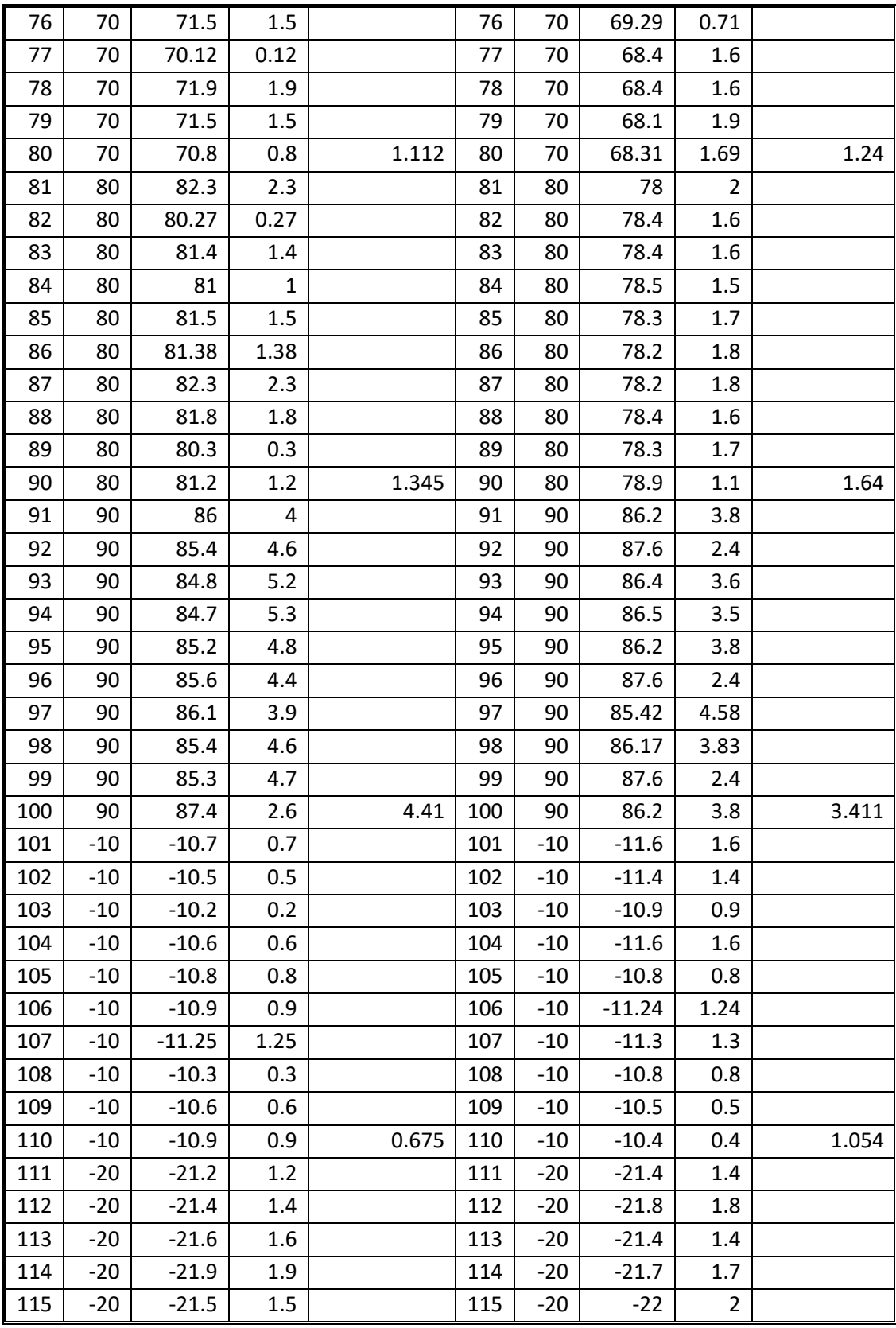

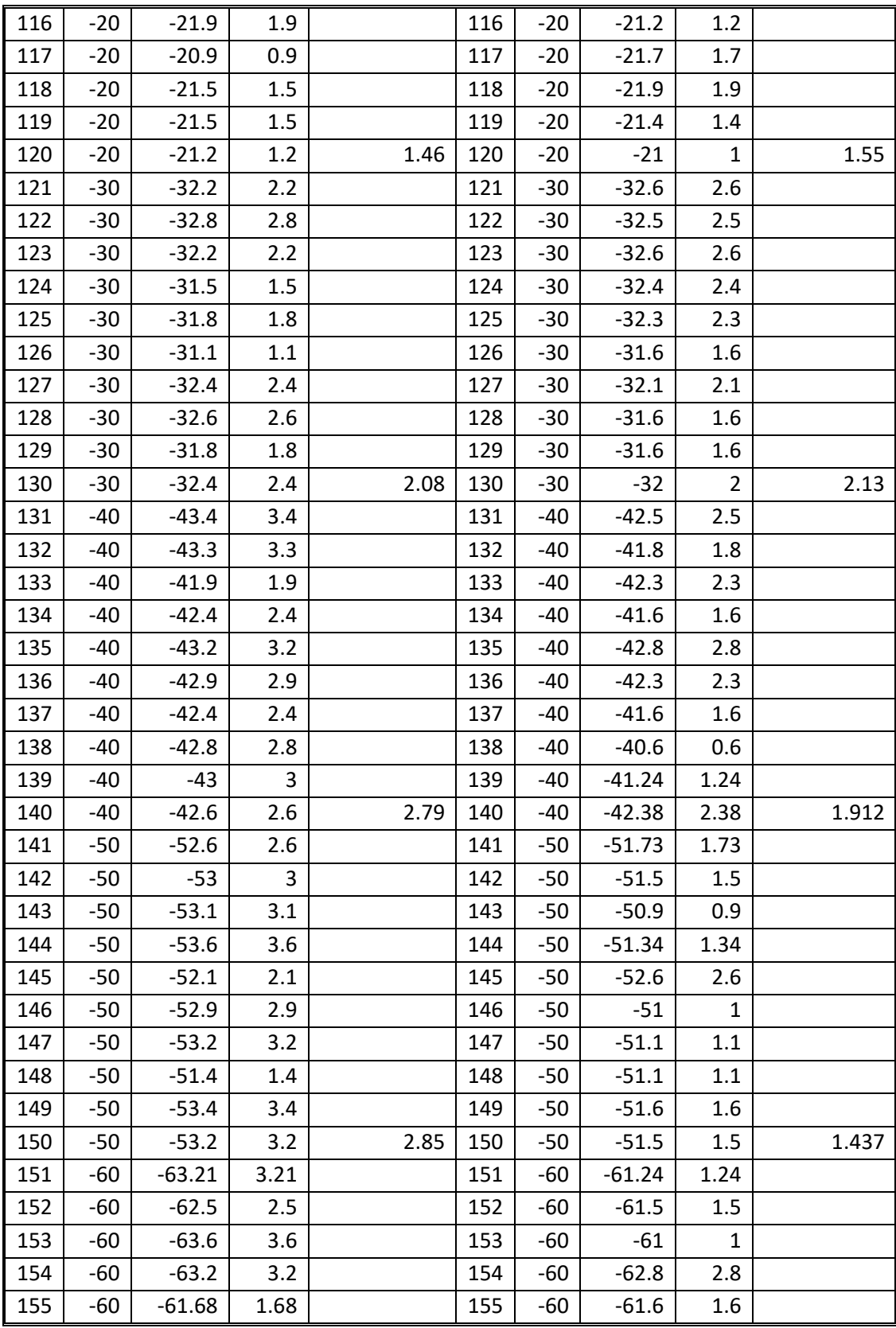

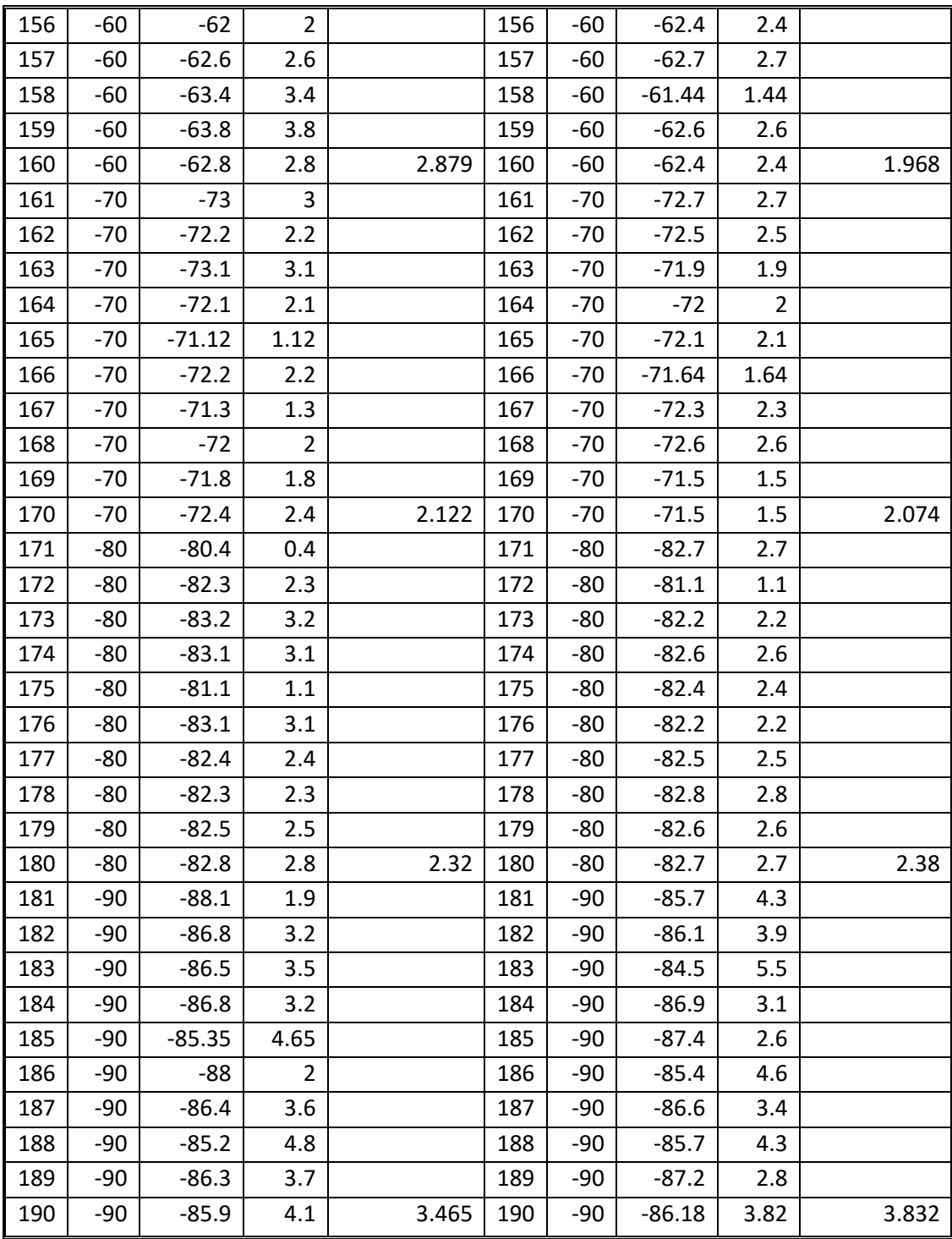

## **7.3 Apéndice C Carta de consentimiento**

## **CARTA DE CONSENTIMIENTO INFORMADO PARA PARTICIPAR EN UN ESTUDIO DE INVESTIGACIÓN DE INGENIERÍA BIOMÉDICA**

#### **TÍTULO DEL PROTOCOLO: ESTUDIO DEL DESARROLLO DE HABILIDADES MOTRICES POCO COMUNES.**

INVESTIGADOR PRINCIPAL: JUAN MANUEL GÓMEZ GONZÁLEZ

SEDE: UNIVERSIDAD NACIONAL AUTÓNOMA DE MÉXICO.

NOMBRE DEL PARTICIPANTE:

TODA LA INFORMACIÓN QUE PLASME EN ESTE Y POSTERIORES DOCUMENTOS, ASÍ COMO SU IDENTIDAD, SERÁN PROTEGIDOS Y TRATADOS CON TOTAL DISCRECIÓN. A USTED SE LE ESTÁ INVITANDO A PARTICIPAR EN UN ESTUDIO DE INVESTIGACIÓN DE INGENIERÍA BIOMÉDICA. ANTES DE DECIDIR PARTICIPAR O NO, DEBE CONOCER Y COMPRENDER CADA UNO DE LOS SIGUIENTES APARTADOS. SIÉNTASE CON ABSOLUTA LIBERTAD PARA PREGUNTAR SOBRE CUALQUIER ASPECTO QUE LE AYUDE A ACLARAR SUS DUDAS AL RESPECTO.

UNA VEZ COMPRENDIDOS TODOS LOS ASPECTOS INVOLUCRADOS Y SI USTED DESEA PARTICIPAR, ENTONCES SE LE SOLICITARA QUE FIRME ESTA FORMA DE CONSENTIMIENTO. SE LE ENTREGARA UNA COPIA FIRMADA Y FECHADA.

#### **JUSTIFICACIÓN DEL ESTUDIO**

LOS PRINCIPALES TIPOS DE PLASTICIDAD SON:

POR EDAD: A) PLASTICIDAD EN EL DESARROLLO B) PLASTICIDAD EN EL PERIODO DE APRENDIZAJE C) PLASTICIDAD DEL CEREBRO ADULTO.

POR ENFERMEDAD: A) CEREBRO MAL FORMADO B) ENFERMEDAD ADQUIRIDA C) ENFERMEDAD METABÓLICA

POR SISTEMAS AFECTADOS: A) LESIÓN MOTRIZ B) LESIÓN EN SISTEMAS SENSITIVOS C) AFECCIONES DE LENGUAJE D) LESIÓN QUE ALTERA LA INTELIGENCIA.

LA PLASTICIDAD EN EL CEREBRO ADULTO HA SIDO AMPLIAMENTE ESTUDIADO EN CASOS DE LESIONES, PERO EN ESTA OCASIÓN SE BUSCA ENFOCARNOS EN CEREBROS ADULTOS SANOS Y SU CAPACIDAD DE APRENDER NUEVAS HABILIDADES.

LA CAPACIDAD DEL CEREBRO PARA APRENDER IMPLICA LA CAPACIDAD DEL CEREBRO PARA RECORDAR, AMBAS PUEDEN RESUMIRSE EN LA CAPACIDAD DEL CEREBRO PARA ADQUIRIR INFORMACIÓN. ES IMPORTANTE NO CAER EN EL ERROR DE CONSIDERAR EL APRENDIZAJE UN PROCESO Y LA MEMORIA UN "ESTADO", ES DECIR, APRENDIZAJE COMO ADQUISICIÓN Y LA MEMORIA COMO DEPÓSITO.

ESTAMOS LEJOS DE PODER PROPONER UNA CLASIFICACIÓN AJUSTADA Y DEFINITIVA DE LOS NUMEROSOS PROCESO DE APRENDIZAJE; EN PRIMER LUGAR, PORQUE AÚN ES IMPOSIBLE AFIRMAR SI LAS DIVERSAS FORMAS DE APRENDIZAJE DIFIEREN EN CUANTO A SUS MECANISMOS BÁSICOS O SI, POR EL CONTRARIO, SON REDUCIBLES A UN PEQUEÑO CONJUNTO DE MECANISMOS. LOS APRENDIZAJES QUE SE INTERRELACIONAN EN ESTE ESTUDIO SON LOS PERCEPTIVOMOTORES Y LOS COGNITIVOS.

EL APRENDIZAJE MOTOR ES EL PROCESO DE ADQUISICIÓN DE SECUENCIAS INTEGRADAS DE MOVIMIENTOS CON UNA DETERMINADA META. UNA INTERPRETACIÓN AMPLIAMENTE ACEPTADA ES QUE EN EL CURSO DE ESTA FORMA DE APRENDIZAJE SE VA FORMANDO EN LA MEMORIA UN REPRESENTACIÓN DEL ACTO MOTOR, QUE CONSISTIRÍA EN UNA ESPECIE DE "PROGRAMA MOTOR" QUE CONTROLA LA EJECUCIÓN DEL MISMO. ESTOS PROGRAMAS MOTORES SE COMPLETAN SÓLO TRAS UNA PRÁCTICA CONTINUA, HASTA UNA FASE FINAL, CARACTERIZADA POR LA EJECUCIÓN PRÁCTICAMENTE AUTOMÁTICA DEL ACTO MOTOR.

LA INTERPRETACIÓN TRADICIONAL DE LOS PROGRAMAS MOTORES LOS CONSIDERA NO COMO REPRESENTACIONES REFERIDAS A MOVIMIENTOS DE MÚSCULOS ESPECÍFICOS, SINO COMO REPRESENTACIONES ABSTRACTAS DE CLASES DE ACCIONES QUE POSEEN CIERTAS PROPIEDADES COMUNES INVARIANTES (UNA ESPECIE DE CONCEPTOS). SEGÚN ESTA INTERPRETACIÓN, UN MISMO PROGRAMA CONTROLARÍA, POR EJEMPLO, LOS ACTOS DE ESCRIBIR UNA MISMA PALABRA CON DISTINTOS MEDIOS, SUPERFICIES E INCLUSO MIEMBROS, YA QUE SUPONE QUE LOS MÚSCULOS ESPECÍFICOS IMPLICADOS EN CADA VARIANTE PARTICULAR DE LA ACCIÓN NO INCLUYEN EL PROGRAMA MOTOR.

AHORA BIEN, LAS DESTREZAS COGNITIVAS SON PROCEDIMIENTOS MENTALES QUE, APLICADOS A UN CONJUNTO DE SÍMBOLOS O REPRESENTACIONES, PERMITEN LLEGAR A UNA DETERMINADA SOLUCIÓN. CUANDO ESTAS DESTREZAS ESTÁN BIEN APRENDIDAS, FUNCIONAN COMO RUTINAS MENTALES QUE SON APLICADAS DE FORMA AUTOMÁTICA Y EN MUCHOS CASOS NO DELIBERADA. DEL MISMO MODO QUE UNA DESTREZA PERCEPTIVOMOTORA COMPLEJA PUEDE CONSIDERARSE COMO UNA SECUENCIA ORDENADA DE ACTOS MOTORES ORIENTADAS A UNA META FINAL, LAS DESTREZAS COGNITIVAS PUEDEN TAMBIÉN CONSIDERARSE COMO SECUENCIAS DE OPERACIONES MENTALES ENCAMINADAS A UNA SOLUCIÓN O META FINAL. MIENTRAS QUE LAS DESTREZAS PERCEPTIVOMOTORAS ACTÚAN SOBRE OBJETOS DEL ENTORNO, LAS DESTREZAS COGNITIVAS ACTÚAN SOBRE OBJETOS MENTALES, REPRESENTACIONES.

ES DE ESTO QUE NACE LA IMPORTANCIA DE ESTUDIO DADO QUE PUEDE ANALIZARSE SÍ TODO LO QUE RODEA A EL PROCESO DE APRENDIZAJE DE UNA PERSONA (LEER, DEPORTES, ETC.) AFECTAN LA FORMA EN QUE ACTOS MOTORES POCO COMUNES, SON REALIZADOS POR MIEMBROS DEL CUERPO.

#### **OBJETIVO DEL ESTUDIO**

A USTED SE LE ESTÁ INVITADO A PARTICIPAR EN UN ESTUDIO DE INVESTIGACIÓN QUE TIENE COMO OBJETIVOS INVESTIGAR LA RELACIÓN QUE EXISTE ENTRE LAS ACTIVIDADES QUE SE EJECUTAN DE FORMA COTIDIANA Y EL DOMINIO DE UNA NUEVA ACTIVIDAD MOTRIZ.

#### **BENEFICIOS DEL ESTUDIO**

ESTE ESTUDIO AYUDARA A TENER UN MEJOR ENTENDIMIENTO DE LA RELACIÓN ENTRE LAS ACTIVIDADES QUE SE REALIZAN COTIDIANAMENTE, TANTO COGNITIVAS COMO FÍSICAS, Y EL DOMINIO DE NUEVAS HABILIDADES MOTRICES.

EN LO PERSONAL LE DEMOSTRARÁ LA CAPACIDAD QUE TIENE PARA APRENDER NUEVAS HABILIDADES SINGULARES Y SU INTERRELACIÓN DIRECTA CON LAS ACTIVIDADES REALIZADAS DIARIAMENTE.

#### **PROCEDIMIENTO DEL ESTUDIO.**

SI REÚNE LAS CONDICIONES PARA PARTICIPAR EN ESTE PROTOCOLO Y DE ACEPTAR SU PARTICIPACIÓN EN EL ESTUDIO, SE PROCEDERÁ DE LA SIGUIENTE MANERA:

#### 1. **Descripción del estudio:**

EL ESTUDIO CONSISTIRÁ PRIMERAMENTE EN QUE USTED RESUELVA UN CUESTIONARIO DONDE SE LE PREGUNTARÁ SOBRE ACTIVIDADES COTIDIANAS Y CON QUÉ FRECUENCIA REALIZA LAS MISMAS. ESTE CUESTIONARIO JUNTO AL DE LOS DEMÁS PARTICIPANTES TENDRÁ LA FINALIDAD DE CREAR DATOS ESTADÍSTICOS LOS CUALES SE CRUZARÁN CON LAS PRUEBAS QUE REALIZARA POSTERIORMENTE.

TRAS HABER CONTESTADO EL CUESTIONARIO SE LE SOLICITARA QUE PROCEDA AL ÁREA DE PRUEBAS. EN ESTA ÁREA SE LE PEDIRÁ TOMAR ASIENTO, FRENTE A USTED HABRÁ UN CONJUNTO DE BRAZALETES, EL APLICADOR COLOCARÁ EL BRAZALETE EN EL BRAZO DE SU LADO DOMINANTE. ESTOS BRAZALETES CUENTA CON DISPOSITIVOS ELECTRÓNICOS LOS CUALES ESTÁN CONECTADOS A UNA INTERFAZ GRÁFICA LA CUAL USTED CONTROLARÁ.

LA PRUEBA CONSISTIRÁ EN EL MOVIMIENTO DE UN CARRO, QUE VERA EN LA INTERFAZ GRÁFICA, HACIENDO USO DEL DISPOSITIVO. TENDRÁ QUE DIRIGIR EL MISMO EN SENTIDO HORARIO POR UN CAMINO DEFINIDO Y EVITANDO SALIR DEL MISMO. AL DAR UNA VUELTA COMPLETA TENDRÁ QUE REALIZAR EL MISMO RECORRIDO, PERO EN SENTIDO CONTRARIO. AL FINALIZAR ESTE SEGUNDO RECORRIDO EL APLICADOR LE AYUDARA A CAMBIAR EL BRAZO PARA QUE REALICE LA PRUEBA CON SU LADO NO DOMINANTE. EL PROCESO ES EL MISMO: RECORRER LA PISTA, EVITAR SALIR DE LA MISMA Y HACERLO EN SENTIDO HORARIO Y ANTI-HORARIO.

FINALMENTE, EL APLICADOR LE AUXILIARÁ PARA RETIRAR LOS BRAZALETES DEL BRAZO, ESTO CONCLUIRÁ CON SU PRUEBA.

EN CASO DE TENER DUDAS SE LE SOLICITA QUE SE LAS HAGA SABER AL APLICADOR.

#### 2. **Entrega y resolución del cuestionario:**

EN ESTA PRIMERA ETAPA SE LE ENTREGARA UN CUESTIONARIO DE 14 PREGUNTAS SOBRE ACTIVIDADES COTIDIANAS EL CUAL ABARCA ACTIVIDADES MOTRICES Y COGNITIVAS. SE LE SOLICITA QUE RESPONDA LO MÁS VERAZMENTE POSIBLE, SE LE RECUERDA QUE EL CUESTIONARIO ES TOTALMENTE CONFIDENCIAL Y SOLO USTED Y LOS INVESTIGADORES TIENEN ACCESO AL MISMO. TRAS RESPONDER SE LE PIDE QUE FIRME EL MISMO DANDO CONFORMIDAD DE LO QUE HA SENTADO Y LE INFORME AL APLICADOR QUE HA TERMINADO EL MISMO.

EL APLICADOR REVISARA QUE SUS RESPUESTAS SEAN CLARAS Y FIRMARA QUE HA RECIBIDO EL CUESTIONARIO, TRAS ESTO LO INVITARA A PASAR AL ÁREA DE PRUEBAS.

#### 3. **Acondicionamiento del participante**:

EN ESTE MOMENTO USTED SE ENCONTRAR EN EL ÁREA DE PRUEBAS. EL APLICADOR LE PEDIRÁ TOME ASIENTO Y AJUSTARÁ EL MISMO PARA QUE USTED SE ENCUENTRE EN UNA POSICIÓN ESTANDARIZADA. TRAS ESTO SE LE PEDIRÁ QUE COLOQUE SU BRAZO FRENTE AL APLICADOR PARA COLOCAR LOS BRAZALETES, EL APLICADOR LO APOYARA EN TODO MOMENTO, UNA VEZ COLOCADO, EL APLICADOR LE DARÁ INSTRUCCIONES DE USO PARA EVITAR QUE USTED NO TENGA QUE REALIZAR MOVIMIENTOS QUE COMPROMETAN SU INTEGRIDAD. CADA VEZ QUE REALICE EL RECORRIDO EN AMBOS SENTIDOS EL APLICADOR LO AUXILIARA PARA CAMBIAR EL BRAZO.

#### 4. **Realización de pruebas**:

UNA VEZ ACONDICIONADO, FRENTE A USTED VERA LA INTERFAZ YA DESCRITA ANTERIORMENTE Y PODRÁ INICIAR LA PRUEBA. UTILIZANDO SU BRAZO, DEBERÁ REALIZAR LOS MOVIMIENTOS SUGERIDOS POR EL APLICADOR PARA MOVER EL CARRO QUE VE EN LA INTERFAZ, DEBERÁ INTENTAR MANTENER EL MISMO DENTRO DE LA PISTA Y HACER UN RECORRIDO COMPLETO. TRAS ESTO, DEBERÁ REALIZAR EL RECORRIDO EN SENTIDO CONTRARIO. AL FINALIZAR SE LE AUXILIARA A CAMBIAR EL BRAZO Y REALIZARA LA PRUEBA NUEVAMENTE.

DEBERÁ REALIZAR UN RECORRIDO COMPLETO A TRAVÉS DE LA PISTA SIN SALIR DE LA MISMA. DICHO RECORRIDO DEBERÁ REALIZARSE EN DOS SENTIDOS (HORARIO Y ANTI-HORARIO) Y CON AMBOS BRAZOS PARA PODER CONSIDERAR QUE LA PRUEBA HA CONCLUIDO.

#### 5. **Análisis e Interpretación de Resultados**:

EN ESTA ETAPA SE INTEGRARÁN E INTERPRETARÁN LOS DATOS OBTENIDOS TANTO DEL CUESTIONARIO COMO DE LAS PRUEBAS REALIZADAS PARA GENERAR RESULTADOS DE VALOR ESTADÍSTICO Y CUMPLIR CON EL OBJETIVO GLOBAL DEL PROYECTO. SE GENERAN REPORTES DE RESULTADOS QUE PUEDAN SER FÁCILMENTE INTERPRETADOS POR LOS SUJETOS PARTICIPANTES Y SI ASÍ LO REQUIEREN SE LES HARÁ ENTREGA DE SUS RESULTADOS Y CONCLUSIONES FINALES DEL ESTUDIO.

#### **6. Entrega Personalizada de los Resultados**

AL FINALIZAR LAS PRUEBAS SE LE INFORMA DE UNA FECHA EN LA CUAL USTED PODRÁ SOLICITAR SUS RESULTADOS, ASÍ COMO LOS RESULTADOS FINALES DEL ESTUDIO.

#### **RIESGOS ASOCIADOS CON EL ESTUDIO**

A PESAR DE SER UN ESTUDIO DE BAJO RIESGO SE LE INFORMA QUE DE REALIZAR UN MOVIMIENTO DEL BRAZO FUERA DE LOS LÍMITES ESTABLECIDOS, PUEDE SUFRIR UNA LESIÓN EN EL MISMO.

DEPENDIENDO DE CADA PERSONA LAS LESIONES QUE PUEDEN PRESENTARSE SON:

TORCEDURA DE MUÑECA O CODO

#### **ACLARACIONES**

- SU DECISIÓN DE PARTICIPAR EN EL ESTUDIO ES COMPLETAMENTE VOLUNTARIA.
- EN CASO DE NO ACEPTAR LA INVITACIÓN NO HABRÁ NINGUNA CONSECUENCIA DESFAVORABLE.
- SI DECIDE PARTICIPAR EN EL ESTUDIO PUEDE RETIRARSE EN EL MOMENTO QUE LO DESEE, AUN CUANDO EL INVESTIGADOR RESPONSABLE NO SE LO SOLICITE, PUDIENDO INFORMAR O NO LAS RAZONES DE SU DECISIÓN, LO CUAL SERÁ RESPETADO EN SU INTEGRIDAD.
- NO TENDRÁ QUE HACER GASTO ALGUNO DURANTE EL ESTUDIO.
- NO RECIBIRÁ PAGO POR SU PARTICIPACIÓN.
- EN EL TRANSCURSO DEL ESTUDIO USTED PODRÁ SOLICITAR INFORMACIÓN ACTUALIZADA SOBRE EL MISMO AL INVESTIGADOR RESPONSABLE.
- LA INFORMACIÓN OBTENIDA EN ESTE ESTUDIO, UTILIZADA PARA LA IDENTIFICACIÓN DE CADA PARTICIPANTE, SERÁ MANTENIDA CON ESTRICTA CONFIDENCIALIDAD POR EL GRUPO DE INVESTIGADORES.
- EN CASO DE QUE USTED DESARROLLE ALGÚN EFECTO ADVERSO SECUNDARIO NO PREVISTO, TIENE DERECHO A UNA INDEMNIZACIÓN, SIEMPRE QUE ESTOS EFECTOS SEAN CONSECUENCIA DE SU PARTICIPACIÓN EN EL ESTUDIO.
- USTED TAMBIÉN TIENE ACCESO A LAS COMISIONES DE INVESTIGACIÓN Y ÉTICA DE LA FACULTAD DE MEDICINA DE LA UNAM EN CASO DE QUE TENGA DUDAS SOBRE SUS DERECHOS COMO PARTICIPANTE DEL ESTUDIO A TRAVÉS DE:

ENCARGADO: DRA. ROSALINDA GUEVARA GUZMÁN LUGAR: JEFATURA DE LA DIVISIÓN DE INVESTIGACIÓN DE LA FACULTAD DE MEDICINA DE LA UNAM.

 SI CONSIDERA QUE NO HAY DUDAS NI PREGUNTAS ACERCA DE SU PARTICIPACIÓN, PUEDE, SI ASÍ LO DESEA, FIRMAR LA CARTA DE CONSENTIMIENTO INFORMADO QUE FORMA PARTE DE ESTE DOCUMENTO.

## **CARTA DE CONSETIMIENTO INFORMADO**

Yo, \_\_\_\_\_\_\_\_\_\_\_\_\_\_\_\_\_\_\_\_\_\_\_\_\_\_\_\_\_\_\_\_\_\_\_\_\_\_\_\_\_\_\_\_\_\_\_ he leído y comprendido la información anterior y mis preguntas han sido respondidas de manera satisfactoria. He sido informado y entiendo que los datos obtenidos en el estudio pueden ser publicados o difundidos con fines científicos. Convengo en participar en este estudio de investigación. Recibiré una copia firmada y fechada de esta forma de consentimiento.

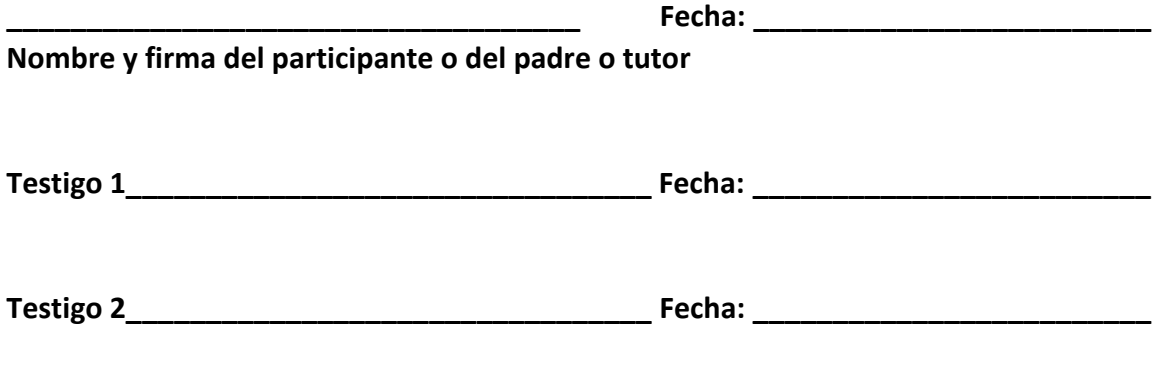

**Esta parte debe ser completada por el Investigador (o su representante):**

He explicado al Sr(a).  $\blacksquare$ naturaleza y los propósitos de la investigación; le he explicado acerca de los riesgos y beneficios que implica su participación. He contestado a las preguntas en la medida de lo posible y he preguntado si existen dudas. Acepto que he leído y conozco la normatividad correspondiente para realizar investigación con seres humanos y me apego a ella.

Una vez concluida la sesión de preguntas y respuestas, se procedió a firmar el presente documento.

Nombre y firma del investigador.

**Fecha: \_\_\_\_\_\_\_\_\_\_\_\_\_\_\_\_\_\_\_\_\_\_\_\_\_**

#### **CARTA DE REVOCACIÓN DEL CONSENTIMIENTO**

**Título del protocolo: ESTUDIO DEL DESARROLLO DE HABILIDADES MOTRICES POCO COMUNES.**

INVESTIGADOR PRINCIPAL: JUAN MANUEL GÓMEZ GONZÁLEZ

SEDE: UNIVERSIDAD NACIONAL AUTÓNOMA DE MÉXICO.

NOMBRE DEL PARTICIPANTE:\_\_\_\_\_\_\_\_\_\_\_\_\_\_\_\_\_\_\_\_\_\_\_\_\_\_\_\_\_\_\_\_\_\_\_\_\_\_\_\_

Por este conducto deseo informar mi decisión de retirarme de este protocolo de investigador por las siguientes razones (opcional):

**Si el paciente así lo desea, podrá solicitar que le sea entregada toda la información que se haya recabado sobre él, con motivo de su participación en el presente estudio.**

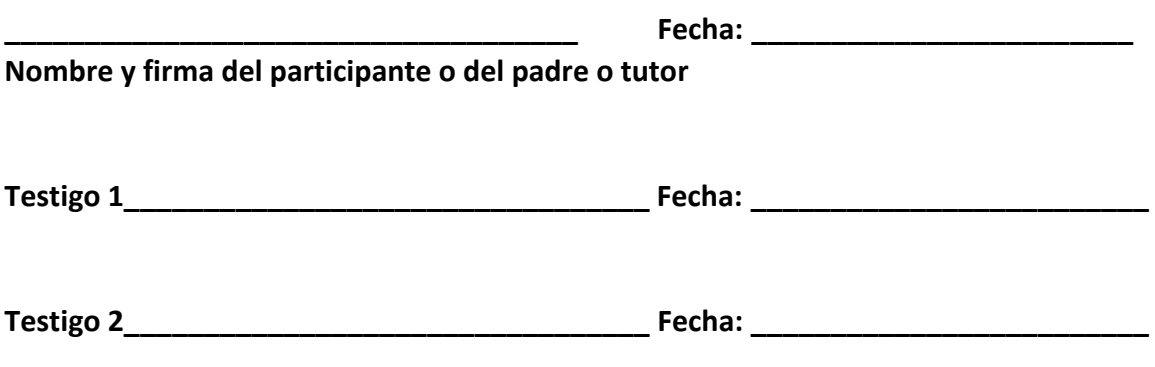

**C.c.p El participante.**